# VYSOKÉ UČENÍ TECHNICKÉ V BRNĚ

BRNO UNIVERSITY OF TECHNOLOGY

### FAKULTA ELEKTROTECHNIKY A KOMUNIKAČNÍCH TECHNOLOGIÍ ÚSTAV TELEKOMUNIKACÍ

FACULTY OF ELECTRICAL ENGINEERING AND COMMUNICATION DEPARTMENT OF TELECOMMUNICATIONS

EXTRAKCE KREVNÍHO ŘEČIŠTĚ Z FUNDUS SNÍMKU LIDSKÉHO OKA.

DIPLOMOVÁ PRÁCE MASTER'S THESIS

AUTHOR

AUTOR PRÁCE BC. MAREK PINKAVA

BRNO 2014

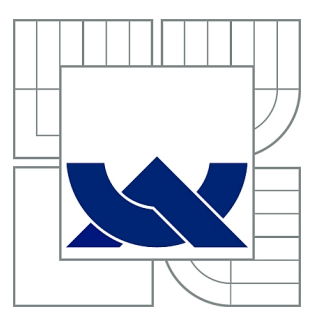

## VYSOKÉ UČENÍ TECHNICKÉ V BRNĚ

BRNO UNIVERSITY OF TECHNOLOGY

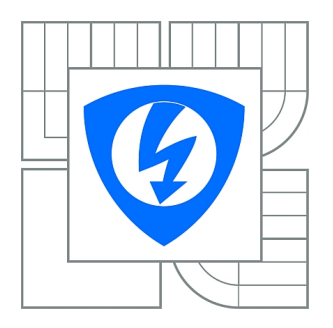

FAKULTA ELEKTROTECHNIKY A KOMUNIKAČNÍCH **TECHNOLOGIÍ** ÚSTAV TELEKOMUNIKACÍ

FACULTY OF ELECTRICAL ENGINEERING AND COMMUNICATION DEPARTMENT OF TELECOMMUNICATIONS

## EXTRAKCE KREVNÍHO ŘEČIŠTĚ Z FUNDUS SNÍMKU LIDSKÉHO OKA.

EXTRACTION OF ARTERIES AND VEINS FROM FUNDUS IMAGE OF HUMAN RETINA.

DIPLOMOVÁ PRÁCE MASTER'S THESIS

AUTHOR

AUTOR PRÁCE Bc. MAREK PINKAVA

VEDOUCÍ PRÁCE Ing. JIŘÍ MINÁŘ **SUPERVISOR** 

BRNO 2014

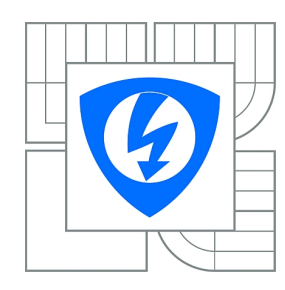

**VYSOKÉ UČENÍ TECHNICKÉ V BRNĚ**

**Fakulta elektrotechniky a komunikačních technologií**

**Ústav telekomunikací**

## **Diplomová práce**

magisterský navazující studijní obor **Telekomunikační a informační technika**

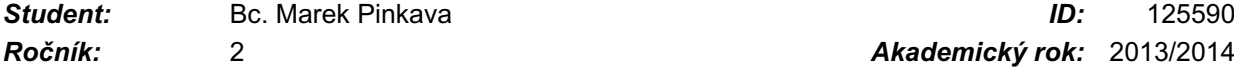

*Ročník:* 2 *Akademický rok:* 2013/2014

#### **NÁZEV TÉMATU:**

#### **Extrakce krevního řečiště z Fundus snímku lidského oka.**

#### **POKYNY PRO VYPRACOVÁNÍ:**

S tudent v rámci diplomové práce nastudujte různé metody segmentace obrazu. Cílem semestrálního projektu bude návrh a rozpracování aplikace s grafickým uživatelským rozhraním, která bude sloužit k detekci a extrakci krevního řečiště z tzv. Fundus snímků lidské sítnice, popřípadě OCT snímku oka. Pro dosažení těchto požadavků bude třeba do aplikace implementovat vhodné segmentační metody obrazu a umožnit interaktivní úpravu jejich parametrů. Tyto implementované metody porovnat z hlediska vhodnosti pro extrackci krevního řečiště s Fundus snímku.

Aplikace by měla být schopna extrahované krevní řečistě v obrazu vhodnými metodamy označit.

#### **DOPORUČENÁ LITERATURA:**

[1] J. Jan: Digital Signal Filtering, Analysis and Restoration. IEE London, UK, 2000, 407 pp. [2] J. Jan: Medical Image Processing, Reconstruction and Restoration - Concepts and Methods. CRC Press - Taylor & Francis Group, USA, 2005, 760 pp. [3] JAN, J.: Číslicové zpracování a analýza signálů - stručné skriptum [4] Říha, K.: Skripta k předmětu MPZO - Pokročilé techniky zpracování obrazu

*Termín zadání:* 10.2.2014 *Termín odevzdání:* 28.5.2014

*Vedoucí práce:* Ing. Jiří Minář *Konzultanti diplomové práce:*

#### **doc. Ing. Jiří Mišurec, CSc.**

*Předseda oborové rady*

#### **UPOZORNĚNÍ:**

Autor diplomové práce nesmí při vytváření diplomové práce porušit autorská práva třetích osob, zejména nesmí zasahovat nedovoleným způsobem do cizích autorských práv osobnostních a musí si být plně vědom následků porušení ustanovení § 11 a následujících autorského zákona č. 121/2000 Sb., včetně možných trestněprávních důsledků vyplývajících z ustanovení části druhé, hlavy VI. díl 4 Trestního zákoníku č.40/2009 Sb.

### **ABSTRAKT**

Tato práce se zabývá zpracováním snímků sítnice lidského oka. Zrak je nejdůležitější lidský smysl a jeho poškození má pro člověka velmi vážné důsledky. Automatické zpracování snímků sítnice lidského oka zvyšuje efektivitu lékařských vyšetření a zrychluje diagnostiku onemocnění. Sítnice vykazuje unikátní vlastosti u každého jedince, a proto ji lze také využít pro identifikaci osob. V práci je stručně rozebrána struktura a vlastnosti jednotlivých částí oka, zejména sítnice, a jejich možná onemocnění, jako je diabetická retinopatie, glaukom či věkem podmíněná makulární degenerace. Následně je v práci popsána reprezentace a vlastnosti digitálního obrazu. Poté se práce věnuje vybraným segmentačním metodám obrazů, a to prahování, detekcím hran a technikám segmentace založených na přizpůsobené filtraci. Výstupem práce je aplikace, ve které je implementováno několik segmentačních metod, pro extrakci krevního řečiště. U každé této metody lze nastavit parametry segmentace pro zajištění kvalitní extrakce krevního řečiště snímků různé kvality.

## **KLÍČOVÁ SLOVA**

Oko, sítnice, fundus, krevní řečiště, segmentace obrazu, OpenCV

### **ABSTRACT**

This thesis deals with processing of retinal fundus images. Vision is the most important human sense and its injury has very serious consequences for humans. Automatic processing of retinal images increases the efficiency of medical examination and accelerates diagnoses of deseases. Retina exhibits unique characteristics for each person and thus can also be used to identify people. In this thesis is briefly discussed the structure and properties of each parts of the eye, particularly the retina, and their possible diseases such as diabetic retinopathy, glaucoma and age related macular degeneration. Subsequently, the thesis describes the representation and characteristics of the digital image. Also is devoted to selected image segmentation methods namely thresholding, edge detection and segmentation techniques based on the matched filter. The outcome of this thesis is the application in which several segmentation methods are implemented for the blood vessels extraction. For each of these methods it is possible to set the parameters of the segmentation to ensure high quality blood vessels extraction in images of different quality.

### **KEYWORDS**

Eye, retina, fundus, blood vessels, image segmentation, OpenCV

PINKAVA, Marek Extrakce krevního řečiště z Fundus snímku lidského oka: diplomová práce. Brno: Vysoké učení technické v Brně, Fakulta elektrotechniky a komunikačních technologií, Ústav telekomunikací, 2014. 89 s. Vedoucí práce byl Ing. Jiří Minář

## PROHLÁŠENÍ

Prohlašuji, že svou diplomovou práci na téma "Extrakce krevního řečiště z Fundus snímku lidského oka" jsem vypracoval samostatně pod vedením vedoucího diplomové práce a s použitím odborné literatury a dalších informačních zdrojů, které jsou všechny citovány v práci a uvedeny v seznamu literatury na konci práce.

Jako autor uvedené diplomové práce dále prohlašuji, že v souvislosti s vytvořením této diplomové práce jsem neporušil autorská práva třetích osob, zejména jsem nezasáhl nedovoleným způsobem do cizích autorských práv osobnostních a/nebo majetkových a jsem si plně vědom následků porušení ustanovení  $\S 11$  a následujících autorského zákona č. 121/2000 Sb., o právu autorském, o právech souvisejících s právem autorským a o změně některých zákonů (autorský zákon), ve znění pozdějších předpisů, včetně možných trestněprávních důsledků vyplývajících z ustanovení části druhé, hlavy VI. díl 4 Trestního zákoníku č. 40/2009 Sb.

Brno . . . . . . . . . . . . . . . . . . . . . . . . . . . . . . . . . . . . . . . . . . . . . . . . .

(podpis autora)

## PODĚKOVÁNÍ

Rád bych poděkoval vedoucímu diplomové práce panu Ing. Jiřímu Minářovi za odborné vedení, konzultace, trpělivost a podnětné návrhy k práci.

Brno . . . . . . . . . . . . . . . . . . . . . . . . . . . . . . . . . . . . . . . . . . . . . . . . . (podpis autora)

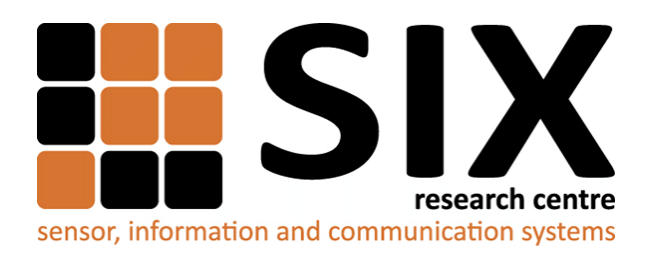

Faculty of Electrical Engineering and Communication Brno University of Technology Technicka 12, CZ-61200 Brno Czech Republic http://www.six.feec.vutbr.cz

## PODĚKOVÁNÍ

Výzkum popsaný v této diplomové práci byl realizován v laboratořích podpořených z projektu [SIX;](http://www.six.feec.vutbr.cz) registrační číslo CZ.1.05/2.1.00/03.0072, operační program Výzkum a vývoj pro inovace.

Brno . . . . . . . . . . . . . . . . . . . . . . . . . . . . . . . . . . . . . . . . . . . . . . . . . (podpis autora)

İ

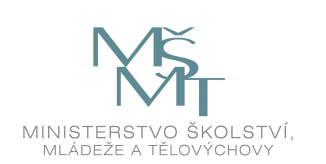

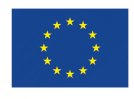

EVROPSKÁ UNIE EVROPSKÝ FOND PRO REGIONÁLNÍ ROZVOJ INVESTICE DO VAŠÍ BUDOUCNOSTI

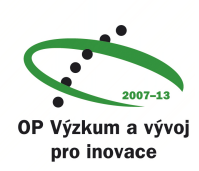

## **OBSAH**

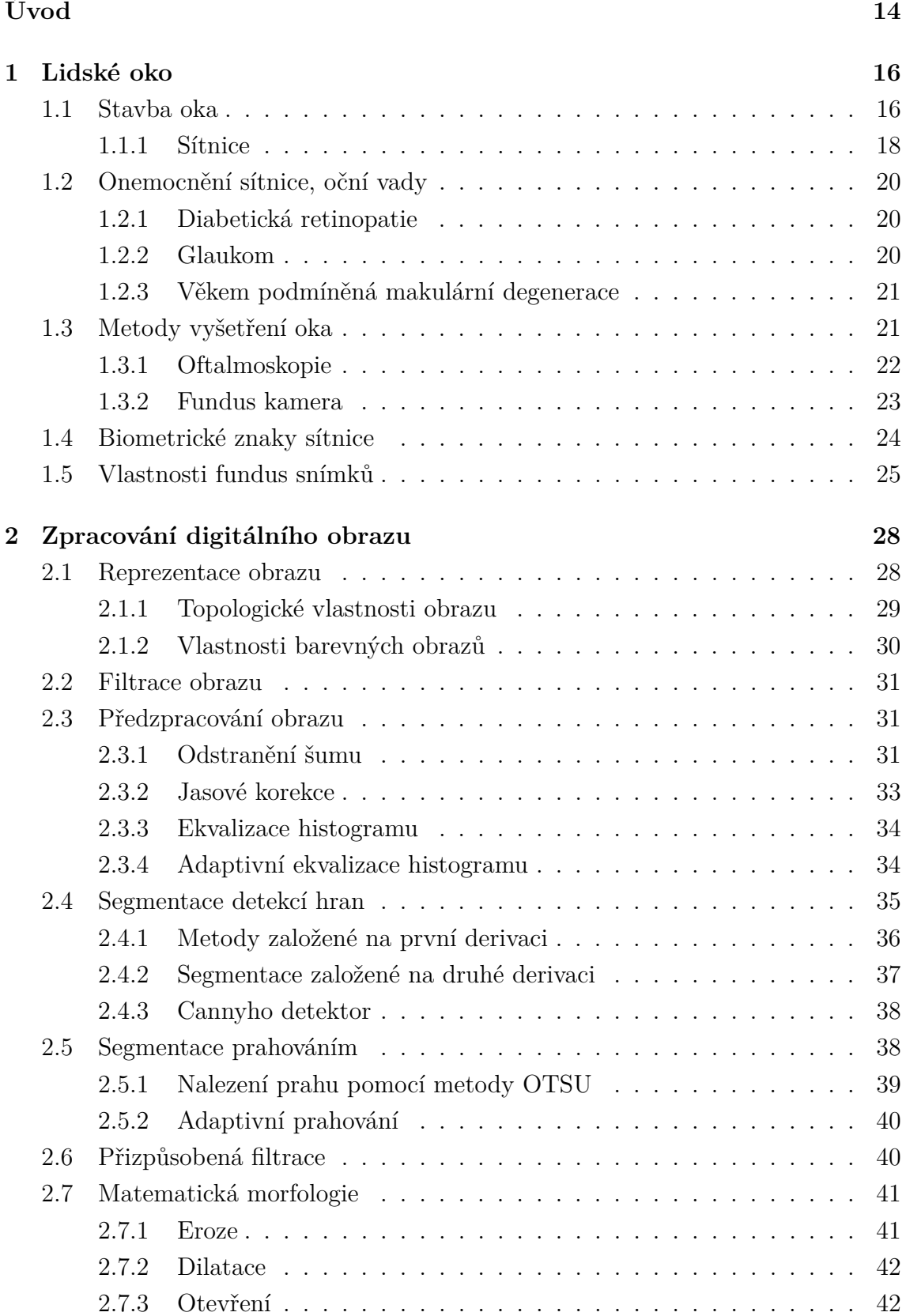

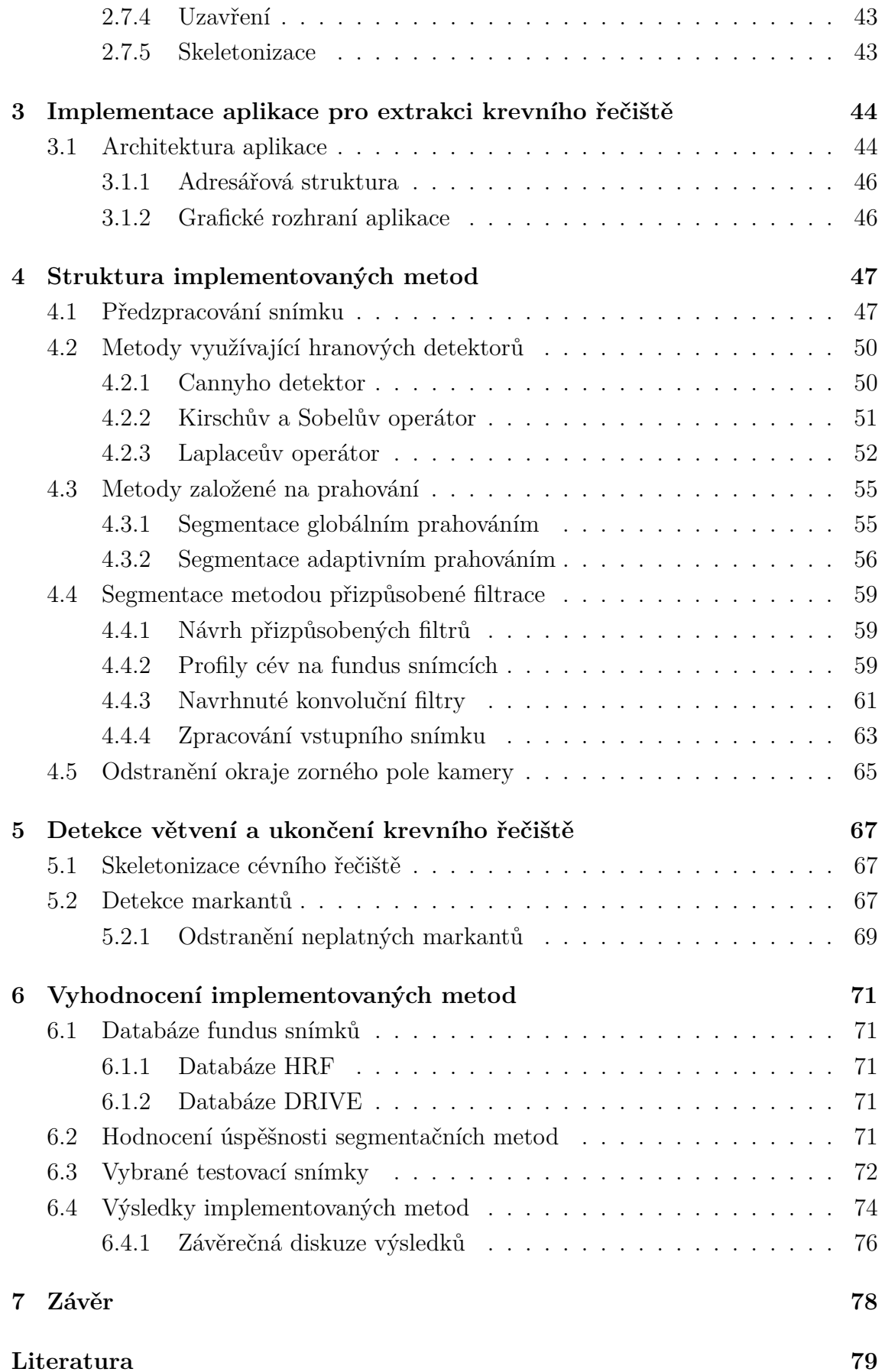

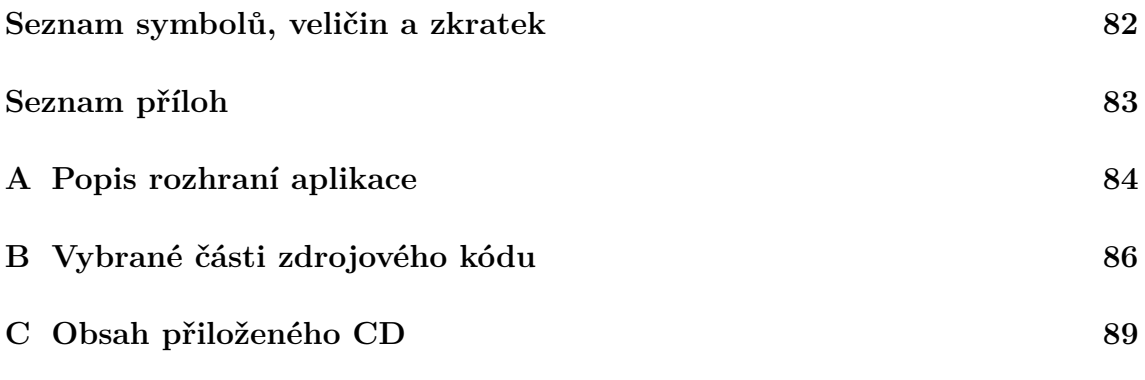

## **SEZNAM OBRÁZKŮ**

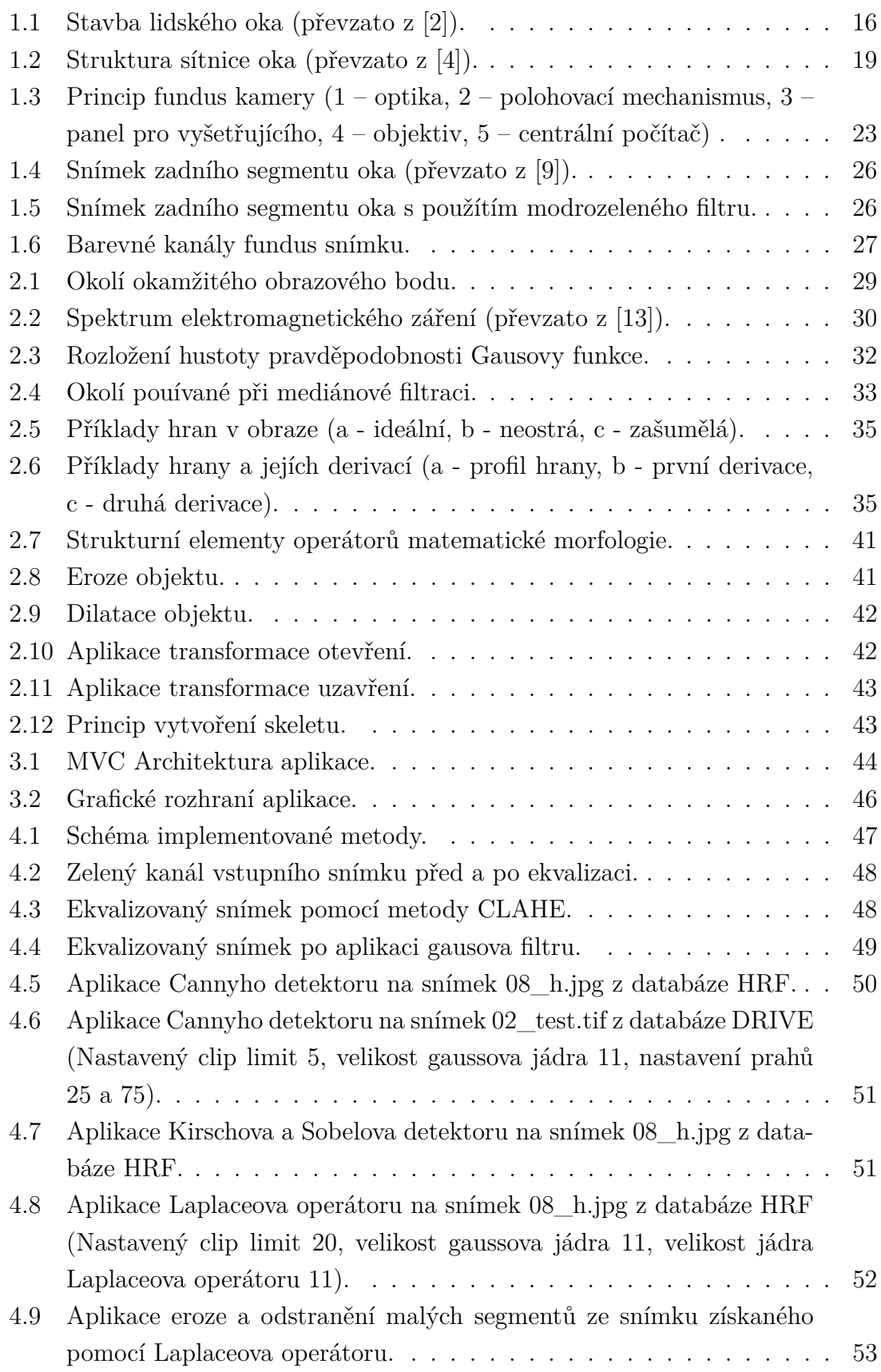

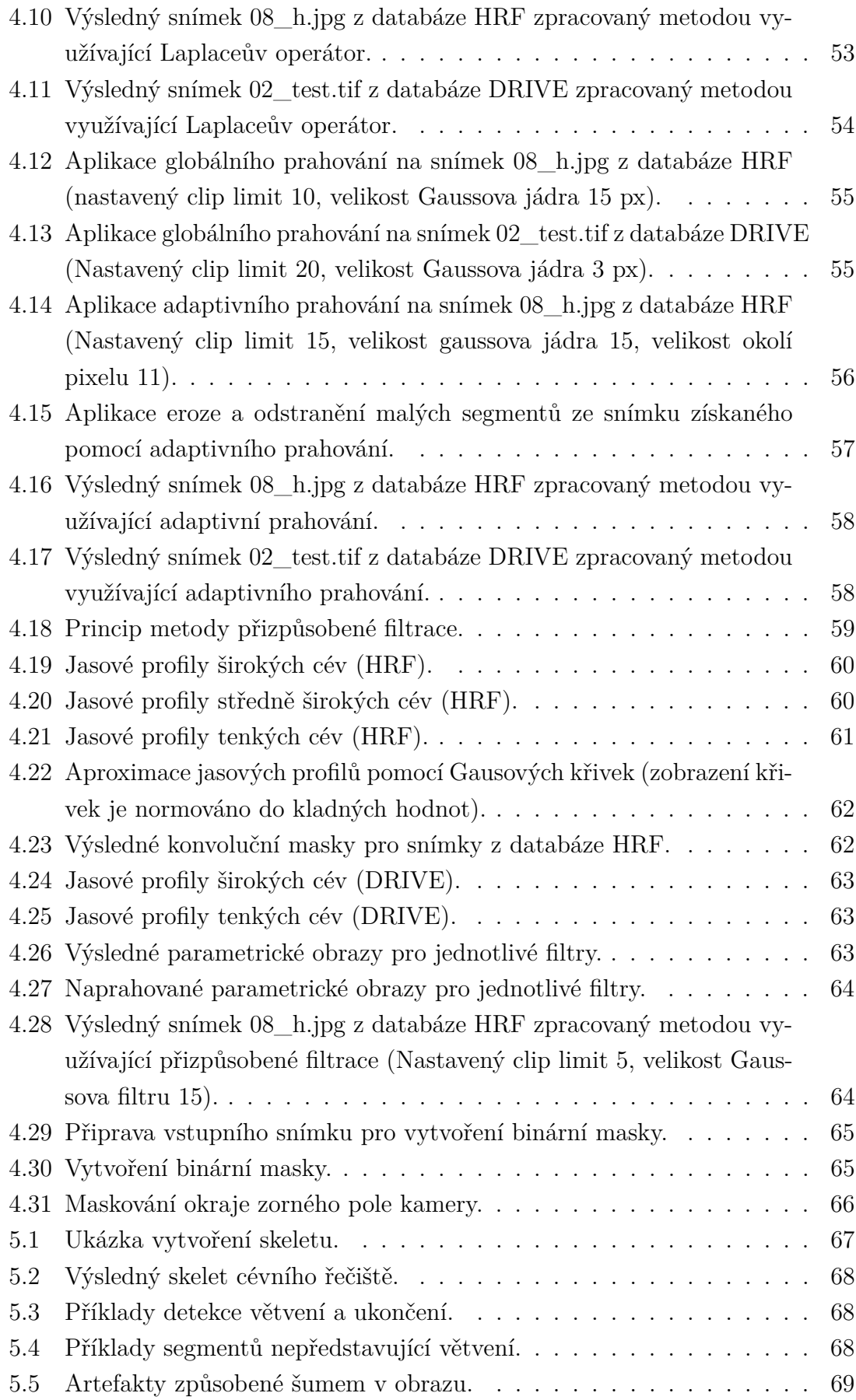

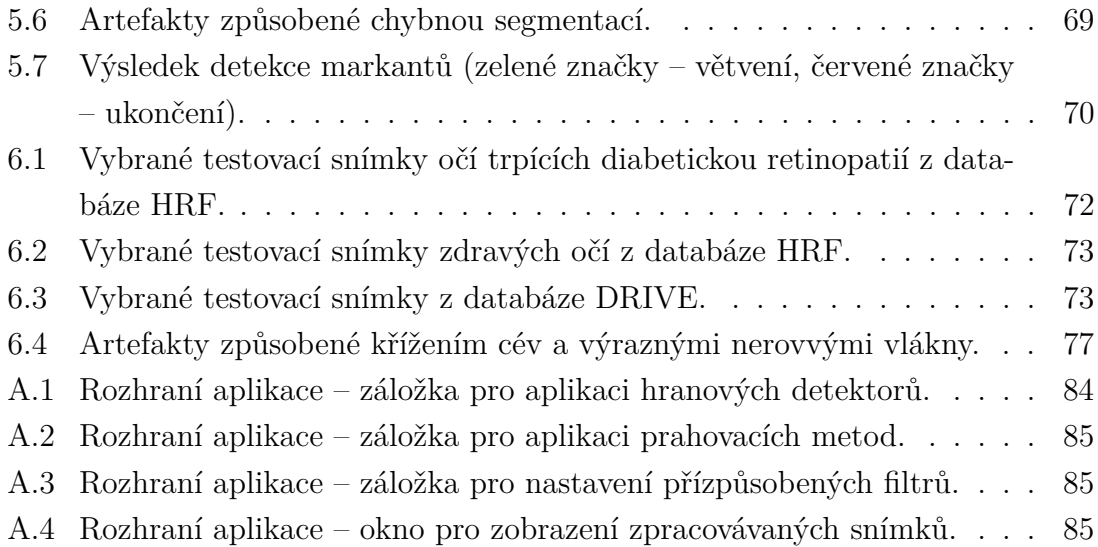

## **SEZNAM TABULEK**

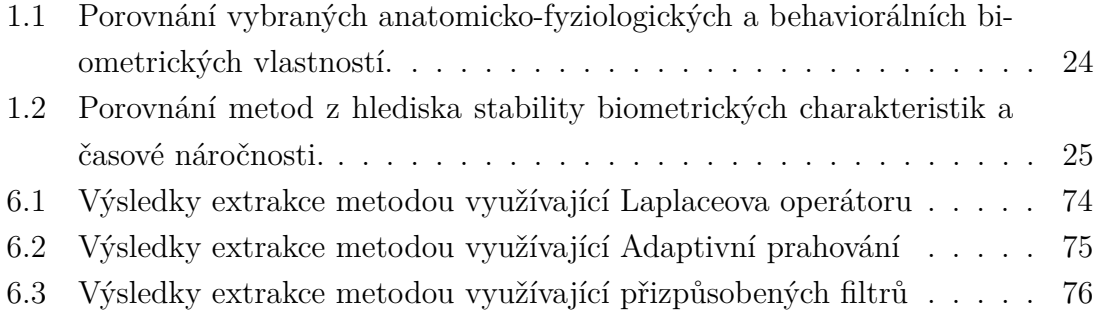

## **ÚVOD**

<span id="page-14-0"></span>Sítnice oka je jediné místo, kde lze neinvazivně pozorovat cévní řečiště. Díky tomu je možné diagnostikovat různá kardiovaskulární onemocnění v těle člověka. Dále je možné ze snímků sítnice odhalit oční onemocnění jako je glaukom, diabetická retinopatie nebo věkem podmíněná makulární degenerace. V prvním stádiu těchto onemocnění nejsou zcela patrné jejich projevy, proto je velmi obtížné jejich včasné odhalení. Pokud je nemoc v pokročilejším stádiu, jsou projevy na snímcích sítnice výraznější, avšak v těchto případech již nemoc způsobuje nevratné následky, které vedou v nejhorším případě k úplnému oslepnutí. Automatické zpracování fundus snímků zvyšuje efektivitu a usnadňuje diagnostiku těchto onemocnění oftalmologům.

Obraz sítnice oka lze také využít pro biometrickou identifikaci člověka. Bylo zjištěno, že každý jedinec, dokonce i jednovaječná dvojčata, má unikátní rozmístění cév na sítnici. Této vlastnoti lze právě využít pro rozpoznání zda se jedná či nejedná o konkrétního člověka.

Tato práce se zabývá vytvořením aplikace s grafickým rozhraním, která bude umožňovat segmentaci a označení krevního řečiště pomocí vybraných segmentačních metod. V první kapitole je stručně popsána anatomie lidského oka, stavba a funkce jednotlivých částí. Dále jsou v kapitole rozebrány možná onemocnění sítnice oka a jejich projevy na fundus snímcích. Následně je kapitola věnována metodám vyšetření oka, snímání očního pozadí a vlastnostem fundus snímků, které budou zpracovávany vytvořenou aplikací. V této kapitole jsou také rozebrány vlastnosti sítnice z hlediska biometrické identifikace.

Úvod druhé kapitoly se věnuje reprezentaci a topologickým vlastnostem digitálního obrazu, které jsou velmi důležité pro následné zpracování a segmentaci obrazu. Dále tato kapitola popisuje metody předzpracování obrazu, jako je odstranění šumu či jasové korekce. Následuje rozbor a popis vybraných segmentačních technik, a to detekce hran, prahování a metody segmentace založené na přizpůsobené filtraci. Závěr této kapitoly se věnuje morfologickým operacím, které jsou používány pro postzpracování segmentovaného snímku za účelem odstranění falešných segmentů a zkvalitnění výsledného snímku.

Třetí kapitola se věnuje popisu vybraných technologií pro implementaci aplikace. Je zde popsána architektura aplikace, vybrané knihovny, které byly použity k vývoji aplikace a kapitola se také věnuje popisu grafického rozhraní vytvořené aplikace. V následující části jsou rozebrány implementované metody jejich vlastnosti, parametry a vliv nastavení těchto parametů na kvalitu výsledné segmentace cévního řečiště. Pátá kapitola je věnována detekci markantů cévního stromu,

a to větvení a ukončení. Poloha těchto bodů je velmi důležitá pro biometrickou identifikaci, a také ji lze využít pro porovnávání snímků pořízených v různém časovém období, kdy tyto značky slouží jako korespondující body jednotlivých fotografií. Poslední kapitola se zabývá popisem testovací metody, výběrem fundus snímků použítých k testování a vyhodnocením implementovaných metod extrakce krevního řečiště.

## <span id="page-16-0"></span>**1 LIDSKÉ OKO**

Nejdůležitější smysl pro člověka je zrak. Zrakem člověk vnímá 80 % všech informací, a ten se tak výrazně podílí na interakci člověka s okolím [\[1\]](#page-79-5). Oko je smyslový orgán reagující na elektromagnetické záření v oblasti viditelného spektra (400–750 nm). Schopnost zrakového orgánu vnímat a vyhodnocovat jas a barvy, a tím tak vytvářet představu o předmětech se nazývá vidění. Proces vidění probíhá v několika fázích, podle toho jak světlo prochází jednotlivými částmi oka. V této kapitole bude lidské oko popsáno z hlediska fyziologie a anatomie, budou rozebrány různé poruchy a onemocnění oka. Kapitola se také věnuje metodám vyšetření oka a je zde popsána i fundus kamera, která se používá k pořízení snímků oční sítnice. Závěr kapitoly je zaměřen na biometrické vlastnosti sítnice a charakteristiku fundus snímků.

### <span id="page-16-1"></span>**1.1 Stavba oka**

Struktura oka je přizpůsobena tak, aby dopadající světelné paprsky byly zaostřeny na sítnici (lat. retina) viz obr. [1.1.](#page-16-2) Aby bylo co nejvíce zabráněno rozptylu dopadajícího paprsku, jsou všechny části oka, přes které světlo prochází průhledné.

<span id="page-16-2"></span>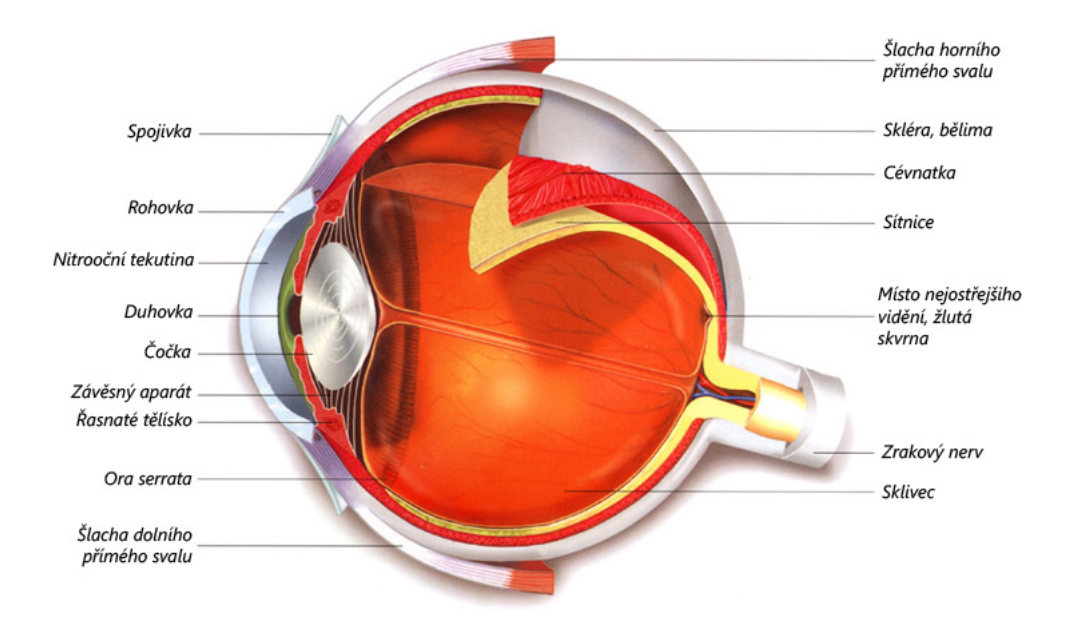

Obr. 1.1: Stavba lidského oka (převzato z [\[2\]](#page-79-1)).

Světlo vstupuje přes rohovku (cornea) do oblasti vyplněné nitrooční tekutinou a dopadá na čočku (lens) skrz zornici (pupila) a duhovku (iris). Ta je za pomoci svalů roztahována a zužována, díky tomu reguluje množství procházejícího světla.

Pomocí svalů je také regulována čočka, která zostřuje paprsky tak, aby se přesně sbíhali na sítnici. Na sítnici je tento paprsek pomocí chemických přeměn ve světločivných buňkách (tyčinky a čípky) proměněn na elektrické nervové impulsy, které jsou vyslány zrakovým nervem (nervus opticus)) do mozku. Zbývající oblast oka je vyplněna sklivcem, jenž udržuje v oku stálý tlak, a tím i tvar [\[3\]](#page-79-6).

#### **Oční koule (Bulbus oculi)**

Oční koule se nachází v obličejové části lebky, v očnici V hrotu očnice vystupuje z oka zrakový nerv, vstupují nervy ovládající svaly v oku a tepna přivádějící krev pro celé oko. Celá oční koule je uložena v tukové tkáni. Stěna oční koule je rozdělena do tří vrstev: povrchová (bělima, rohovka), střední cévnatá (cévnatka, řasnaté tělísko, duhovka) a vnitřní (světločivná sítnice).

#### **Bělima (Sclera)**

Tuhá bílá vazivová blána obklopující 80 % povrchu oční koule. Vpředu přechází na rohovku, vzadu jí prochází oční nerv. Na bělimu jsou upnuty okohybné svaly.

#### **Rohovka (Cornea)**

Jedná se o vnější vrstvu chránící přední část oka. Její průhlednost závisí na stálém zvlhčování. Je velmi citlivá, při každém podráždění způsobuje mhouření a slzení oka. Světelný paprsek se zde při cestě na sítnici láme nejvíce, protože se jedná o první výrazně hustší prostředí v porovnání se vzduchem. Slouží také jako vstupní filtr, který potlačuje zejména některé složky ultrafialového záření. Možné onemocnění rohovky je astigmatismus – špatné zakřivení rohovky, dvojité vidění.

#### **Duhovka (Iris)**

Paprsčitě nebo kruhovitě uspořádaná svalovina obsahující pigmentové buňky, jejichž množství a hloubka uložení určuje její barvu. Tyto buňky slouží k tomu, aby světlo vnikalo na čočku pouze prostřednictvím zornice. **Zornice** je černá tečka uprostřed duhovky, jedná se o otvor pomocí kterého prochází skrz duhovku světlo dále na čočku. Duhovka také reguluje velikost zornice, a tím přizpůsobuje množství světla procházejícího dále do soustavy oka. Zastává tedy funkci světelné clony. Při velké intenzitě dopadajícího světla se průměr otvoru v duhovce může zmenšit až na 1 mm, a naopak při malé intenzitě se zvětší až na 8 mm.

#### **Čočka (Lens)**

Je těleso z tuhé, rosolovité, dokonale průhledné hmoty, které má tvar dvojvypuklé spojky. Hlavní funkcí je lámat paprsky tak, aby se přesně sbíhaly na sítnici (zajišťuje ostré vidění). Čočka je zavěšena na řasnatém tělísku, díky kterému má možnost měnit svůj tvar. Změnou tvaru mění svou ohniskovou vzdálenost, tím tak umožňuje zaostřit na různě vzdálené předměty. Tento proces se nazývá akomodace oka. Pokud jsou svaly kolem čočky ochablejší, čočka je tlustší, tím se světlo láme více, a tak je oko schopno zaostřit na kratší vzdálenost. Při zaostření na delší vzdálenosti je čočka natahována do stran, proto dochází k menšímu lámání světla na čočce.

#### **Cévnatka (Choroidea)**

Pigmentová vrstva, vyživující cévy na vnitřní stěně oční koule. Slouží k zabránění rozptylu světelných paprsků uvnitř oka. V přední části oka cévnatka pokračuje jako tzv. řasnaté těleso, jehož podkladem je drobný hladký sval. Od jeho okrajů vybíhají tenká vlákna připojující pouzdro čočky.

#### **Sklivec (Corpus vitreum)**

Jedná se o průhlednou gelovou tkáň udržující oku tvar a sloužící k fixaci sítnice na cévnatce. Neobsahuje žádné cévy ani nervy a má stejný index lomu jako komorová voda. Vyplňuje většinu vnitřního prostoru oční koule.

#### <span id="page-18-0"></span>**1.1.1 Sítnice**

Sítnice je světlo-citlivá tkáň, která obklopuje vnitřní povrch oka. Její struktura je velmi složitá, obsahuje několik vrstev, jenž jsou znázorněny na obr. [1.2](#page-19-0) (světlo prochází od spodu nahoru).

Sítnice se skládá z vrstvy gangliových buněk, vrstvy bipolárních buněk a nakonec samotné fotoreceptorové buňky. Každá vrstva má svou funkci při zpracování světelného paprsku v nervovou informaci. Světlo nejprve prochází přes vrstvu nervových vláken na světločivé buňky, tyto buňky obsahují fotosenzitivní látku retinal, ten pohlcuje dopadající foton a tím dochází ke změně jejího tvaru. Následně dojde k uzavření iontových kanálů vedoucích do buňky. Tím se změní elektrický potenciál na buněčné membráně, vstupní světelná informace je tak proměněna na elektrický impuls, který je pomocí vrstvy nervových vláken předán do vyšších zrakových center [\[3\]](#page-79-6).

Sítnice obsahuje dva typy fotoreceptorových buňek – tyčinky a čípky. Tyčinky reagují pouze na intenzitu osvětlení, proto rozlišují jen odstíny šedi. Umožňují vidění i za šera, protože jsou velmi citlivé a mají schopnost pracovat ve velmi širokém

<span id="page-19-0"></span>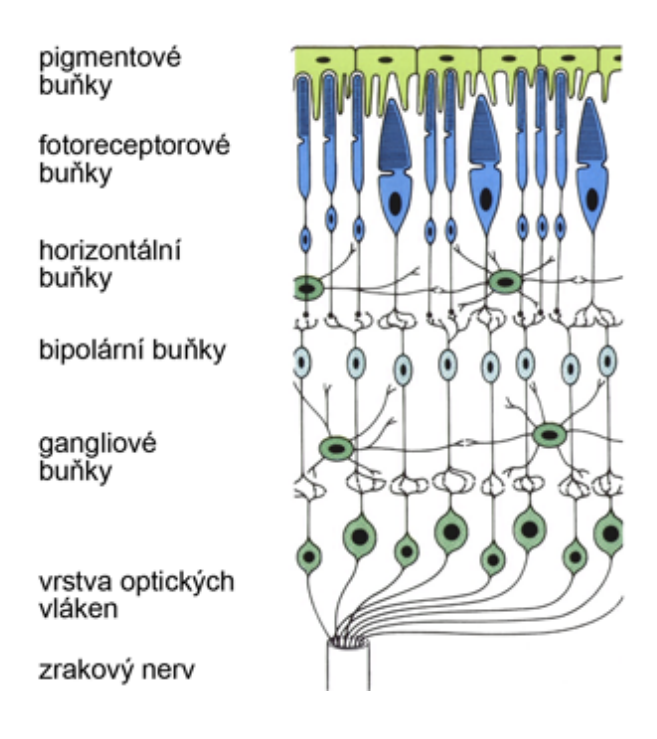

Obr. 1.2: Struktura sítnice oka (převzato z [\[4\]](#page-79-2)).

pásmu vstupní světelné intenzity. V sítnici je jich zhruba kolem 120 milionů a jsou soustředěny především v okrajových částech sítnice. Čípky narozdíl od tyčinek potřebují větší intenzitu světla, ale umožňují rozlišit větší detaily a barvu. Vnitřní rozdíl mezi tyčinkami a čípky je v uložení látky retinalu, který je u čípků uložen v jiném typu opsinu, což je bílkovina nacházející se v membránách světločivých buněk. Tyto opsiny se liší rozdílným pořadím aminokyselin a způsobují posun vlnové délky absorpčního maxima [\[1\]](#page-79-5).

Jedním z významných objektů na sítnici je optický disk. Jedná se o místo, kde nejsou přítomny žádné senzorické buňky, protože se zde sbíhají všechna nervová vlákna do zrakového nervu, pomocí kterého opouštějí oko. V místě optického disku tak není možné registrovat dopadající světlo. V této oblasti také do oka vstupují zásobovací cévy vyživující oko. Druhým z významných bodů sítnice je tzv. žlutá skvrna (makula), která je umístěna u středu sítnice. Je zde maximální koncentrace čípků a tak se jedná o místo s nejostřejším viděním. Směrem k okrajům sítnice klesá koncentrace čípků a na okrajích sítnice už jsou pouze tyčinky. Posledním z významných objektů je cévní řečiště pomocí, kterého je celá sítnice vyživována.

### <span id="page-20-0"></span>**1.2 Onemocnění sítnice, oční vady**

Sítnice je velmi citlivá na různá onemocnění, které vedou k částečným ztrátám zraku anebo dokonce k oslepnutí. K velmi častým onemocněním sítnice lze zařadit diabetickou retinopatii, glaukom a také věkem podmíněnou makulární degeneraci.

#### <span id="page-20-1"></span>**1.2.1 Diabetická retinopatie**

Toto onemocnění vzniká následkem cukrovky (diabetes mellitus). Objevuje se jak u diabetiků [1](#page-20-3). typu<sup>1</sup>, tak i při diabetu [2](#page-20-4). typu<sup>2</sup>. Diabetická retinopatie způsobuje zhoršené vidění a při neléčení může být i příčinou oslepnutí. Dlouhodobé či opakované zvýšení hladiny cukru v těle vede ke změnám proteinů ve tkáních, tím se mění jejich funkce. Následně klesá počet pericytů, mezotelových buněk obklopujících endotelové buňky kapilár v cévní stěně, z toho důvodu může dojít k poškození endotelových buněk a oslabení či narušení kapilární stěny [\[5\]](#page-79-7). Díky tomu prochází přes hematoretinální bariéru více látek, které vedou k edému a k akumulaci lipidů a proteinů. Což se negativně projevuje například zvýšenou viskozitou krve a agregačními schopnostmi krevních destiček. To vede k narušení nervových vláken a ke vzniku míst nezásobených krví. Následně se objevuje neovaskularizace, tedy vytváření nových cév na neperfundovaných místech, které jsou ale velmi křehké, a tak se stávají zdrojem krvácení na sítnici.

Na fundus snímcích se oslabení cevní stěny a dilatace kapilár projevuje červenými tečkami na přechodu perfundované a neperfundované sítnice. Také se mohou objevit šedé oblasti značící vylévání exoplazmy z vatovitých ložisek při ischemii nervového vlákna.

#### <span id="page-20-2"></span>**1.2.2 Glaukom**

Glaukom neboli zelený zákal zahrnuje různá onemocnění očí, při kterých dochází k poškození nebo ztrátě vláken zrakového nervu, a tím ke ztrátě zraku. Nejčastěji je glaukom důsledkem zvýšeného nitroočního tlaku anebo nízkého krevního tlaku. Velikost nitroočního tlaku ovlivňuje tvorbu a odtok nitrooční tekutiny z oka do krevního oběhu, udržuje oko ve stálém tvaru, a také zajišťuje výživu rohovky a čočky. Průměrná hodnota nitroočního tlaku je kolem 16 torrů [\[1\]](#page-79-5). Během dne není nitrooční tlak stálý, ale kolísá, kolísání větší než 10 torrů, může vést k podezření na glaukom.

<span id="page-20-3"></span><sup>1</sup>U tohoto typu diabetu dochází k úplnému zničení buněk slinivky břišní produkujících inzulín. Projevuje se zhruba do 40 let věku, nejčastěji v období puberty.

<span id="page-20-4"></span><sup>2</sup>Tento typ diabetu spočívá v tom, že tělo nedokáže využívat inzulín. Projevuje se v průběhu středního až vyššího věku, často u lidí obezních a lidí se sníženou tělesnou aktivitou.

Při této oční vadě dochází k odumírání nervových buněk a nervových vláken v určité vrstvě oční sítnice. Oko je sice stále schopné detekovat dopadající paprsky světla, ale v důsledku odumření nervových buňek se informace nedostává dále do mozku. Glaukom se projevuje exkavací zkrakového nervu (částečný nebo úplný zánik nervových vláken), tím klesá zraková ostrost nebo dochází k výpadkům zorného pole. V počátku onemocnění se ztráty vidění příliš neprojevují, mozek je z velké části schopen drobné výpadky zraku nahradit.

Změny způsobené glaukomem se dají hodnotit fundus kamerou nebo vyšetřením OCT. Na fundus snímcích jsou vidět změny papily zrakového nervu. Při těchto změnách papila mění barvy, protahuje se, a také se objevují čárkovité hemoragie na okraji terče. V oblastech s menší vrstvou pojivé tkáně dochází k zářezům neuroretinálního lemu či poškození hlavně větších vláken. Jedním z hlavních kriterií při hodnocení glaukomu je konfigurace optického disku, jeho velikost, prohloubení a barva. Změny nervových vláken jsou také patrné při vyšetření polarizovaným světlem nebo při red-free osvětlení fundu.

#### <span id="page-21-0"></span>**1.2.3 Věkem podmíněná makulární degenerace**

Onemocnění se objevuje především u starých lidí, a také u lidí se zvýšenou hladinou cholesterolu v krvi. Vztahuje se pouze na makulární oblast sítnice (žlutou skvrnu). Důsledek tohoto onemocnění je rozmazané vidění, blízké předměty mohou být deformované a v obraze, který vnímá pacient, se mohou objevit černé skvrny neboli skotomy. Tím se velice zhorší schopnost čtení a vidění do dálky.

Věkem podmíněnou makulární degeneraci (VPMD) lze rozdělit na dvě formy, suchou (atrofickou) a vlhkou (exsudativní). U 90 % všech případů se jedná o suchou formu VPMD, ale pouze u 10 % nemocných působí závažnější ztrátu zraku. Narozdíl od toho vlhká forma se vyskytuje u 10 % pacientů s VPMD, avšak způsobuje závažnou ztrátu zraku u 90 % nemocných [\[6\]](#page-79-8). Suchá forma VPMD se projevuje výpadkem zorného pole, když dochází k zániku pigmentového epitelu sítnice a fotoreceptorů. Tato forma onemocnění postupuje relativně pomalu. Při vlhké formě dochází k prorůstání novotvořených cév z cévnatky pod sítnici, spojeným s jejich prosakováním a následným otokem sítnice. Průběh této formy je velmi rychlý a vede k praktické slepotě během několika měsíců.

### <span id="page-21-1"></span>**1.3 Metody vyšetření oka**

Pro diagnostiku očních vad a onemocnění se používají různé techniky a přistroje podle toho, o kterou část oka se jedná. Např. pro zjištění velikosti zorného pole se

provádí perimetrie, pro měření nitroočního tlaku se používá tonometr. HRT (Heidelberg Retina Tomograph) vyšetření se provádí pro diagnostiku onemocnění makulární oblasti nebo k mikroskopii jedné z vrstev rohovky. OCT (Optická koherentní tomografie) se využívá pro měření exkavace zrakového nervu u glaukomu a také k vyšetření makuly, terče zrakového nervu a ochlípení sítnice pro různé druhy VPMD. Oftalmoskopie se používá pro vyšetření sítnice, jejích cév a zrakového nervu [\[7\]](#page-79-9). Jelikož je práce zaměřena na extrakci krevního řečiště z fundus snímků sítnice bude v následující podkapitole popsána oftalmoskopie a fundus kamera, která se využívá k pořízení fundus snímků.

#### <span id="page-22-0"></span>**1.3.1 Oftalmoskopie**

Jedná se o metodu vyšetření zadních částí oka jako je sítnice či zrakový nerv. Princip spočívá ve využití dostatečně silného světla, kterým se prosvětluje pacientovo oko a pomocí odražených paprsků od zadního segmentu oka, umožňuje sledovat pacientovu sítnici a další důležité části. Oftalmoskopie se dělí na přímou a nepřímou, podle způsobu provedení [\[7\]](#page-79-9).

#### **Přímá oftalmoskopie**

Jedná se o nejjednodušší metodu pro vyšetření očního pozadí. Princip je založen na přesném postavení vyšetřujícího a pacienta, kteří musí být postaveni naproti sebe. Pomocí jednoduchého ručního oftalmoskopu je osvětlována část sítnice pacienta, světelné paprsky se lámou na pacientově očním pozadí a odráží se na lékařovu sítnici. Lékař tak může důkladně prozkoumat určitou plochu pacientovi sítnice. Metoda poskytuje zvětšený a přímý obraz, ale neposkytuje příliš velké zorné pole (přibližně kolem 8°) [\[7\]](#page-79-9). Další nevýhodou je zhoršená viditelnost reflektovaného obrazu pokud má pacient nějaký druh zákalu.

#### **Nepřímá oftalmoskopie**

Nepřímá oftalmoskopie je složitější metodou, ale poskytuje širší zorné pole (přibližně kolem 45°), díky tomu je možné pozorovat větší část sítnice. Umožňuje použití různých barevných filtrů, pomocí kterých lze lépe rozpoznat různé charakteristické vady sítnice. Neumožňuje takové zvětšení jako přímá oftalmoskopie a poskytnutý obraz je převrácený. Podstata metody je podobná jako u přímé oftalmoskopie, ale nepřímý oftalmoskop je binokulární, a tudíž lékař pozoruje obraz sítnice oběma očima. V tomto oftalmoskopu se nachází jak zdroj světla, tak i optická čočka, přes kterou jdou paprsky zdroje světla, a taky reflektované paprsky od pacienta. Proto je možné

zobrazit větší zorné pole, avšak výsledný obraz je převrácený. Při použití speciálních čoček lze pozorovat i periferii sítnice a strukturu duhovkorohovkového úhlu [\[7\]](#page-79-9).

#### <span id="page-23-0"></span>**1.3.2 Fundus kamera**

V současné době se místo oftalmoskopu používá fundus kamera. Jedná se o optický přístroj založený na principu nepřímé oftalmoskopie. Obsahuje nízkovýkonový mikroskop a digitální kameru. Paprsky zdroje bílého světla jsou přes zrcadlo směřovány na RGB filtry následně prochází přes soustavu zrcadel a optických členů ven z přístroje a jsou směřovány na sítnici pacienta. Odtud se odráží a vstupují zpět do přístroje, kde jsou pomocí CCD snímače zaznamenány a převedeny do digitálního obrazu. Díky barevným RGB filtrům lze zvýraznit určité části a struktury očního pozadí pro snadnější identifikaci onemocnění [\[7\]](#page-79-9).

Fundus kamera poskytuje nepřevrácený zvětšený obraz. Zorné pole se pohybuje od 15° do 145°. Fundus kamery obsahují také mechanickou část pro nastavení polohy kamery, kvůli přesnému zaměření sítnice. V současné době je tato mechanická část plně automatizována. Také obsahují systém automatické regulace intenzity zdroje světla, který vyhodnocuje předchozí snímané obrazy, a tuto intenzitu upravuje na základě průměru jasu v těchto obrazech.

<span id="page-23-1"></span>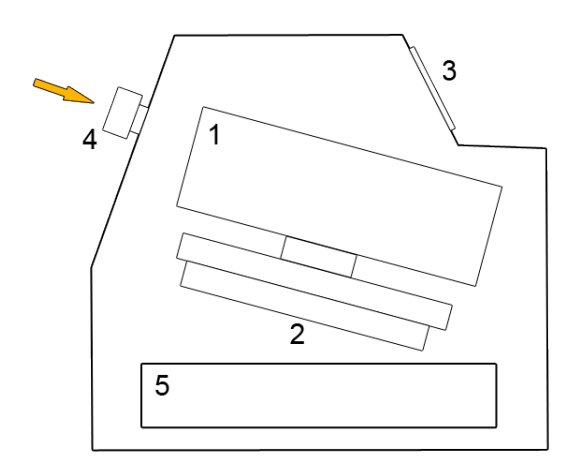

Obr. 1.3: Princip fundus kamery (1 – optika, 2 – polohovací mechanismus, 3 – panel pro vyšetřujícího, 4 – objektiv, 5 – centrální počítač) .

Pro zobrazení a zvýraznění cévního oběhu se využívají metody FAG nebo ICG. FAG (fluorescenční angiografie) spočívá v zavedení fluoresceinu<sup>[3](#page-23-2)</sup> do těla pacienta [\[6\]](#page-79-8). Tato látka se zavede do těla a během několika vteřin se dostane do cév, následně

<span id="page-23-2"></span><sup>3</sup>Látka absourbující světlo o vlnové délce 465-490 nm a excitující světlo o vlnové délce 520- 530 nm

z nich prosakuje ven a v následujících 3-5 minutách se rozprostře po celém těle. ICG (indocyaninová angiografie) využívá jako barvivo indocianinovou zeleň, která se váže na proteiny cévní plazmy, a tudíž nedochází k tak rychlému prosakování barviva mimo cévy. Díky vlastnostem těchto látek jsou na výsledných snímcích určité oblasti zvýrazněné nebo potlačené, a proto lze snadněji posoudit stav pacienta.

## <span id="page-24-0"></span>**1.4 Biometrické znaky sítnice**

Informační technologie se stále více rozvíjí do běžného života a každodenní akce se čím dál častěji provádí elektronicky. To vede k větší potřebě identfikovat a autentizovat jednotlivé uživatele těchto systémů. Standardní identifikace např. pomocí uživatelského jména a hesla či pinu není pro uživatele příliš přívětivá. Každý člověk má určité charakteristiky, díky kterým jej lze bezpečně idenfikikovat. Biometrické technologie pracují s těmito vlastnostmi, a tak je možné dosáhnout rychlé, a také uživatelsky příjemné autentizace s vysokým stupněm přesnosti. Biometrické vlastnosti lze rozdělit na dvě skupiny, a to anatomicko-fyziologické, kde patří např. otisky prsků, dlaní, geometrie ruky či obraz sítnice oka. Druhou skupinou jsou behaviorální vlastnosti, kam patří chůze, dynamika stisku počítačových kláves a jiné [\[8\]](#page-79-10).

| Vlastnost            | Výhody                 | Nevýhody              |
|----------------------|------------------------|-----------------------|
| Geometrie tvaru ruky | odolný vůči nečistotám | nerozpozná živou tkáň |
|                      |                        | vyžaduje skenování    |
|                      |                        | ve stejné pozici      |
| Snímání obličeje     | odolný vůči nečistotám | časově náročné        |
|                      | rozpozná živou tkáň    |                       |
|                      | nevyžaduje skenování   |                       |
|                      | ve stejné pozici       |                       |
| Snímání duhovky      | rozpozná živou tkáň    |                       |
|                      | nevyžaduje skenování   |                       |
|                      | ve stejné pozici       |                       |
| Snímání sítníce      | odolný vůči nečistotám | časově náročné        |
|                      | nevyžaduje skenování   |                       |
|                      | ve stejné pozici       |                       |
| Dynamika stisku      | uživatelsky přívětivé  |                       |
| kláves na PC         | nenáročné na hardware  |                       |

<span id="page-24-1"></span>Tab. 1.1: Porovnání vybraných anatomicko-fyziologických a behaviorálních biometrických vlastností.

Každá biometrická vlastnost vykazuje určité výhody a nevýhody. Vybrané charakteristiky jsou srovnány v tabulce [1.1](#page-24-1) z hlediska získávání a použití. Tabulka [1.2](#page-25-1) srovnává vybrané metody z hlediska stability biometrických charakteristik a časové náročnosti. Stabilita biometrických charakteristik vyjadřuje, jak moc se vlastnoti mění v průběhu času. Z tabulky je také patrné, že žádná metoda nedosahuje ideálních vlastností, tj. nenabízí vysokou stabilitu biometrických vlastností a nízkou časovou náročnost.

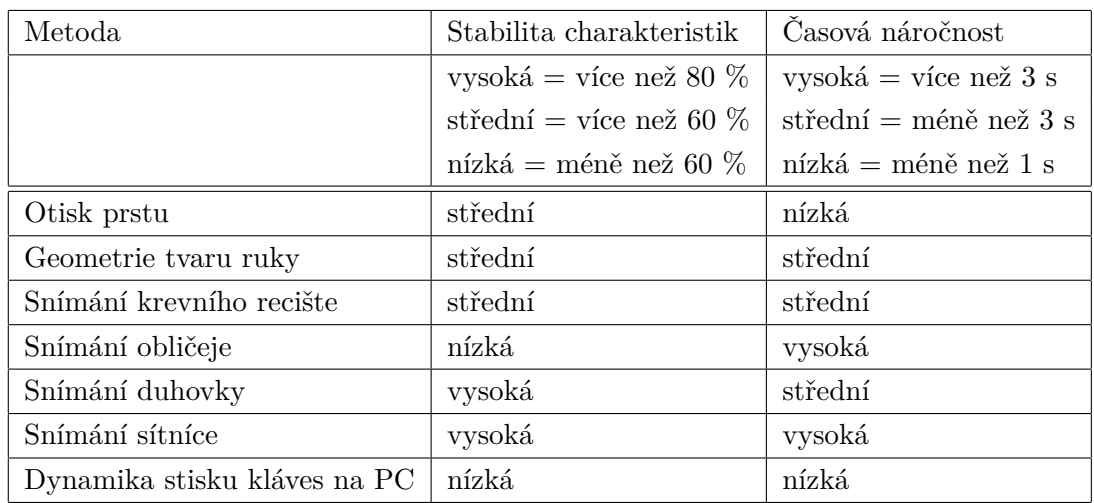

<span id="page-25-1"></span>Tab. 1.2: Porovnání metod z hlediska stability biometrických charakteristik a časové náročnosti.

Biometrická metoda využívající obrazu sítnice oka využívá rozložení cév nacházejících se na očním pozadí. Bylo zjištěno, že rozmístění cév je jedinečné u každého člověka, a to platí dokonce i u dvojčat. V biometrice se pro získání snímku sítnice používají speciální kamery s infračerveným světlem. Kamery pro snímání jsou prozatím dost drahé a pro uživatele není tento princip příliš příjemný, proto se v současné době tato technika používá jen tam, kde je nezbytná velmi vysoká úroveň zabezpečení.

## <span id="page-25-0"></span>**1.5 Vlastnosti fundus snímků**

Snímky z fundus kamery zachycující sítnici mají kruhovitý tvar, aby bylo možné zobrazit co největší plochu očního pozadí. Typický příklad fundus snímku je na obrázku [1.4.](#page-26-0) Na těchto snímcích lze pozorovat několik oblastí a útvarů, pomocí kterých se diagnostikují různá oční onemocnění. Uprostřed snímku se nachází žlutá skvrna (makula), která se vyznačuje tmavou kruhovou oblastí.

<span id="page-26-0"></span>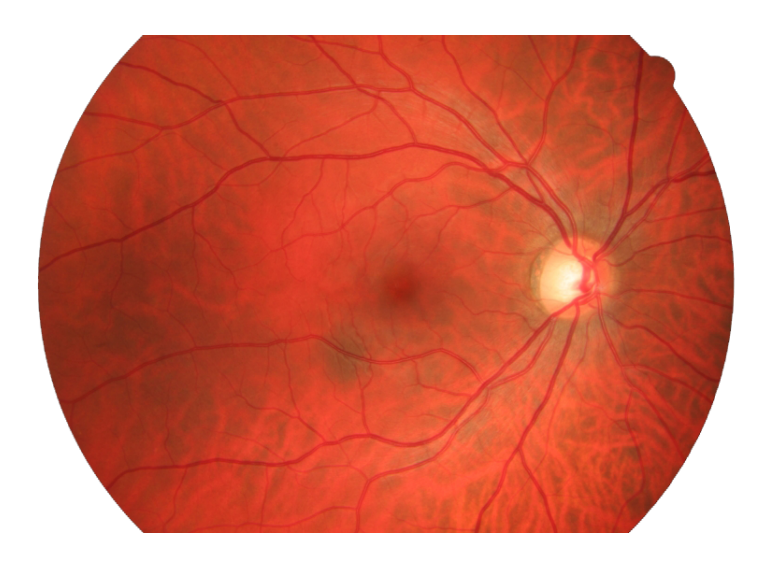

Obr. 1.4: Snímek zadního segmentu oka (převzato z [\[9\]](#page-79-3)).

Napravo od makuly leží optický disk, kterým vychází zrakový nerv a vchází hlavní tepna přivádějící výživu pro oko. Z optického disku se větví cévní řečiště, které slouží jako zasobovací systém celého oka. Každá céva obsahuje tzv. centrální reflex což je pruh vyznačující se vyšší hodnotou jasu uprostřed cévy. V cevním řečišti je možno pozorovat tepny a žíly. Tepny jsou tenší a světlejší, žíly jsou tmavší a tlutší. Poměr šířek tepna/žíla se dá využít při diagnostice kardiovaskulárních onemocnění, u zdravých jedinců je tento poměr 2:3. Z krevního řečiště lze také posoudit zda pacient netrpí diabtickou retinopatií, která se vyznačuje vznikem neovaskularizací, jenž jsou nejvíce patrné v oblasti makuly. Poslední velmi důležitou součástí fundus snímků je vrstva nervových vláken, pomocí které se dá stanovit zda pacient netrpí glaukomem. Tato vrstva je charakteristická světlým žíháním, jenž je nejvíce zřetelné v oblasti kolem optického disku. Často se při pořizování snímků používají různé optické filtry, kvůli zvýraznění oblastí důležitých k diagnostice onemocnění. Pro zvýraznění vrstvy nervových vláken se například používá modrozelený filtr viz obr. [1.5.](#page-26-1)

<span id="page-26-1"></span>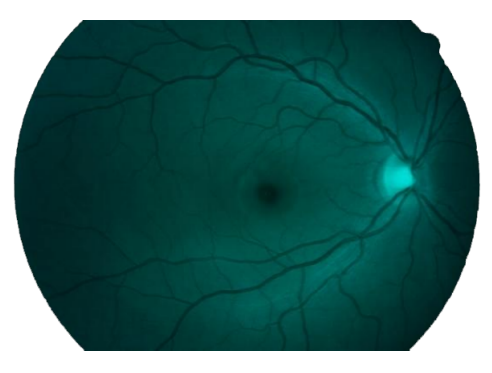

Obr. 1.5: Snímek zadního segmentu oka s použítím modrozeleného filtru.

Fundus snímky jsou nejčastěji kódovány a uloženy v RGB prostoru s 24 bitovou barevnou hloubkou. Každý snímek se tedy skládá ze tří barevných kanálů (viz obr. [1.6\)](#page-27-0). V každém barevném kanálu jsou jinak výrazné různé oblasti. Jak je patrné z obrázků jednotlivých kanálů největší informaci o krevním řečišti nese zelený kanál, který vykazuje největší kontrast mezi pozadím a cévami. Z toho důvodu bude pro zpracování snímků za účelem extrakce krevního stromu patrně nevýhodnější vybrat zelený kanál obrazu.

<span id="page-27-0"></span>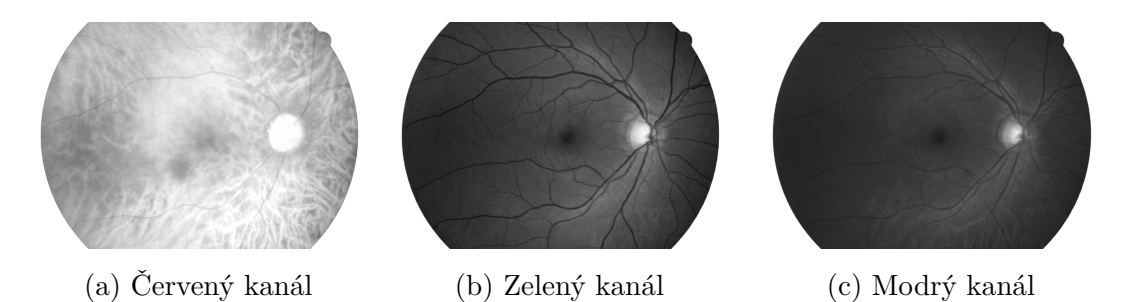

Obr. 1.6: Barevné kanály fundus snímku.

## <span id="page-28-0"></span>**2 ZPRACOVÁNÍ DIGITÁLNÍHO OBRAZU**

Automatizované rozpoznání a vyhodnocení objektů v obrazu je proces, který se skládá z několika dílčích kroků. Výstup jedné části slouží jako vstup části následující. Celý postup se skládá z kroků předzpracování, segmentace, následné zpracování a porozumění objektům v obraze.

### <span id="page-28-1"></span>**2.1 Reprezentace obrazu**

Obraz je možné modelovat matematicky pomocí spojité skalární funkce (tzv. obrazová funkce) dvou nebo tří poměnných. Statický obraz lze popsat funkcí dvou souřadnic v rovině *f(x,y)* [\[11\]](#page-79-11). V případě objemových obrazů pomocí tří souřadnic, v případě obrazů měnících se v čase pomocí dvou souřadnic a času *t*, tj. *f(x,y,t)*. Hodnoty obrazové funkce odpovídají některé měřené fyzikální veličině, např. jasu z černobílé kamery nebo teplotě u termovizních kamer. Aplikace v počítači pracují s digitalizovanými obrazy, kde je obrazová funkce *f(x,y)* představována maticí o rozměrech *M x N* (viz [2.1\)](#page-28-2). Jednotlivé prvky matice (obrazové body) jsou nejmenší nedělitelné jednotky z hlediska zpracování obrazu. Jejich hodnota je úměrná množství určité fyzikální energie (např. světelné).

<span id="page-28-2"></span>
$$
f(x,y) = \begin{vmatrix} f(0,0) & f(0,1) & \dots & f(0,N-1) \\ f(1,0) & f(1,1) & \dots & f(1,N-1) \\ \dots & \dots & \dots & \dots \\ f(M-1,0) & f(M-1,1) & \dots & f(M-1,N-1) \end{vmatrix}
$$
(2.1)

Pro digitální zpracování je nutné obraz z jeho spojité podoby upravit do podoby diskrétní, pomocí diskretizace souřadnic a jednotlivých hodnot (vzorkování a kvantování). Po vzorkování se výsledný obraz skládá z konečného počtu bodů, kvantováním je každému bodu přiřazena hodnota z oboru diskrétních hodnot. Při vzorkování je potřeba vhodně určit interval vzorkování, který musí být menší nebo rovný polovině rozměru nejmenších detailů v obraze (analogie s Shannonovým teorémem při vzorkování jednorozměrných signálů). V ideálním připadě je vhodné vzorkovat alespoň 5-krát jemněji než je teoretická mez. Při kvantování musí být dostatečně velký obor kvantovacích hodnot, aby bylo možné přesně vyjádřit jemné detaily v obraze. Pro reprezentaci informace v obrazovém bodu je použito *b* bitů, z toho vyplývá, že počet kvantovacích hodnot je vždy  $k = 2^b$ . Nejčastěji se používá 8 bitů, kdy počet jasových úrovní je tedy 256 (nejnižší hodnota odpovídá černé, nejvyšší bílé, mezilehlé hodnoty odpovídají stupňům šedi).

#### <span id="page-29-0"></span>**2.1.1 Topologické vlastnosti obrazu**

Pro zjednodušení konceptů digitálního zpracování obrazu je výhodné zavést několik vztahů mezi obrazovými elementy. Pro definici oblastí a hranic obrazu je nutné stanovit propojenost sousedících pixelů. Nejčastěji se používají dva typy propojeností určené z okolí pixelu (viz [2.1\)](#page-29-1). Dva pixely jsou označeny jako propojené, pokud sousedství a jas vyhovují kritériu podobnosti [\[12\]](#page-79-12).

<span id="page-29-1"></span>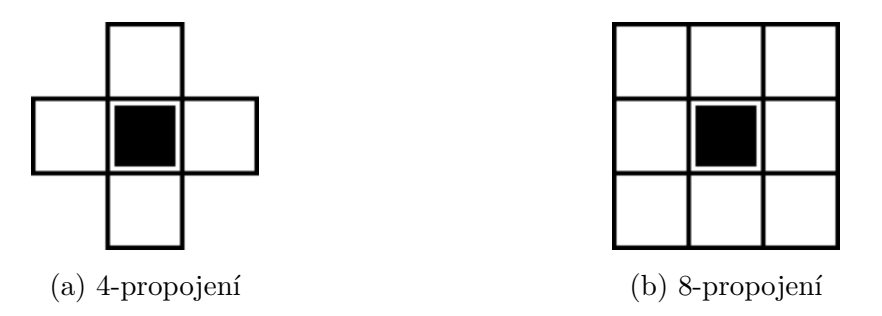

Obr. 2.1: Okolí okamžitého obrazového bodu.

Sekvence různých propojených pixelů mezi dvěma body *P* a *Q* se nazývá cesta. Oblast obrazu je množina bodů, mezi jejímiž každými dvěma pixely existuje cesta, která celá patří do oblasti. Pixely nepatřící do oblasti jsou označovány pozadí. Pixely oblasti, které mají jeden nebo více sousedících pixelů nepatřících do tohoto regionu, se nazývají hranicí oblasti. V matematické abstrakci je hranice jen jedna, jelikož je nekonečně tenká. V digitálním obraze je nutné rozlišit vnitřní a vnější hranici (vnitřní hranice odpovídá pixelům na pomezí oblasti, vnější hranice odpovídá pixelům na pomezí pozadí). Při segmentaci objektů v obrazu je nutné nalézt regiony a jejich hranice. K tomu je možno využít lokální analýzu průběhu změn jasu v okolí pixelu při které se hledají hrany. Rozdíl mezi hranou a hranicí regionu spočívá v tom, že hranice regionu je tvořena uzavřenou cestou, zatímco hrana sestává z pixelů, jejichž derivace překračuje hodnotu nastaveného prahu [\[11\]](#page-79-11).

Při operacích s jednotlivými pixely o souřadnicích  $(x, y)$ ,  $(h, k)$  je nutné občas znát jejich vzdálenost. Z geometrického hlediska lze stanovit euklidovskou vzdálenost  $D_E((x, y), (h, k)) = \sqrt{(x - h)^2 + (y - k)^2}$ . Jejíž nevýhoda je neceločíselná hodnota výsledku, což neodpovídá kvantovaným hodnotám v digitálních obrazech. Vzdálenost lze také stanovit jako počet kroků jednotkové vzdálenosti v pravoúhlé diskretizační mřížce. Pokud jsou povoleny jen vodorovné či svislé kroky je vzdálenost  $D_4((x,y),(h,k))|x-h|+|y-k|$ . Při povolení jednotkových kroků v diagonálním směru je vzdálenost  $D_8((x, y), (h, k)) = max|x - h|, |y - k|$ .

#### <span id="page-30-0"></span>**2.1.2 Vlastnosti barevných obrazů**

V nejjednodušším případě je obraz monochromatický, tzn. je reprezentován pouze jednou obrazovou funkcí  $f(x, y)$ . Často se ale pracuje s barevnými obrazy, kdy každá souřednice  $x, y$  je reprezentována vektorem hodnot, např. jasů pro jednotlivé barevné složky. Barva je vlastnost objektů spojená se schopností odrážet elektromagnetické vlnění různých vlnových délek. Obraz nelze snímat a zpracovávat v celém pásmu vlnových délek, proto je nutné vhodně rozdělit oblast vlnění do spektrálních pásem zajímavých z hlediska snímání či zpracování [\[12\]](#page-79-12).

<span id="page-30-1"></span>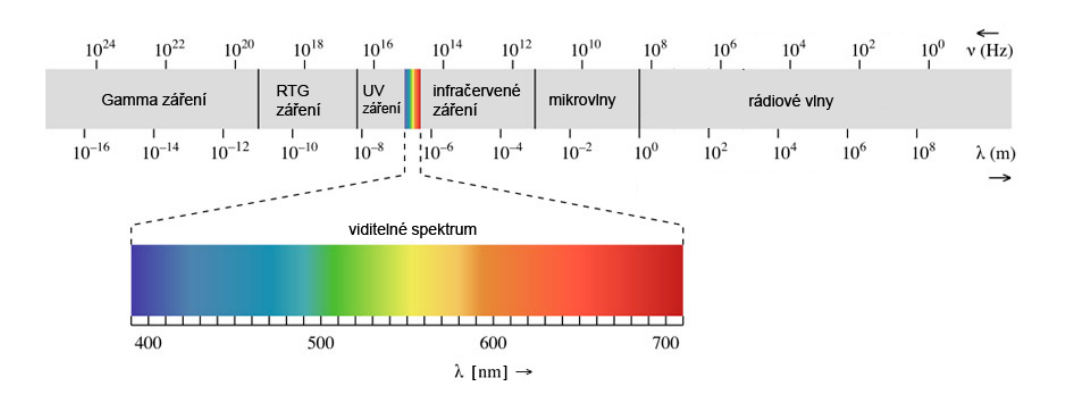

Obr. 2.2: Spektrum elektromagnetického záření (převzato z [\[13\]](#page-79-4)).

Lidské oko rozpozná pouze oblast pásma elektromagnetického záření od 400- 750 nm, proto je výsledný obraz v digitální podobě nejčastěji reprezentován barevnými složkami z tohoto rozsahu, jedná se o složky RGB (R – červená 700 nm, G – zelená 546,1 nm, B – modrá 435,8nm). Pokud obraz zachycuje neviditelnou část spektra je nutné jej vhodnými převody transformovat do viditelného spektra pro zobrazení. Také je možno obraz interpretovat pomocí dalších barevných modelů, které vyjadřují odstín, sytost a jas (HSB) či světlost a dvě barevné složky (LAB).

### <span id="page-31-0"></span>**2.2 Filtrace obrazu**

Základní postup, který se využívá při číslicovém zpracování signálů je filtrace. V prostorové oblasti lze filtraci definovat jako 2D konvoluci vstupního obrazu  $f(x, y)$ a filtrační masky  $h(x, y)$ 

$$
g(x, y) = f(x, y) * h(x, y),
$$
\n(2.2)

kde *x*, *y* vyjadřují prostorové souřadnice. V diskrétní oblasti lze 2D konvoluci vyjádřit pomocí vztahu:

$$
g(x,y) = \sum_{m=-\infty}^{\infty} \sum_{m=-\infty}^{\infty} f(x-m, y-n)h(m, n).
$$
 (2.3)

Filtr o rozměrech  $MxN$  je posouván přes celý obraz a hodnoty filtrovaného obrazu jsou dány kombinací hodnot vstpního obrazu a hodnot masky.

### <span id="page-31-1"></span>**2.3 Předzpracování obrazu**

Při snímání a digitalizaci obrazu, dochází vlivem nedokonalostí v obrazových snímačů ke vzniku šumu a nerovnoměrnému rozložení jasových hodnot v jednotlivých částech obrazu. Cílem předzpracování je tedy odstranit šum, potlačit nehomogenity v rozložení jasu a také zvýšit kontrast obrazu tak, aby bylo možno v následujících krocích lépe detekovat požadované objekty.

#### <span id="page-31-2"></span>**2.3.1 Odstranění šumu**

Jako šum se označují náhodné, nepředvídatelné a nežádoucí signály nebo změny signálů, které zakrývají požadované informace v obrazu. Šum lze rozdělit do několika skupin podle různých kritérií, a to podle vzniku (při snímání, kvantování, zpracování), dále dle závislosti na obrazu (závislý, nezávislý) a podle rozložení pravděpodobnosti (náhodný - pravděpodobnost výskytu je stejná pro všechny frekvence, Gaussův šum - má pravděpodobnost výskytu dánu dle vztahu [2.4\)](#page-31-3).

$$
p_n(x) = \frac{1}{\sigma\sqrt{2\pi}}e^{\frac{-(x-\mu)^2}{2\sigma^2}}, x\epsilon(-\infty, \infty)
$$
\n(2.4)

<span id="page-31-3"></span>Hodnotu pixelu zkresleného šumem, lze opravit na základě analýzy hodnot jasu pixelů v jeho okolí, jelikož aktuální pixel má převážně tutéž nebo blízkou hodnotu jasu jako pixely sousední [\[12\]](#page-79-12).

<span id="page-32-0"></span>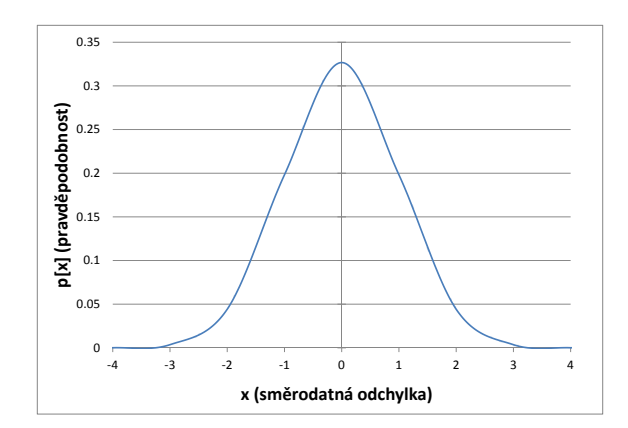

Obr. 2.3: Rozložení hustoty pravděpodobnosti Gausovy funkce.

#### **Lineární metody vyhlazování**

Tyto metody vypočítávají novou hodnotu pixelu jako lineární kombinaci hodnot ve zkoumaném okolí [\[11\]](#page-79-11). Pro digitální snímky se tyto metody vyjadřují jako diskrétní konvoluce filtru (konvoluční masky) a obrazu. Při zpracování skutečných obrazů je nutné pamatovat na to, že jak obrazová funkce, tak i rozměry obrazu jsou omezené, tudíž se musí dbát na to, aby nedocházelo k problémům na okrajích obrazu a v mezích hodnot obrazové funkce.

<span id="page-32-1"></span>Základní metodou vyhlazení je průměrování, kdy nová hodnota pixelu je dána aritmetickým průměrem původních jasů ve zvoleném okolí. Odpovídající masku lze vidět [2.5.](#page-32-1)

$$
h = \begin{vmatrix} 1 & 1 & 1 \\ 1 & 1 & 1 \\ 1 & 1 & 1 \end{vmatrix} . \tag{2.5}
$$

V některých případech se zvyšuje váha středového bodu masky nebo jeho 4 sousedů. A protože se v obraze objevuje také šum, který má rozložení hustoty pravděpodobnosti danou Gausovým vztahem, používají se filtrační masky, jejíž hodnoty jsou dány aproximací průběhu Gaussova rozložení. Nevýhodou těchto postupů je, že dochází k rozmazávání hran.

#### **Nelineární metody vyhlazování**

Nelineární filtrace stejně jako lineární pracují na určitém okolí pixelu. Při výpočtu hodnoty pixelu, však nelineární filtr nevychází explicitně z koeficientů ve filtrační masce. Výsledná hodnota pixelu je dána na základě analýzy jasu obrazových bodů

překrytých maskou [\[11\]](#page-79-11). Tyto metody částečně eliminují potíže s rozmazáváním hran.

Jednou z metod nelineárního vyhlazování je metoda rotující masky, kdy kolem reprezentativního bodu rotuje maska a pro každou pozici je vypočten rozptyl jasů. Následně je vybrána maska s nejmenším rozptylem a z hodnot pixelů pod ní je stanovena nová hodnota aktuálního pixelu.

Další metodou nelineární filtrace je medián, jedná se o statistickou metodu, kdy hodnoty pixelů pod maskou jsou uspořádány vzestupně a jako výsledná hodnota se vybere hodnota prvku uprostřed této posloupnosti. Tato metoda velmi dobře potlačuje impulsní šum. Nevýhodou je však to, že odstraní objekty, které jsou menší než maska (tenké čáry).

<span id="page-33-1"></span>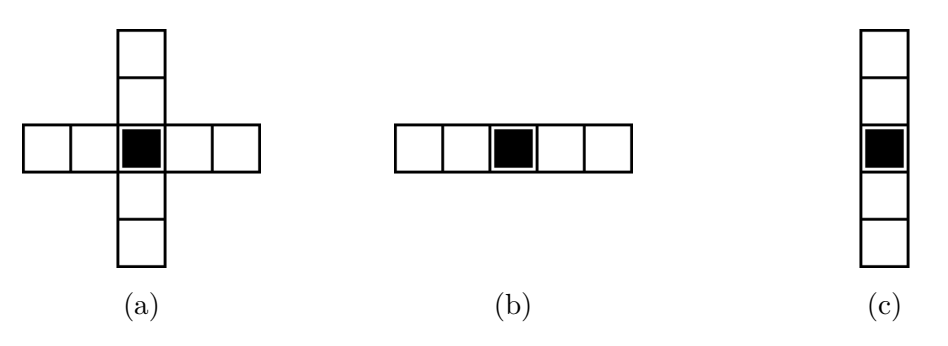

Obr. 2.4: Okolí pouívané při mediánové filtraci.

#### <span id="page-33-0"></span>**2.3.2 Jasové korekce**

V praxi dochází k tomu, že snímací a digitalizační zařízení nemá stejnou citlivost ve všech bodech. Při průchodu světla optickou soustavou jsou také více zeslabovány paprsky vzdálenější od osy. Díky těmto jevům nejsou změny jasu v celém obraze konstantní. Tyto jevy jsou velmi často systematické, a proto je lze korigovat na základě znalosti odchylky citlivosti každého bodu. Dle vztahu [2.6](#page-33-2) se pro každý bod  $(q(x, y)$  původního obrazu stanoví pomocí multiplikativního koeficientu  $e(x, y)$  hodnota výstupního obrazu  $f(x, y)$  [\[12\]](#page-79-12).

$$
f(x,y) = e(x,y)g(x,y)
$$
\n
$$
(2.6)
$$

<span id="page-33-2"></span>V jiných případech může být také realizována pomocí tzv. lookup tabulek, jenž platí pro celý obraz a pomocí nichž se výchozím hodnotám jasu přiřazují nové hodnoty.

#### <span id="page-34-0"></span>**2.3.3 Ekvalizace histogramu**

Patří mezi transformace, které slouží např. pro zvýšení původně nekontrastního obrazu. Transformace je pro všechny pixely stejná, tzn. nezávisí na poloze v obrazu. Výchozí stupnice jasu  $p = \langle p_0, p_k \rangle$  je pomocí transformace  $\tau$  převedena na novou stupnici  $q = \langle q_0, q_1 \rangle$ . Histogram vyjadřuje pravděpodobnostní funkci a při ekvalizaci histogramu se vychází z toho, aby ideálně konstrastní obraz měl histogram s průběhem hustoty pravděpodobnosti konstantní. Výsledný vztah pro ekvalizaci histogramu je:

$$
q_k = \tau(p_k) = \sum_{i=0}^{k} \frac{n_i}{n},
$$
\n(2.7)

 $k$ de  $k = 0, 1, ..., L - 1$  a  $\frac{n_i}{n_i}$  $\frac{n_i}{n}$ udává pravděpodobost výskytu pixelů s  $k$ -tou úrovní šedi v obraze.

#### <span id="page-34-1"></span>**2.3.4 Adaptivní ekvalizace histogramu**

Standardní ekvalizace histogramu provádí stejnou úpravu hodnot jasu pro všechny pixely v obraze. Jelikož vstupní obrazy nemají často konstatní rozložení jasu v celém obrazu, je vhodnější použití automatizovaných algoritmů, které upravují jasové hodnoty na základě okolí zkoumaného pixelu. Vzhledem ke skutečnosti, že operace určení hodnoty nového pixelu je prováděna pro každý pixel v obraze zvlášť, je tato metoda více časově náročná, avšak poskytuje v určitých aplikacích výrazně lepší výsledky. Metoda CLAHE (Contrast limited adaptive histogram equalization) pracuje tak, že vstupní obraz nejprve rozdělí na několik nepřekrývajících se částí [\[15\]](#page-80-0). U těchto regionů se uvažuje jejich poloha v obraze, jsou tedy děleny na rohové, okrajové a hranové regiony. S tímto rozdělením se pracuje při dalších operacích. V rozdělených segmentech jsou počítány histogramy a na základě požadovaného limitu zvýšení konstrastu je stanoven tzv. clip limit. Histogramy všech segmentů jsou přepočítány tak, že jejich hranice jsou omezeny dle zjitěného clip limitu. Pro mapování nových odstínů šedi se použije kumulativní distribuční funkce ze zjištěných histogramů. Aby bylo zamezeno vzniku hran okolo jednotlivých segmentů, používá se lineární kombinace výsledků 4 nejbližších segmentů.

Pro ekvalizaci se tedy používá kumulativní distribuční funkce, která je pro segment o velikosti M pixelů s N stupni šedi a histogramu  $h_{(i,j)}(n)$  oblasti  $(i, j)$  definována jako:

$$
f_{i,j}(n) = \frac{N-1}{M} \sum_{k=0}^{n} h_{i,j}(k),
$$
\n(2.8)

 $k$ de  $n = 0, 1, 2, ..., N - 1$ 

Tímto přístupem se dosáhne toho, že kontrast v rámci segmentu je maximální, to ale není vždy úplně žádoucí, a tak lze úpravu konstrastu omezit pomocí clip limitu  $\beta$  s použitím clip faktoru  $\alpha$ .

$$
\beta = \frac{M}{N}(1 + \frac{\alpha}{100}(s_{max})),\tag{2.9}
$$

Clip faktor  $\alpha$  je z rozsahu < 0, 100 >, při nastavení  $\alpha = 0$  je výsledný clip limit  $\beta=\frac{M}{N}$  $\frac{M}{N}$  .

### <span id="page-35-0"></span>**2.4 Segmentace detekcí hran**

Tento druh segmentace využívá k detekování významných objektů hrany v obraze. Hranou obrazu se rozumí body, u kterých se hodnota jasu prudce mění. Ideální hrana je taková, při které nastává skoková změna intenzity jasu, a tak rozděluje propojené pixely na dvě skupiny, z nichž každá má jinou intenzitu. V reálných obrazech se však mnohem častěji vyskytují hrany, kdy je přechod mezi těmito dvěma skupinami plynulý, rozostřený nebo zašumělý. Typické příklady hran jsou uvedeny na obr. [2.5.](#page-35-1)

<span id="page-35-1"></span>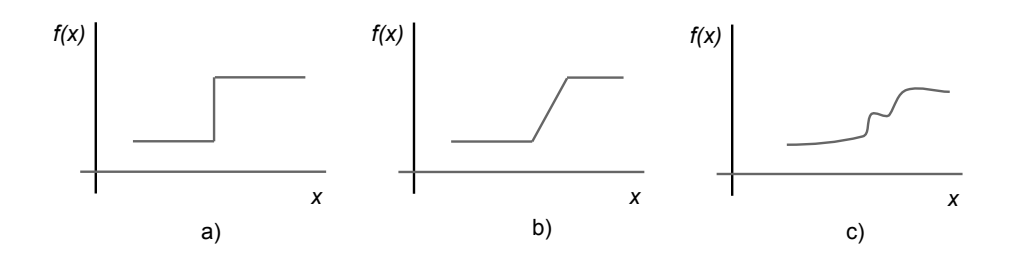

Obr. 2.5: Příklady hran v obraze (a - ideální, b - neostrá, c - zašumělá).

Matematicky lze definovat změnu jasu funkce dvou proměnných pomocí parciální derivace [\[11\]](#page-79-11). Metody detekce hran využívají první nebo druhou derivaci.

<span id="page-35-2"></span>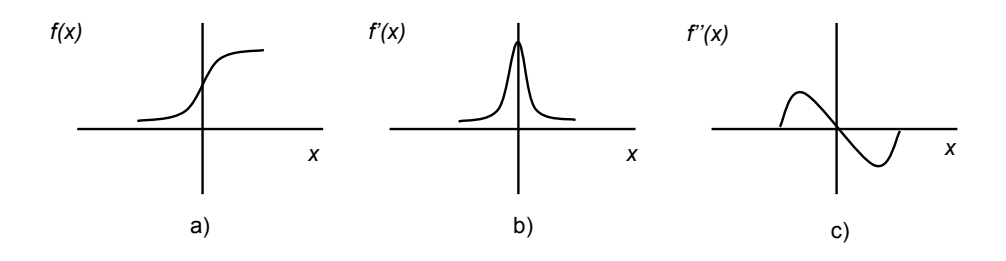

Obr. 2.6: Příklady hrany a jejích derivací (a - profil hrany, b - první derivace, c druhá derivace).
#### **2.4.1 Metody založené na první derivaci**

Tyto metody jsou založené na principu, kdy na hraně dochází k největší změně intenzity jasu a tudíž i první derivace má největší hodnotu, zatímco u homogenních oblastí je intenzita rovnoměrná a derivace je nulová. Provedením první parciální derivace podle x a podle y, se získá velikost a směr gradientu. Směr gradientu je kolmý na směr hrany [\[11\]](#page-79-0). Pro spojitou funkci  $f(x, y)$  se velikost a směr gradientu stanoví dle

$$
|\nabla f(x,y)| = \sqrt{\left(\frac{\partial f}{\partial x}\right)^2 + \left(\frac{\partial f}{\partial y}\right)^2},\tag{2.10}
$$

$$
\psi = arg\left(\frac{\partial f}{\partial x}, \frac{\partial f}{\partial y}\right). \tag{2.11}
$$

V digitalizovaném signálu lze parciální derivace aproximovat pomocí následujících diferencí, kde n je celé malé číslo

$$
\Delta_x g(x, y) = g(x, y) - g(x - n, y), \Delta_y g(x, y) = g(x, y) - g(x, y - n). \tag{2.12}
$$

Takto definované diference lze implementovat jako filtrační masky. Hranový operátor je tedy konvoluční jádro, pomocí kterého se po konvoluci s obrazem dostane hledaná složka gradientu. Existuje několik variant takovýchto konvolučních operátorů.

#### **Operátor Prewittové**

$$
h_1 = \begin{vmatrix} 1 & 1 & 1 \\ 0 & 0 & 0 \\ -1 & -1 & -1 \end{vmatrix}, \quad h_2 = \begin{vmatrix} 0 & 1 & 1 \\ -1 & 0 & 1 \\ -1 & -1 & 0 \end{vmatrix}, \quad h_3 = \begin{vmatrix} -1 & 0 & 1 \\ -1 & 0 & 1 \\ -1 & 0 & 1 \end{vmatrix}.
$$
 (2.13)

**Kirschův operátor**

$$
h_1 = \begin{vmatrix} 3 & 3 & 3 \\ 3 & 0 & 3 \\ -5 & -5 & -5 \end{vmatrix}, \quad h_2 = \begin{vmatrix} 3 & 3 & 3 \\ -5 & 0 & 3 \\ -5 & -5 & 3 \end{vmatrix}, \quad h_3 = \begin{vmatrix} -5 & 3 & 3 \\ -5 & 0 & 3 \\ -5 & -3 & 3 \end{vmatrix}.
$$
 (2.14)

**Sobelův operátor**

$$
h_1 = \begin{vmatrix} 1 & 2 & 1 \\ 0 & 0 & 0 \\ -1 & -2 & -1 \end{vmatrix}, \quad h_2 = \begin{vmatrix} 0 & 1 & 2 \\ -1 & 0 & 1 \\ -2 & -1 & 0 \end{vmatrix}, \quad h_3 = \begin{vmatrix} -1 & 0 & 1 \\ -2 & 0 & 2 \\ -1 & 0 & 1 \end{vmatrix}.
$$
 (2.15)

Výše zobrazené operátory lze otáčet a konvolovat do všech 8 směrů výsledný úhel hrany je pak dán směrem největšího gradientu. Jednotlivé hranové detektory se liší svými koeficinety, pro různá jádra se tak využívají odlišné pixely s různými vahami pro stanovení gradientu. U Sobelova operátoru si lze všimnout vyšších hodnot na pozici středního koeficientu příslušného směru, které vyjadřují důležitost středního pixelu, díky tomu je také dosaženo potlačení šumu výsledné funkce.

#### **2.4.2 Segmentace založené na druhé derivaci**

V jistých případech není potřeba znát směr a velikost hran a dostačuje pouze znalost místa kde se daná hrana nachází. K tomuto účelu je vhodné použít detektory založené na druhých parciálních derivacích. Jak je patrné z obr. [2.6](#page-35-0) c, je v místě hrany druhá derivace rovna nule. Jedním z operátorů vycházejících z druhých parciálních derivací funkce je Laplacián, který se stanoví dle

$$
\nabla^2 g(x, y) = \frac{\partial^2 g(x, y)}{\partial x^2} + \frac{\partial^2 g(x, y)}{\partial y^2}.
$$
\n(2.16)

Jelikož Laplacián udává jen velikost hrany a ne její směr, je invariantní vůči otočení. V digitalizovaných obrazech je Laplacián realizovnán diskrétním konvolučním jádrem

$$
h_1 = \begin{vmatrix} 0 & 1 & 1 \\ 1 & -4 & 1 \\ 0 & 1 & 0 \end{vmatrix}, \quad h_1 = \begin{vmatrix} 1 & 1 & 1 \\ 1 & -8 & 1 \\ 1 & 1 & 1 \end{vmatrix}.
$$
 (2.17)

Občas se použijí větší váhy pixelů blíže ke středu masky, díky tomu se ale ztratí invariantnost vůči otočení. Velkou nevýhodou Laplaciánu je velká citlivost na šum a taky dvojité odezvy na tenké hrany v obraze. Z těchto důvodů se použivá před aplikaci Laplaciánu Gausovské vyhlazení. Díky tomu, že jsou obě operace lineární, jsou sloučeny do jednoho operátoru, který se nazývá Laplacián Gausiánu - LoG. Nejdříve je provedena druhá derivace gausiánu a poté je výsledné jádro aplikováno na obraz. Výsledná maska LoG se často označuje mexický klobouk, a to díky svému tvaru

$$
h = \begin{vmatrix} 0 & 0 & -1 & 0 & 0 \\ 0 & -1 & -2 & -1 & 0 \\ -1 & -2 & 16 & -2 & -1 \\ 0 & -1 & -2 & -1 & 0 \\ 0 & 0 & -1 & 0 & 0 \end{vmatrix}.
$$
 (2.18)

Po aplikaci detektoru aproximujícího druhou derivaci je nutno provést označení hran. Procházení všech pixelů a označení těch, které mají hodnotu nula není příliš efektivní, jelikož druhá derivace je nulová i tam kde je nulová první derivace tzn. i uprostřed homogenní oblasti. Dalším problémem je, že k průchodu nulou může docházet na rozhraní dvou pixelů. Spolehlivější metodou je vyhledání bodů, ve kterých dochází ke změně znaménka. To se dá provést použitím masky 2x2, postupně přikládané na jednotlivé body obrazu. Pokud je v něktrém bodě pod maskou odlišné znaménko oproti bodu v levém horním rohu masky, je tento bod označen jako hrana.

## **2.4.3 Cannyho detektor**

V předchozích případech se hrany hledaly jako diference jasu konkrétního okolí bodu. Z důvodů různých velikostí objektů v obraze lze velmi obtížně vybrat správnou velikost tohoto okolí. Cannyho detektor realizuje hledání nejvhodnějšího z nich [\[16\]](#page-80-0). Impulsní odezva Cannyho detektoru je stanovena tak, aby co nejlépe vyhovovala následujícím kritériím:

- Detekční kritérium pravděpodobnost selhání výběru hrany co nejměnší.
- Lokalizační kritérium vybrané hranové body musí být co njblíže středu hrany.
- Jedinečná odezva detektor nesmí reagovat na jednu hranu vícekrát.

Cannyho detektor vychází z metod využívajících první derivaci. Aby bylo možné splnit definovaná kriéria, využívá Cannyho detektor Gausiánu se Sobelovými operátory. Nejprve se pomocí Gausiánu sníží vliv šumu. Následně jsou označeny hrany, provedením první derivací. Na základě první derivace vznikají příliš tlusté hrany. Přesná pozice hrany odpovídá lokálnímu maximu konvoluce obrázku  $f$  s operátorem  $G_n$  ve směru  $n(G_n)$  představuje první derivaci  $G$  ve směru  $n$ ).

$$
\frac{\partial}{\partial n}G_n * f = 0\tag{2.19}
$$

Dosazením vztahu první derivace za  $G_n$  se získá

$$
\frac{\partial^2}{\partial n^2} G * f = 0,\t\t(2.20)
$$

pomocí, kterého lze najít lokální maxima ve směru kolmém na hranu (nonmaximal suppression). Šum v obraze může způsobit vícenásobné odezvy na jednu hranu, proto je výstup detektoru obvykle prahován technikou prahování s hysterezí.

## **2.5 Segmentace prahováním**

Jedná se o relativně jednoduchou segmentační metodu, která se často využívá jako součást sofistikovanějších metod segmentace obrazu. Tato metoda je založena na principu kdy objekt a pozadí mají rozdílnou úroveň jasu. Při segmentaci se definuje práh  $T$  a body, které mají větší hodnotu jasu než tento práh jsou označeny jako objekty ostatní body jako pozadí [\[12\]](#page-79-1). Pro výsledný obraz tedy platí

$$
g(x,y) = \begin{cases} 1 \text{ pro } f(x,y) > T \\ 0 \text{ pro } f(x,y) \le T \end{cases}
$$
 (2.21)

Možnou modifikací této metody je využití více prahů, kdy je výsledný obraz rozdělen na více než dvě množiny. Další možností je metoda hysterezního prahování, která využívá dvě úrovně prahů. Při prvním průchodu obrazu jsou jako objekt označeny body, které mají hodnotu vyšší než je vyšší práh, při druhém jsou označeny i body s hodnotami většími než nižší práh a sousedící s body označenými v prvním průchodu. Pokud je pro celý obraz používán stejný práh jedná se o globální prahování. V reálných obrazech však často kolísá kontrast proto je vhodné rozdělit obraz na několik částí a práh upravovat v jednotlivých částech odděleně, např. na základě statistických údajů lokálního okolí bodu.

Hodnota prahu se většinou stanoví analýzou histogramu. Hledají se výrazná lokální minima, podle kterých se stanoví práh. Možnou metodou hledání prahu je taky iterační metoda, kdy se nastaví počáteční práh, kterým je obraz prahován. Poté se vypočte nový práh jako aritmetický průměr jasů objektu a pozadí. Pokud je změna prahu větší než stanovená odcchylka provádí se prahování znovu s novým prahem. Další z možností je nalezení prahu pomocí meotdy OTSU

#### **2.5.1 Nalezení prahu pomocí metody OTSU**

Tato metoda vychází ze statistických údajů o obrazu, kdy se stanoví pravděpobobnosti, že náhodně vybraný pixel patří do jedné ze tříd [\[17\]](#page-80-1).

$$
q_n(t) = \sum_{i=1}^{t} p_i
$$
 (2.22)

Následně se stanoví průměrná hodnota jasu v jednotlivých třídách

$$
m_n(t) = \sum_{i=1}^t i \frac{p_i}{q_n(t)}
$$
\n(2.23)

Dále se stanoví střední kvadratická odchylka $\sigma_n^2$ a na jejím základě vnitřní  $\sigma_W$ a mezitřídní rozptyl  $\sigma_B$ 

$$
\sigma_n^2 = \sum_{i=1}^t (i - m_n)^2 \frac{p_i}{q_n(t)} \tag{2.24}
$$

$$
\sigma_W^2 = \sum q_n \sigma_n^2 \tag{2.25}
$$

$$
\sigma_B^2 = \sum q_n (m_n - m_T)^2
$$
 pro dvě třídy  $\sigma_B^2 = q_1 q_2 (m_1 - m_2)^2$  (2.26)

$$
m_T = \sum_{i=1}^{L} i p_i.
$$
 (2.27)

Hodnota  $m<sub>T</sub>$  je průměrná hodnota pixelů v celém obraze. Celkový rozptyl je dán vztahem

$$
\sigma_T^2 = \sigma_W^2 + \sigma_B^2. \tag{2.28}
$$

Cílem metody je nalezení optimálního prahu  $T$ , při kterém bude maximální mezitřídní nebo minimální vnítřní rozptyl. Práh tak vytvoří několik tříd, které vykazují největší separovanost.

#### **2.5.2 Adaptivní prahování**

Pokud vstupní obraz nevykazuje stejnou úroveň jasu objektů v celém obraze není příliš vhodné používat jednu prahovací hodnotu jelikož by došlo k nesprávnému určení pixelů patřícím k objektům. Proto se jeví jako velmi výhodné počítat práh zvlášť pro každý vstupní pixel obrazu:

$$
g(x,y) = \begin{cases} 1 \text{ pro } f(x,y) > T(x,y) \\ 0 \text{ pro } f(x,y) \le T(x,y) \end{cases}
$$
 (2.29)

Hodnotu  $T(x, y)$  je možné stanovit jako střední hodnotu jasu bodů v okolní oblasti  $MxN$  vyšetřovaného pixelu  $x, y$ . Pro zamezení velkého ovlivnění výsledného prahu pixely vzdálenějšími od vyšetřovaného pixelu se často používá váhování okolní oblasti gausovským jádrem.

# **2.6 Přizpůsobená filtrace**

Při segmentaci složitých objektů je často výhodné vytvořit vlastní filtrační masky, které více odpovídají detekovaným objetům v obraze narozdíl od používání standardních konvolučních jader např. pro detekci hran. Po aplikaci takových filtrů bude v místech, kde se nachází požadovaný objekt největší míra korelace, a tudíž největší odezva na tento filtr. Díky tomu bude na filtrovaném obrazu požadovaný objekt zvýrazněn. Vytvoření filtrů odpovídajícím cévám se bude zabývat kapitola věnovaná implementaci aplikace.

# **2.7 Matematická morfologie**

Jedná se o metody zpracování a analýzy obrazu, často se používají ke zvýraznění či potlačení určitých částí objektů, při zachování požadovaných informací. Z počátku se používala pro analýzu binárních obrazů, nyní je již často aplikována i na šedotónové obrazy. Tato technika zpracování je založená na teorii množin. Vstupní obraz je představován množinou bodů  $I$ , která je transformovaná množinou bodů operátoru B matematické morfologie:

$$
MT \to op(\lbrace I \rbrace, \lbrace B \rbrace). \tag{2.30}
$$

Matematická morfologie definuje několik transformací, jako je eroze, dilatace, otevření, uzavření či skeletonizace [\[11\]](#page-79-0). Každá z těchto transformací může využívat různých operátorů, díky nimž je možné dosáhnout požadovaných výsledků. Na obr. [2.7](#page-41-0) jsou zobrazeny nejpoužívanější operátory.

<span id="page-41-0"></span>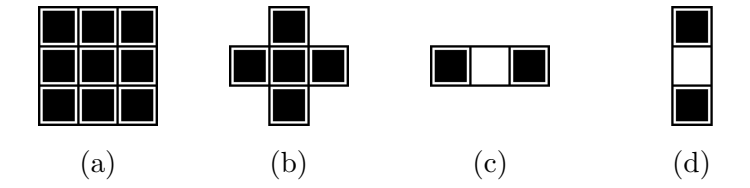

Obr. 2.7: Strukturní elementy operátorů matematické morfologie.

#### **2.7.1 Eroze**

Transformace eroze je definována jako vektorový rozdíl množin  $I$  a  $B$ 

$$
I \ominus B = \{ p \in E^2 : p + b \in I \text{ pro } \forall b \in B \}. \tag{2.31}
$$

Odstraňuje pixely podél hranic objektů, tím objekty zmenší. Používá se pro odstranění malých objektů či výčnělků nebo k rozdělení propojených částí např. nežádoucími můstky apod.

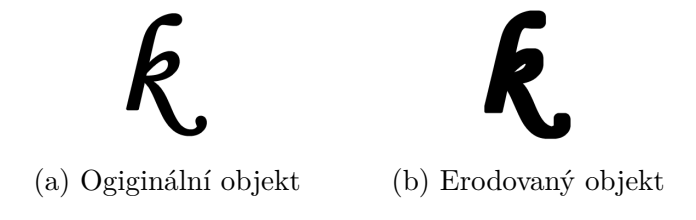

Obr. 2.8: Eroze objektu.

#### **2.7.2 Dilatace**

Dilatace je definována jako vektorový součet množin  $I$  a  $B$ 

$$
I \oplus B = \{ p \in E^2 : p = i + b, \forall i \in I, \forall b \in B \}. \tag{2.32}
$$

Při aplikaci operace dilatace jsou kolem hranic objektů přidávány pixely, tím jsou objekty zvětšovány. Tato operace se používá pro odstranění malých otvorů či vyplnění úzkých zálivů v objektech nebo k propojení přerušených částí objektů.

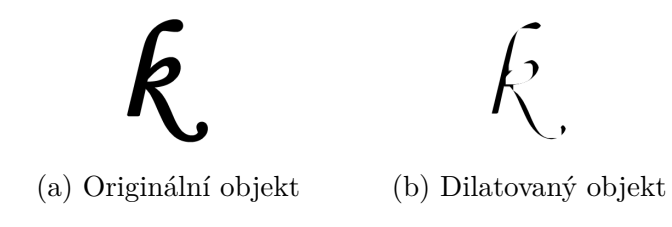

Obr. 2.9: Dilatace objektu.

Dilatace a eroze nejsou navzájem inverzní, ale jedná se o transformace duální tzn. při sekvenční aplikaci lze získat nový operátor a nikoliv operátor restaurace původního objektu. Vzhledem k této skuečnosti byly definovány operace jako otevření či uzavření.

## **2.7.3 Otevření**

Morfologická operace otevření je dána erozí následovanou morfologickou dilatací

$$
I \circ B = (I \ominus B) \oplus B. \tag{2.33}
$$

Otevření odděluje objekty spojené tenkými čarami, eliminuje malé segmenty a odstaňuje šum.

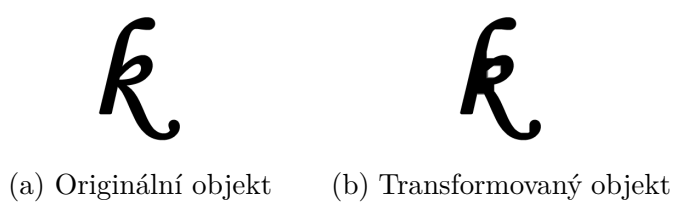

Obr. 2.10: Aplikace transformace otevření.

### **2.7.4 Uzavření**

Uzavření je operace eroze dilatovaného obrazu

$$
I \bullet B = (I \oplus B) \ominus B. \tag{2.34}
$$

Při aplikaci transformace uzavření dochází ke spojení blízkých objektů a zaplnění děr. Obě operace jak uzavření tak i otevření se používají k vyhlazení objektů a obecně snížení detailů obrazu se zachováním tvaru a rozměrů.

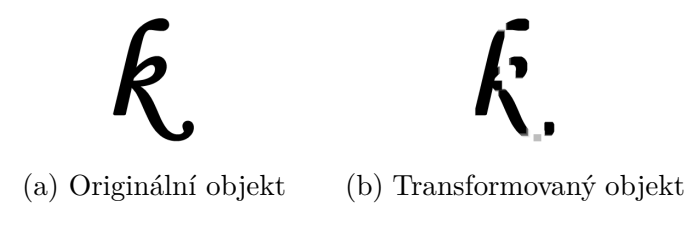

Obr. 2.11: Aplikace transformace uzavření.

### **2.7.5 Skeletonizace**

Skelet objektů v obrazu je reprezentován pomocí tenkých čar. Tyto čáry vzniknou sjednocením bodů odpovídajícím středům kružnic, které jsou vepisovány do objektů a dotýkají se hranice objektů nejméně dvěma body. Skelet aproximuje kostru objektu. Pomocí morfologických operací dilatace a eroze může být získaný skelet repreentován čarami širšími než 1px a nemusí být vždy u spojitých objektů spojitý. Z toho důvodu je často výhodné použít pro získání kostry objektů sekvenční ztenčování.

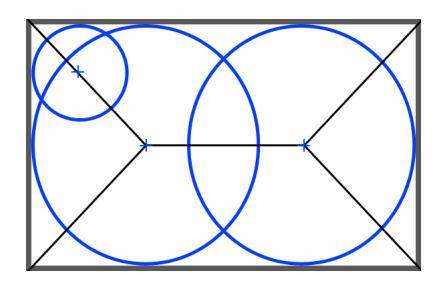

Obr. 2.12: Princip vytvoření skeletu.

# **3 IMPLEMENTACE APLIKACE PRO EXTRAKCI KREVNÍHO ŘEČIŠTĚ**

Výstupem této práce je aplikace umožňující extrakci a označení krevního řečiště z fundus snímků. Tato kapitola se věnuje návrhu a implementaci aplikace, výběru, popisu a zhodnocení implementovaných segmentačních metod.

# **3.1 Architektura aplikace**

Aplikace je vytvářena pomocí programovacího jazyka C++ s využitím některých dostupných knihoven jako je OpenCV (Open source computer vision) a Qt framework. Vytvořená aplikace využívá MVC architekturu. Aplikace je tak rozdělena do tří částí, kdy každá část obstaravá určitou funkčnost:

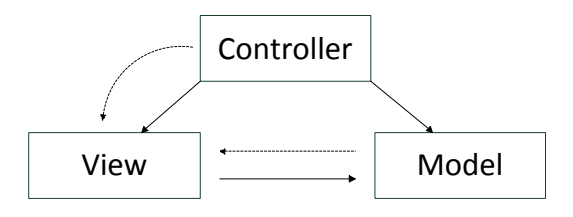

Obr. 3.1: MVC Architektura aplikace.

- modelová vrstva představuje základ aplikace, obsahuje práci s obrazy, jako je výpočet histogramu, prahování apod.;
- vrstva view má na starosti zobrazení grafického rozhraní a prezentaci dat uživatelům;
- controller je část aplikace, která řídí a zpracovává požadavky uživatele, na základě těchto požadavků volá funkce z modelové vrstvy a výsledky předává do vrstvy view.

#### **OpenCV framework**

OpenCV je open source knihovna obsahující mnoho užitečných algoritmů a funkci používaných k analýze a zpracování obrazů či videa. Je šířena pod BSD licencí. Tato knihovna je vyvíjena multiplatformně a lze ji používat nejen v jazyku C, ale i Pythonu či Javě [\[18\]](#page-80-2).

Jednou z nejdůležitějších datových struktur v OpenCV je třida Mat. Tato třída se skládá ze dvou částí, a to hlavičky a ukazatelů na data. V hlavičce jsou informace o velikosti prvků, metodách použitých pro uložení či adrese, na které je uložen obsah.

Třída Mat reprezentuje n-rozmněrné pole a používá se pro reprezentování vektorů, matic či obrazů. OpenCV framework má implementovaný systém správy paměti. Využívá systém počítání referencí a pomocí něhož alokuje či uvolňuje automaticky pamětová místa [\[19\]](#page-80-3).

```
cv :: Mat M(
  rows , // počet řádků matice
  cols , // počet sloupců
  type, // datový typ hodnot, typ prvků - skalár, vektor
  value // možnost zadání výchozí hodnoty pro všechny prvky
) ;
cv :: Mat M(
  2, 2,CV_8UC3 ,
  cv :: Scalar (0 ,0 ,255)
) ;
```
Program 1: Inicializace třidy Mat.

V programu [1](#page-45-0) je zobrazena inicializace třídy Mat. V první části jsou popsány jednotlivé parametry, ve druhé části byla inicializována matice 2x2, kde každý prvek je vektor skládající se ze tří 8 bitových prvků, umožňující uložit hodnoty 0-255. Čtvrtým parametrem jsou definovány výchozí hodnoty vektorů. Dalšími důležitými datovými strukturami jsou Scalar, Point, které slouží pro reprezentaci hodnot a bodů (třída point má více variant, jak pro uložení 2D bodu, tak i pro 3D bod).

#### **Qt framework**

Jedná se o multiplatformní knihovnu pro tvorbu aplikací s grafickým rozhraním. Je šířena pod LGPL v2.1 licencí [\[20\]](#page-80-4). Aplikace mohou být vytvářeny v jazyce C++ ve spojení se značkovacím jazykem XML pro tvorbu uživatelského rozhraní. Také je možné vyvářet aplikace pomocí nového značkovacího jazyka QML a Javascriptu. QML je jednoduchý vysokoúrovňový deklarativní skriptovací jazyk, pomocí něhož lze popsat vzhled a chování aplikace. Uživatelské rozhraní aplikace je definováno ve stromové struktuře objektů a jejich vlastností.

Pro komunikaci mezi objekty jako je interakce uživatele v grafickém rozhraní se využívají signály a sloty. Jedná se o metody objektů, které se vykonají po určité akci (např. uživatel vybere položku ze seznamu).

## **3.1.1 Adresářová struktura**

Aplikace používá následující adresářovou strukturu.

```
Thesis/ # adresář s aplikací
  controllers/ # soubory controllerů
  model/ # soubory modelové části
  views/ # soubory vrstvy view
  main .cpp # zavádějící soubor celé aplikace
```
## **3.1.2 Grafické rozhraní aplikace**

Hlavní okno aplikace se skládá z několika sekcí jak je patrné na obr. [3.2.](#page-46-0) Pomocí horizontálního menu umístěnného v horní části se otevírají zpracovávané snímky a zlaté standardy. Následně je rozhraní rozděleno do levé a pravé sekce. Levá sekce slouží pro výběr vstupního kanálu, na kterém bude následně prováděna segmentace. Dále se v této části nachází nastavení pro předzpracování vstupního snímku, jako je ekvalizace histogramu a nastavení filtrací pro odstranění šumu.

<span id="page-46-0"></span>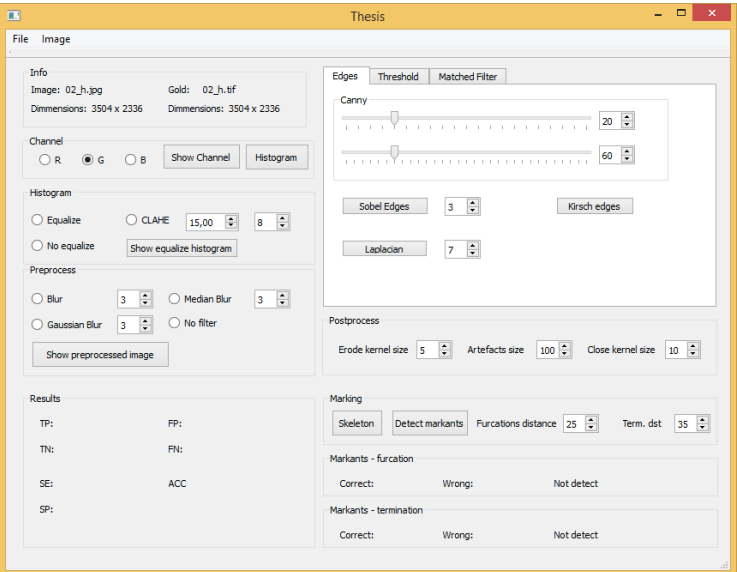

Obr. 3.2: Grafické rozhraní aplikace.

V pravé části se nachází ovládací prvky pro aplikování implementovaných segmentačních metod. Pomocí záložek je možné přepínat na metody založené na detekci hran, prahování a metody přizpůsobené filtrace. Ve spodní sekci celé aplikace jsou zobrazeny výsledky udávající přesnost aplikovaných segmentačních technik.

# **4 STRUKTURA IMPLEMENTOVANÝCH ME-TOD**

<span id="page-47-0"></span>Implementované metody extrakce cévního řečiště vychází ze schématu uvedeného na obrázku [4.1.](#page-47-0) Jako vstupní snímky jsou použity fundus snímky popsané v kapitole [1.5.](#page-25-0) Snímky byly získány z databází HRF [\[9\]](#page-79-2) a DRIVE [\[10\]](#page-79-3). Tyto snímky jsou následně vhodně předzpracovány za účelem odstranění nedokonalostí při snímání snímku. Na takto předzpracované snímky jsou aplikovány implementované metody segmentace.

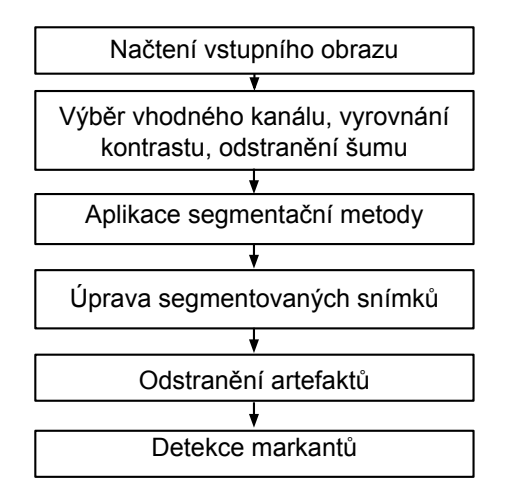

Obr. 4.1: Schéma implementované metody.

Finální krok v segmentaci se skládá ze spojování nespojitých úseků cév a vyplnění prázdných oblastí náležícím cevám. Tento krok je prováděm pomocí morfologických operací. Následně jsou ještě odstraněny malé segmenty, jenž nejsou součástí krevního řečiště a vznikly vlivem důsledku šumu či vlivem falešných struktur, jako je hranice optického disku nebo zorného pole kamery. Na takto zpracovaném snímku je možné pomocí vytvořených funkcí detekce markantů nalézt větvení a ukončení cév.

# **4.1 Předzpracování snímku**

Jak bylo popsáno v kapitole věnující se fundus snímkům, jednotlivé snímky se skládají ze tří barevných kanálů. Každý z těchto kanálů poskytuje určité množství informací o objektech nácházejících se na sítnici. Jak je patrné ze subjektivního hlediska největší množství informace o rozložení cév poskytuje zelená složka (viz obr. [4.2a\)](#page-48-0). Totéž bylo potvrzeno i při testování aplikace, kdy při použití zeleného kanálu bylo dosaženo nejlepších výsledků, proto pro další zpracování je vybrán právě tento kanál.

Kvalita fundus fotografií je velmi ovliněna řadou faktorů jako je pohyb pacienta, špatná fokusace či neprůhlednost sklivce způsobená nemocí. I díky těmto jevům často dochází k nerovnoměrnému rozložení jasu výsledných fotografií, který klesá směrem k okraji snímku (tzv. vinětace). Aby bylo možné kvalitně segmentovat celý snímek je nutné vyrovnat kontrast v celém snímku. K tomuto účelu je výhodné použít metodu ekvalizace histogramu. Klasická metoda metoda ekvalizace histogramu, která upravuje hodnoty jasů globálně v celém snímku, se ovšem nejevila jako příliš vhodná. Vzhledem k tomu, že určité části fundus snímku jsou moc světlé nebo tmavé (optický disk a makula), docházelo v ekvalizovaném snímku k velmi zhoršeným vlastnostem na okrajích sítnice, a také v oblastech malých cév, kde kontrast mezi cévou a pozadím nebyl dostatečně velký (viz obr. [4.2b\)](#page-48-0).

<span id="page-48-0"></span>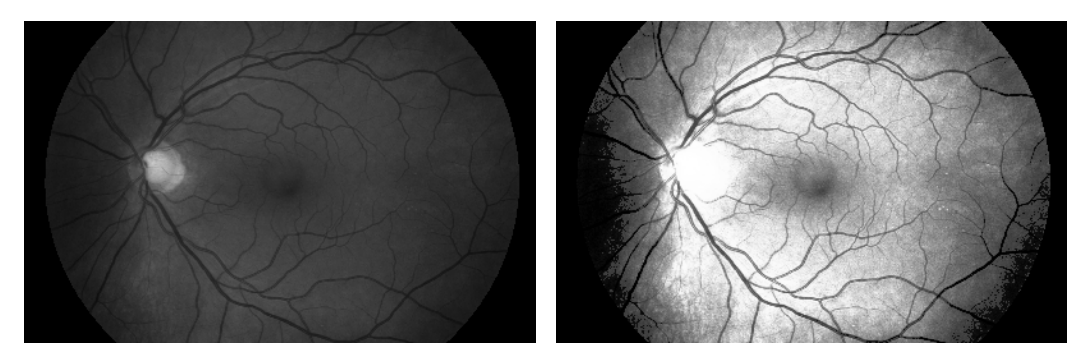

(a) Zobrazení zeleného kanálu (b) Ekvalizovaný snímek

Obr. 4.2: Zelený kanál vstupního snímku před a po ekvalizaci.

Z toho důvodu byla do aplikace implementována metoda adaptivní ekvalizace histogramu CLAHE, která počítá novou hodnotu jasu z okolí konkrétního pixelu a nikoliv z celého obrazu. Aby se zamezilo zdůrazění šumu při ekvalizaci v homogenních oblastech, je možné nastavit tzv. clip limit, tedy faktor, který udává jak moc se může změnit výsledná hodnota právě upravovaného pixelu.

<span id="page-48-1"></span>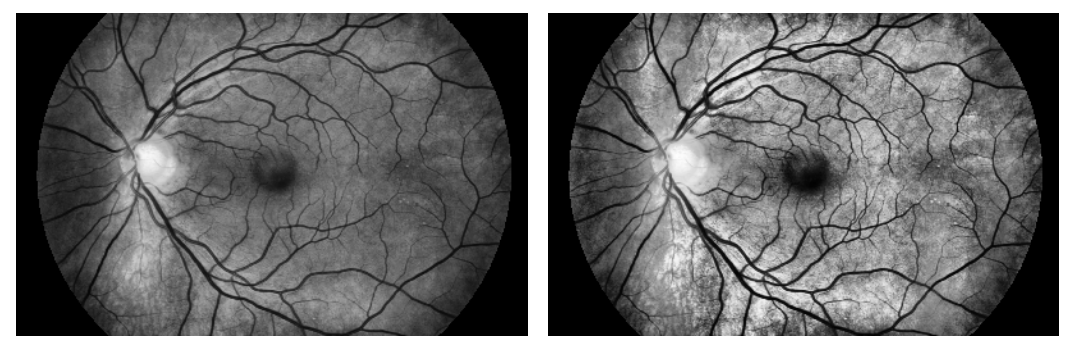

(a) Ekvalizovaný snímek s nastavenou (b) Ekvalizovaný snímek s nastavenou hodnotou clip limit 5

hodnotou clip limit 15

Obr. 4.3: Ekvalizovaný snímek pomocí metody CLAHE.

Na obr. [4.3](#page-48-1) jsou zobrazeny výsledky aplikace metody CLAHE na vstupní snímek s různě nastavenou hodnotou clip limit. Jak je patrné z těchto snímků, čím větší hodnota clip limit, tím jsou cévy více kontrastnější oproti pozadí, avšak dochází k výraznému zvýšení šumu, a také ke zvýraznění falešných struktur nepatřících k cévnímu stromu.

Pro eliminaci šumu přítomného na fundus fotografiích je možné použít několik metod vyhlazení. U každé metody lze nastavit velikost konvolučniho jádra, a tím míru vyhlazení. Velikost se volí tak, aby pro následnou segmentační metodu byl snímek vhodně předzpracován. Nejvhodnější bylo použití Gaussova filtru.

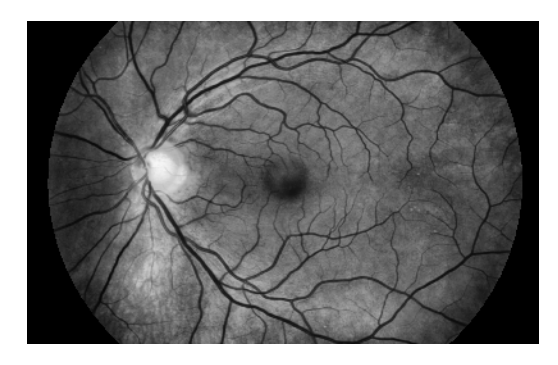

Obr. 4.4: Ekvalizovaný snímek po aplikaci gausova filtru.

# **4.2 Metody využívající hranových detektorů**

Tyto metody používají k extrakci cévního řečiště sledování hran mezi cévami a pozadím. Těmito metodami se zabývají např. články [\[21\]](#page-80-5) a [\[22\]](#page-80-6). V této práci byly implementovány a testovány metody založené jak na detekci využivající první derivace obrazové funkce, tak metody využívající druhé derivace.

### **4.2.1 Cannyho detektor**

Na obrázku [4.5](#page-50-0) a [4.6](#page-51-0) je zobrazen výsledek aplikace Cannyho detektoru na vstupní snímky. U snímků z databáze HRF je vždy zobrazen výřez výsledného snímku a barvy jsou invertovány z důvodu snadnější rozpoznatelnosti deketovaných hran<sup>[1](#page-50-1)</sup>. Při předzpracování byla využita adaptivní ekvalizace historgamu, následována filtrací Gaussiánem. Vhodnou úpravou parametrů předzpracování a nastavení prahů hysterezního prahování je možné dosáhnout lepší výsledné segmentace.

Při nevyužítí ekvalizace histogramu ve snímku nebyl zvýrazněn šum nacházející se ve vstupních snímcích, avšak byly detekovány jen velké cévy, které mají dostatečný kontrast oproti pozadí. V této situaci bylo také nutné nastavovat nižší prahy hysterezního prahování. Prahy pro hysterezní prahování je nejvhodnější nastavovat v poměru 1:3. Při ekvalizaci histogramu a nastavení vyššího clip limitu, bylo nutné aplikovat větší konvoluční jádro gaussiánova filtru, pro odstranění šumu, který byl ekvalizací zvýrazněn.

<span id="page-50-0"></span>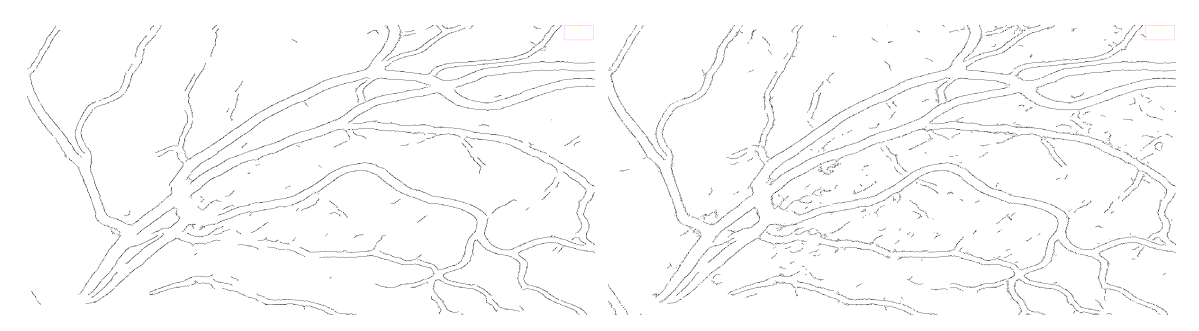

(a) Nastavený clip limit 15, velikost gaussova (b) Nastavený clip limit 15, velikost gaussova jádra 25, nastavení prahů 25 a 75 jádra 31, nastavení prahů 15 a 45

Obr. 4.5: Aplikace Cannyho detektoru na snímek 08\_h.jpg z databáze HRF.

Na obrázcích [4.5a](#page-50-0) a [4.5b](#page-50-0) je vidět, že při nastavení nižšího prahu bylo detekováno více cév, ale ve výsledném obrazu se objevuje více šumu, a to i přes aplikaci většího gaussova filtru.

<span id="page-50-1"></span><sup>1</sup>při zobrazení celého snímku by nebyly detekované hrany téměř vidět

<span id="page-51-0"></span>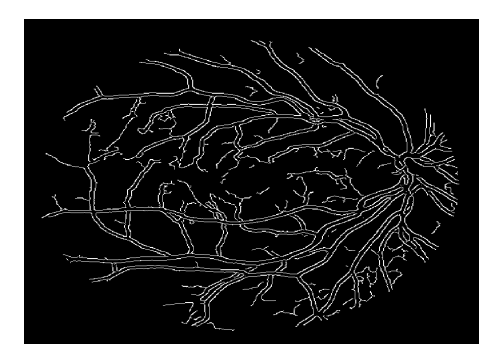

Obr. 4.6: Aplikace Cannyho detektoru na snímek 02\_test.tif z databáze DRIVE (Nastavený clip limit 5, velikost gaussova jádra 11, nastavení prahů 25 a 75).

Aplikací Cannyho detektoru na snímky z databáze DRIVE, bylo dosaženo lepších výsledků než u snímků s vysokým rozlišením v databázi HRF (viz obr. [4.6\)](#page-51-0). Jak je ale patrné ze všech výsledných snímků, detekce hran pomocí Cannyho detektoru se nejeví jako příliš vhodná pro následné zpracování, jelikož je většina hran nespojitých a malé hrany nejsou vůbec rozpoznány.

## **4.2.2 Kirschův a Sobelův operátor**

Tyto operátory stejně jako Cannyho detektor využívají konvolučních jader založených na detekci hran pomocí první derivace jasové funkce a výsledné segmentované obrazy tak vykazují podobné vlastnosti. Vzhledem k tomu, že tyto metody nevyužívají algoritmu non-maximal suppression, který detekované hrany ztenčuje na šířku 1 px, jsou výsledné hrany cév tlustší a jsou spojité, ale jedná se pouze o široké cévy. V místech zakončení cév jsou tyto hrany opět nespojité. U snímků z databáze DRIVE bylo těmito operátory nalezeno pouze několik hlavních cév.

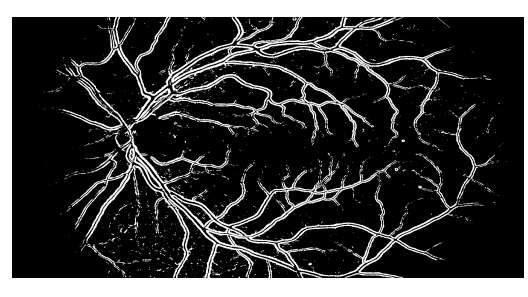

(a) Aplikace Kirschova operátoru (nasta-(b) Aplikace Sobelova operátoru (nastavený clip limit 5, velikost gaussova jádra vený clip limit 5, velikost gaussova jádra 25)

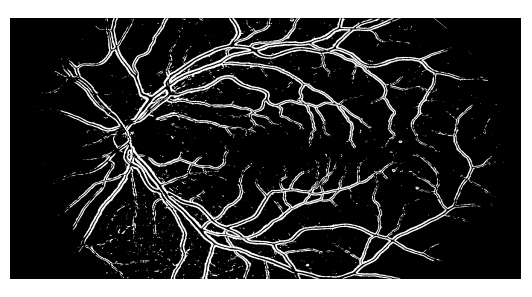

25)

Obr. 4.7: Aplikace Kirschova a Sobelova detektoru na snímek 08\_h.jpg z databáze HRF.

## **4.2.3 Laplaceův operátor**

Využívá odlišného principu hledání hran ve vstupním snímku oproti předchozím operátorům. Je založen na principu druhé derivace jasové funkce, kdy v místě hrany je tato derivace rovna nule. Na obr. [4.8](#page-52-0) je zobrazen výsledek po aplikaci Laplaciánu. Pro předzpracování bylo použito adaptivní ekvalizace histogramu s nastaveným clip limitem 20, následně byl obrázek filtrován Gaussovým jádrem o velikosti 11 px pro odstranění šumu, jelikož Laplaceův operátor velmi výrazně reaguje na jakékoliv změny jasu v obrazu. Jak je patrné z obrázku [4.8](#page-52-0) celý snímek sice obsahuje zvýrazněné malé segmenty, které nejsou součástí cévního řečiště, avšak tyto segmenty jsou od cévního stromu odděleny, a je tak možné, je následným vhodným zpracováním odstranit. Tento operátor narozdíl od operátorů první derivace, detekuje celé cévní řečiště včetně velmi tenkých cév a téměř všechny cévy jsou spojité.

<span id="page-52-0"></span>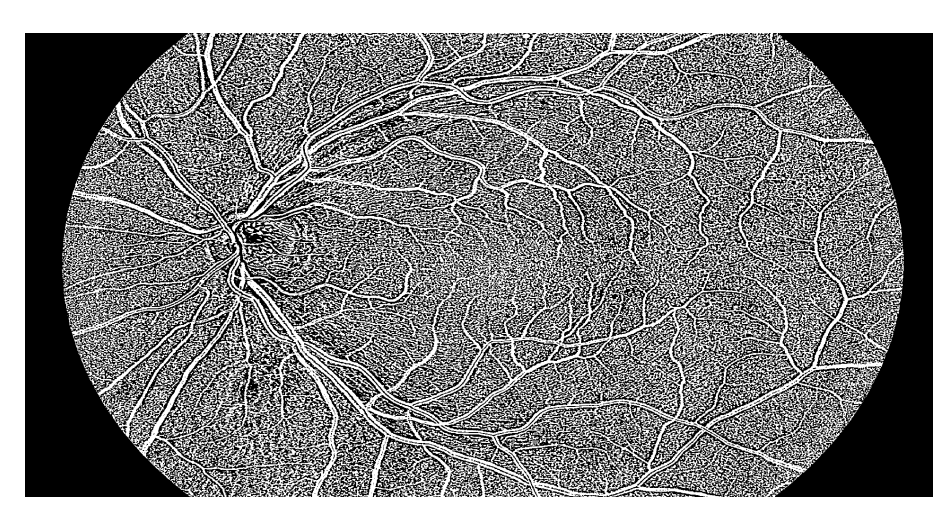

Obr. 4.8: Aplikace Laplaceova operátoru na snímek 08\_h.jpg z databáze HRF (Nastavený clip limit 20, velikost gaussova jádra 11, velikost jádra Laplaceova operátoru 11).

Při nastavení nížšího clip limitu nedošlo k rozpoznání všech cév a menší cévy byly nespojité. Při aplikaci gaussiánu s velkým jádrem docházelo u výsledných snímků k vytváření falešných větvení na konci tenkých cév, vlivem splynutí konců těchto cév a tmavých oblastí zejména kolem makuly.

Pro zvětšení prázdných oblastí mezi cévním stromem a falešnými segmenty, byla využita operace eroze s nastaveným strukturním elementem o velikosti 4 px (pro snímky z databáze HRF). Následně byly tyto malé segmenty odstraněny. Maximální velikost odstraňovaných segmentů byla experimentálně stanovena na 300 px. Tyto operace jsou zobrazeny na obr. [4.9.](#page-53-0)

Výsledkem těchto operací je velmi dobře segmentovaný cévní strom, avšak některé cévy jsou nespojité a uprostřed tlustých cév je vidět prázdná oblast, která je

<span id="page-53-0"></span>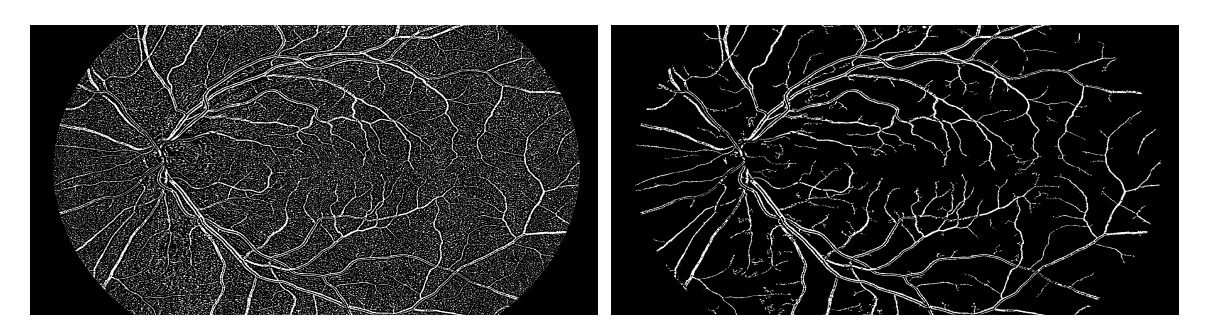

(a) Aplikace eroze na snímek zpracovaný La-(b) Snímek po odstranění segmentů menších placeovým operátorem (velikost jádra 4 px) než 300 px

Obr. 4.9: Aplikace eroze a odstranění malých segmentů ze snímku získaného pomocí Laplaceova operátoru.

způsobena centrálním reflexem cévy. Tyto nedostatky byly odstraněny pomocí morfologické operace uzavření s nastaveným strukturním elementem o velikosti 12 px (pro snímky z databáze HRF). Finální výsledek je na obr. [4.10,](#page-53-1) na kterém je vidět, že tato metoda extrahuje téměř všechny cévy včetně těch nejmenších.

<span id="page-53-1"></span>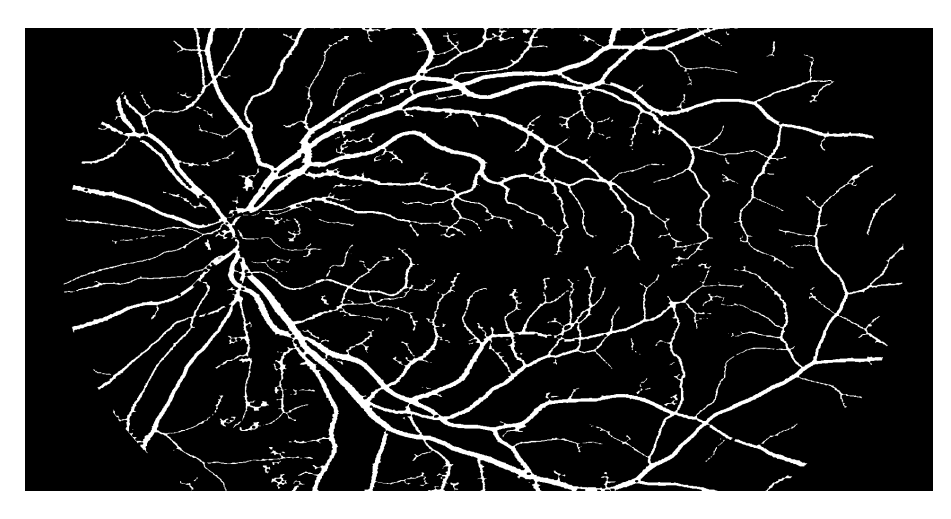

Obr. 4.10: Výsledný snímek 08\_h.jpg z databáze HRF zpracovaný metodou využívající Laplaceův operátor.

Zpracování snímku z databáze DRIVE touto metodou je zobrazeno na obr. [4.11.](#page-54-0) Pro předzpracování byla použita adaptivní ekvalizace histogramu s nastaveným clip limitem 3 a snímek byl filtrován Gaussovým jádrem o velikosti 5. Laplaciánův operátor byl o velikosti 9, velikost strukturního elementu pro erozi byla 3 a byly odstraněny segmenty menší než 150 px. Na závěr byla aplikována morfologická operace uzaveření s velikostí elementu 4.

<span id="page-54-0"></span>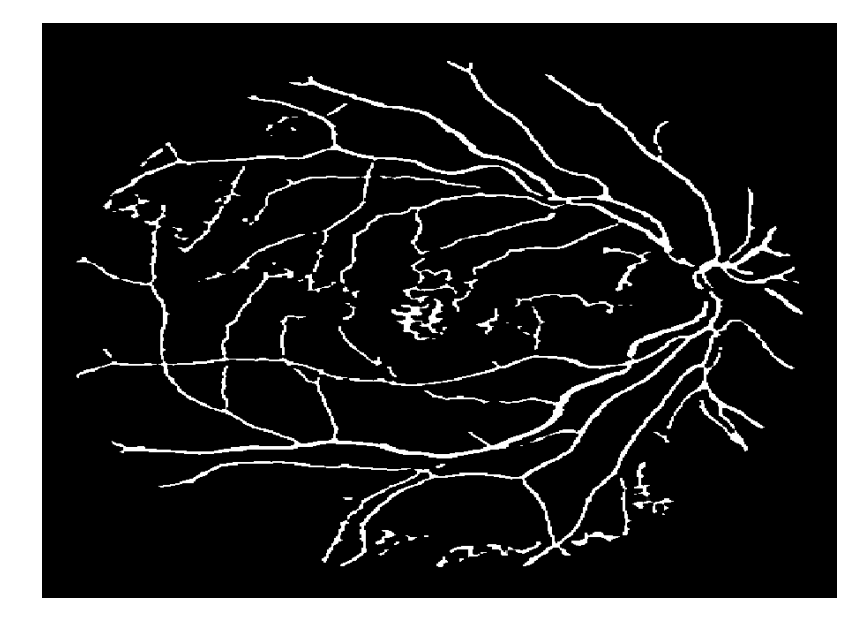

Obr. 4.11: Výsledný snímek 02\_test.tif z databáze DRIVE zpracovaný metodou využívající Laplaceův operátor.

# **4.3 Metody založené na prahování**

Cévy na fundus snímcích lidského oka mají oproti pozadí výrazně nižší hodnotu jasu. Tyto metody segmentují cévní řečiště na základě odlišnosti hodnot jasů pozadí a cév. Byly implementovány jak prahovací metody založené na využití globálního prahu, tak i metody adaptivního prahování.

# **4.3.1 Segmentace globálním prahováním**

Metody segmentace globálním prahem používají jednu hodnotu prahu pro všechny pixely v obrazu. V aplikaci lze manuálně nastavit hodnotu prahu pro každý zpracovávaný obraz nebo lze využít automatický výpočet prahu dle metody OTSU. Výsledky prahování cévního řečiště jsou zobrazeny na obr. [4.12](#page-55-0) a [4.13.](#page-55-1)

<span id="page-55-0"></span>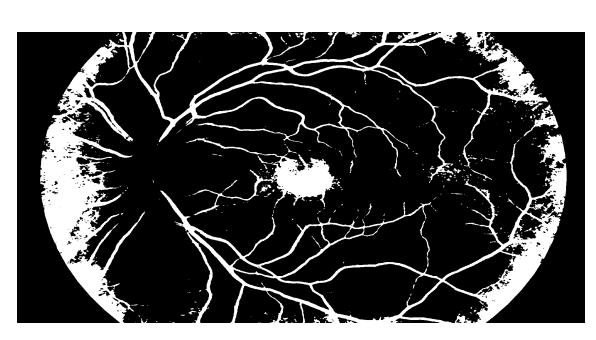

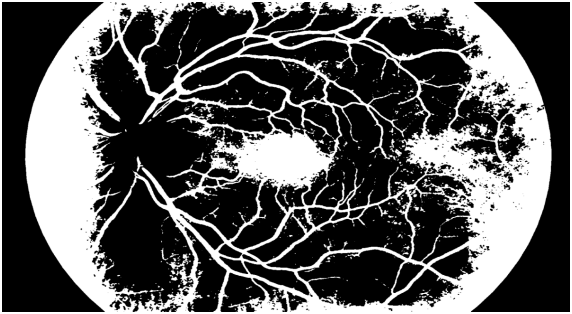

(a) Práh 68 nastavený maunálně (b) Práh 82 nalezený pomocí metody OTSU

Obr. 4.12: Aplikace globálního prahování na snímek 08\_h.jpg z databáze HRF (nastavený clip limit 10, velikost Gaussova jádra 15 px).

<span id="page-55-1"></span>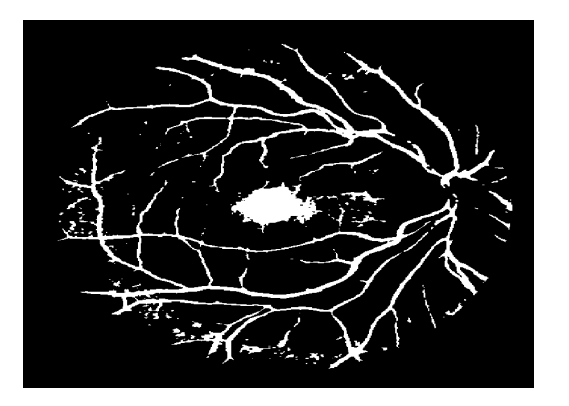

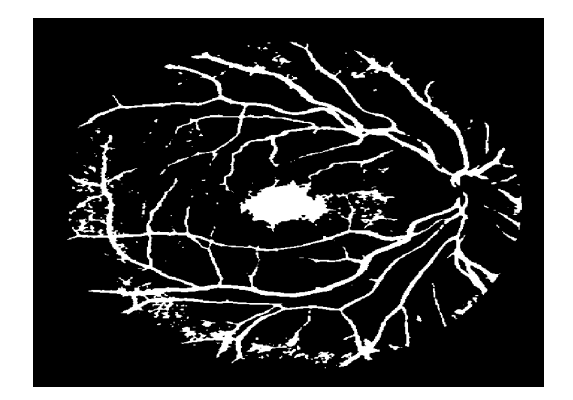

(a) Práh 70 nastavený maunálně (b) Práh 84 nalezený pomocí metody OTSU

Obr. 4.13: Aplikace globálního prahování na snímek 02\_test.tif z databáze DRIVE (Nastavený clip limit 20, velikost Gaussova jádra 3 px).

Jak je vidět na těchto snímcích, globální prahování není pro segmentaci cévního řečiště příliš vhodné, jelikož některé oblasti na sitnici oka vykazují podobné hodnoty jasu jako cévy. Zde se jedná například o oblast makuly a okraje sítnice, kdy kvůli tzv. vynětaci jsou okraje tmavé, a to i přesto že byla aplikována adaptivní ekvalizace histogramu, která částečně kontrast v celém obrazu vyrovná.

Také si lze všimnout, že při použití automatického nalezení prahu pomocí OTSU metody je práh o něco vyšší než by bylo vhodné nastavit. Je to dáno zejména tím, že určité oblasti sítnice jako je např. optický disk, vykazují velmi vysoké hodnoty jasu, které automatický algoritmus nalezení prahu bere v úvahu, a tudíž je výsledný nalezený práh vyšší.

#### **4.3.2 Segmentace adaptivním prahováním**

Narozdíl od globálního prahování, používá adaptivní prahování pro každý pixel jiný práh, který je vypočítán z aktuálního okolí pixelu. Na obr. [4.14](#page-56-0) je zobrazena aplikace adaptivního prahování. Při přezpracování byl pro adaptivní ekvalizaci histogramu nastavený clip limit 15, velikost Gaussova jádra 15 a okolí pixelu, ze kterého byl počítán práh bylo 11. I přestože v celém tomto snímku jsou přítomné artefakty, které nenáleží cévnímu stromu je cévní strom od těchto segmentů oddělen a je segmentován spojitě včetně malých cév.

<span id="page-56-0"></span>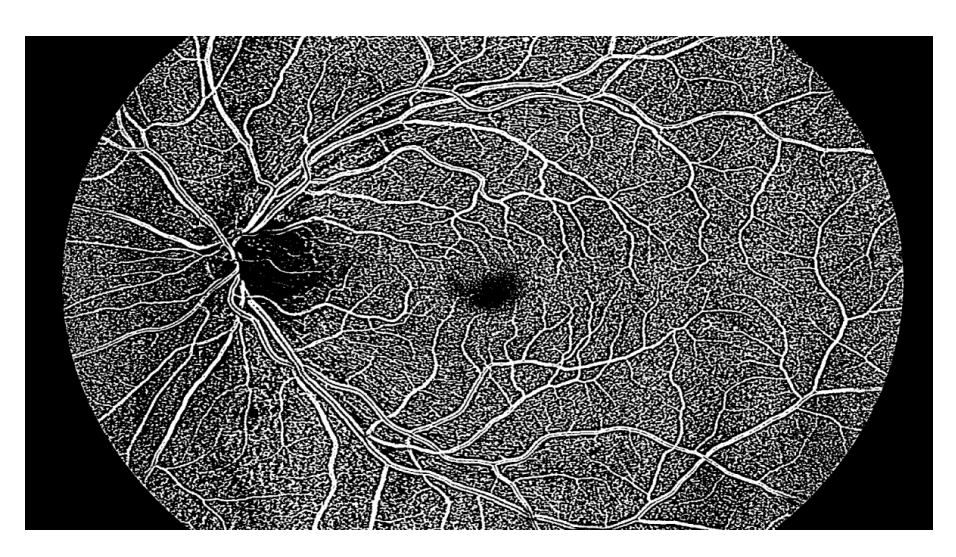

Obr. 4.14: Aplikace adaptivního prahování na snímek 08\_h.jpg z databáze HRF (Nastavený clip limit 15, velikost gaussova jádra 15, velikost okolí pixelu 11).

Při nastavení nižšího clip limitu byly malé cévy nespojité. Naopak při nastavení velkého clip limitu docházelo k velkému zvýrazění šumu, a tím k jeho následnému spojení s cévami. Pokud byla velikost Gaussova jádra nastavena malá nedošlo k eliminaci šumu, který se ve výsledném obrazu projevil falešnými segmenty, když byla velikost Gaussova jádra nastavena příliš velká došlo k rozmazání některých cév, a ty pak nebyly ve výsledném obraze přítomny. Velikost okolí také velmi ovlivňuje výslednou kvalitu segmentace. Při nastaveném malém okolí pixelu, byly téměř všechny cévy nespojité a při velkém okolí docházelo ke spojení konců cév a výrazných oblastí mimo cévní strom.

Vhodným následným zpracováním je možné odstranit falešné struktury nepatřící cévnímu řečišti. Na obr. [4.15a](#page-57-0) je zobrazen snímek po aplikaci morfologické eroze se strukturním elementem 4. Pomocí této operace došlo ke zvětšení mezer mezi těmito artefakty a případnému oddělení propojení těchto segmentů. Jelikož jejich plocha má jen určitou maximální velikost, je možné tyto segmenty odstranit. Experimentálně byla stanovena tato velikost na 300 px (u snímků z databáze HRF), oblasti s velikostí menší jsou tedy odstraněny (viz obr. [4.15b\)](#page-57-0).

<span id="page-57-0"></span>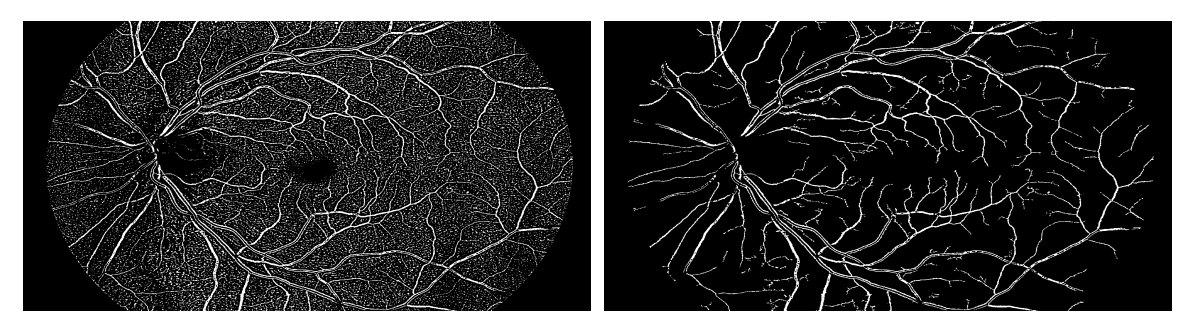

(a) Aplikace eroze na snímek zpracovaný (b) Snímek po odstranění segmentů menších adaptivním prahováním (velikost jádra 4 px) než 300 px

Obr. 4.15: Aplikace eroze a odstranění malých segmentů ze snímku získaného pomocí adaptivního prahování.

Po těchto operacích je výsledný cévní strom detekován velmi kvalitně, avšak některé zejména malé cévy jsou nespojité, a také uprostřed velkých cév se nachází prázdná oblast způsobená centrálním reflexem. Aplikací morfologické operace uzavření se strukturním elementem 14 byly tyto nedokonalosti odstraněny, jak je patrné na obr. [4.16.](#page-58-0)

Na obr [4.17](#page-58-1) je zobrazen výsledný zpracovaný snímek z databáze DRIVE touto metodou. Nastavený clip limit byl 5, velikost Gaussova jádra byla 7, okolí pixelu 11, velikost strukturního elementu eroze 3, odstranění bloků menších než 200 px a závěrečná operace uzavření s velikostí elementu 6.

<span id="page-58-0"></span>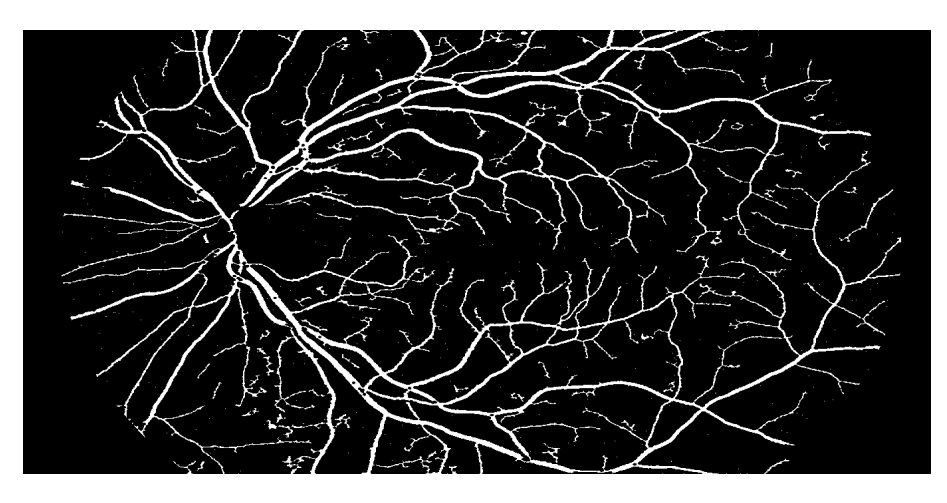

Obr. 4.16: Výsledný snímek 08\_h.jpg z databáze HRF zpracovaný metodou využívající adaptivní prahování.

<span id="page-58-1"></span>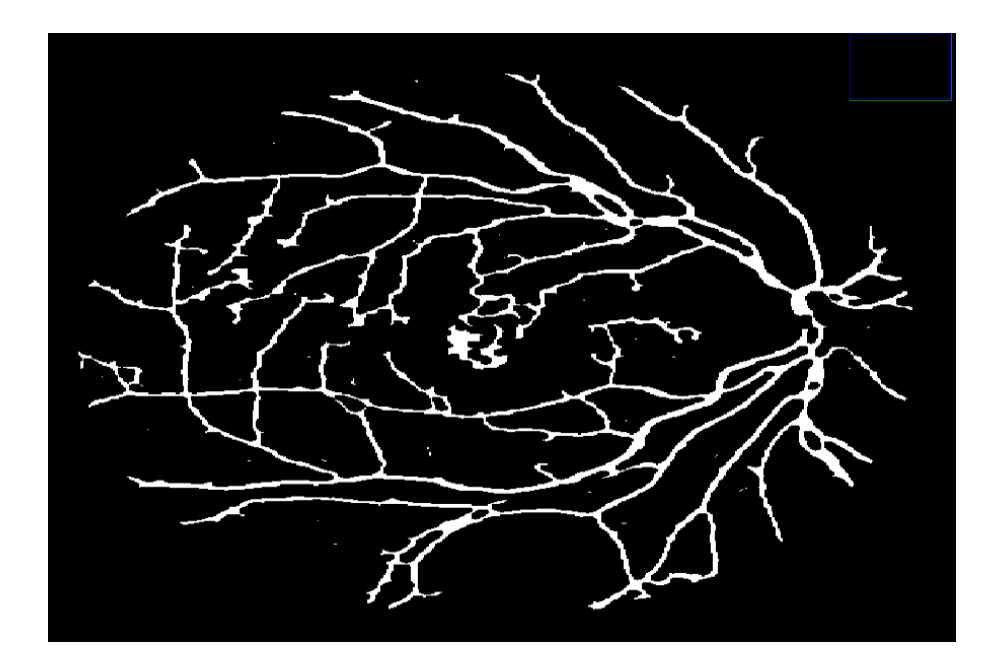

Obr. 4.17: Výsledný snímek $02\_test.tif$ z databáze DRIVE zpracovaný metodou využívající adaptivního prahování.

# **4.4 Segmentace metodou přizpůsobené filtrace**

Metoda přizpůsobené filtrace vychází z článků [\[23\]](#page-80-7) a [\[24\]](#page-80-8). Princip této metody je znázorněn na obrázku [4.18.](#page-59-0) Na vstupní předzpracovaný obraz je aplikována konvoluce filtračními maskami, které odpovídají cévním profilům, a tudíž je jejich odezva v místech cév největší. Cévy na sítnici jsou orientovány do různých směrů, proto jsou filtrační masky otáčeny do různých směrů v rozsahu 0° - 165°. Po aplikaci přizpůsobených filtrů vzniknou parametrické obrazy odpovídající jednotlivým typům cév. Na takto vzniklé parametrické obrazy je aplikováno prahování za účelem vzniku binární reprezentace cévního řečiště, následně jsou tyto obrazy sloučeny. Některé zejména malé cévy jsou po těchto operacích nespojité, proto je aplikováno doplnění těchto nespojitých úseků. Na závěr je nutné odstranit segmenty které nejsou součástí krevního řečiště, avšak byly zvýrazněny, protože vykazují podobný tvar jako cévy.

<span id="page-59-0"></span>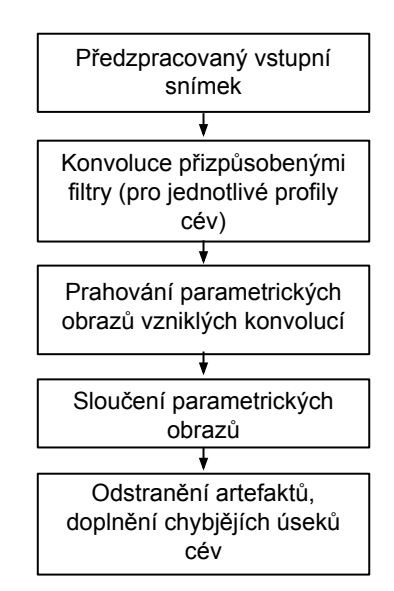

Obr. 4.18: Princip metody přizpůsobené filtrace.

## **4.4.1 Návrh přizpůsobených filtrů**

Tvar a velikost přizpůsobených filtrů vychází z vlastností cév na fundus snímcích. Mezi tyto vlastnosti lze zařadit šířku a jasový profil řezu cévou. Při konstrukci jasového profilu je zjišťována závislost jasu na prostorových souřadnicích řezu napříč cévou.

### **4.4.2 Profily cév na fundus snímcích**

Jak bylo popsáno v kapitole věnující se vlastnostem fundus snímků, cévní strom vychází z optického disku a větví se dále k okrajům sítnice. V okolí optického disku mají cévy největší šířku, dále od něj se šířka cév zmenšuje. Podle velikosti a kvality fundus snímků lze nalézt a klasifikovat cévy do několika tříd, a to například na tenké, středně tlusté a tlusté.

#### **Profily cév na snímcích Databáze HRF**

Databáze HRF obsahuje velmi kvalitní snímky s vysokým rozlišením. Šířka cév na snímcích této databáze se pohybuje od 3-25 px.

Na obrázcích [4.19](#page-60-0) [4.20](#page-60-1) [4.21](#page-61-0) jsou znázorněny jasové profily cév klasifikovaných jako široké, středně široké a tenké.

<span id="page-60-0"></span>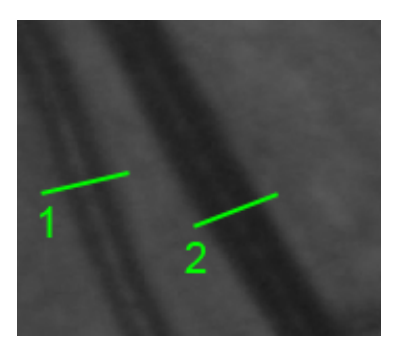

(a) Příklad širokých cév

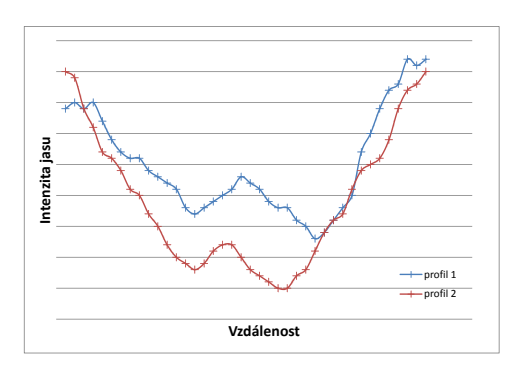

(b) Jasový profil v místě 1 a 2

Obr. 4.19: Jasové profily širokých cév (HRF).

<span id="page-60-1"></span>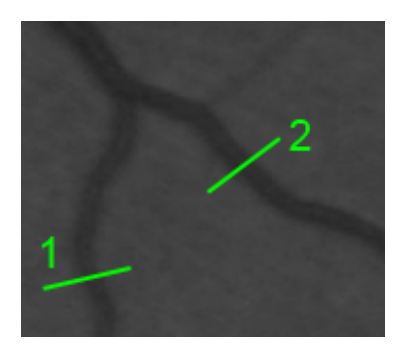

(a) Příklad středně širokých cév

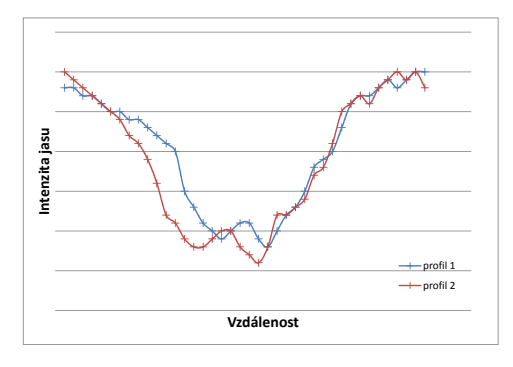

(b) Jasový profil v místě 1 a 2

Obr. 4.20: Jasové profily středně širokých cév (HRF).

Na jasových profilech cév je patrný centrální reflex, který se projevuje zvýšením intenzity jasu uprostřed cévy. Tato změna intenzity se projevuje pouze u tlustých cév, u středně širokých cév se centrální reflex nachází avšak není téměř rozpoznatelný. Cévy lze tedy rozdělit na cévy s centrálním reflexem a cévy, kde se centrální reflex neprojevuje. Tyto cévy mají šířku od 14-25 px a dle šířky je lze klasifikovat jako

<span id="page-61-0"></span>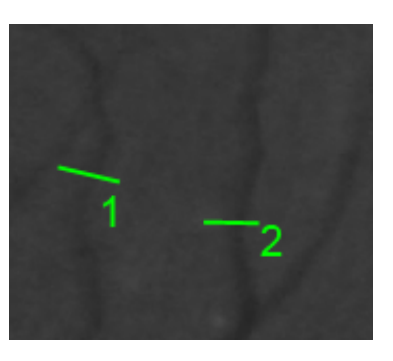

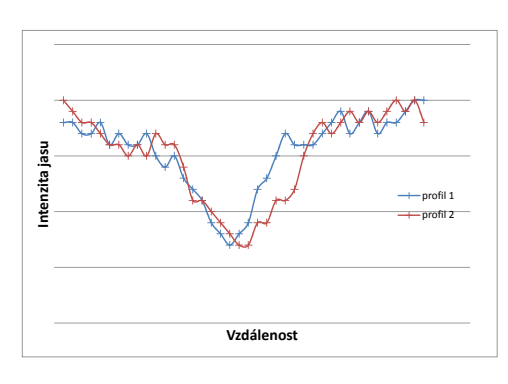

(a) Příklad tenkých cév

(b) Jasový profil v místě 1 a 2

Obr. 4.21: Jasové profily tenkých cév (HRF).

široké až středně široké. Třetím typem cév jsou cévy tenké, s šířkou v rozmezí 3- 14 px.

#### **4.4.3 Navrhnuté konvoluční filtry**

K vytvoření konvoluční masky filtru se dle [\[23\]](#page-80-7) využije aproximace jasového profilu pomocí Gausova vztahu:

$$
h(x) = -e^{\left(\frac{-x^2}{2\sigma^2}\right)},\tag{4.1}
$$

kde  $h(x)$  tvoří vzorky 1D impluzní charakteristiky přizpůsobeného filtru, rozsahem vektoru  $x$  se udává délka 1D přizpůsobeného filtru. Parametr  $\sigma$  udává poloviční šířku gausovy křivky v polovině maximální výšky (viz obr. [4.22\)](#page-62-0). Tento parametr ovlivňuje šířku filtru, a tím i shodnost filtru s vyhledávanými cévami v obrazu. Pro vytvoření konvoluční masky cév, které obsahují centrální reflex je nutné do aproximačního vztahu zahrnout i vliv tohoto reflexu [\[25\]](#page-81-0). Toho lze docílit pomocí složené Gausovy křivky:

$$
h(x) = -A_1 e^{\left(\frac{-x^2}{2\sigma_1^2}\right)} + A_2 e^{\left(\frac{-x^2}{2\sigma_2^2}\right)},\tag{4.2}
$$

kde parametr  $A_1$  představuje výšku profilu cévy, parametr  $A_2$  výšku centrálního reflexu. Parametr  $\sigma_1$  udává poloviční šířku profilu cévy v polovině výšky a parametr  $\sigma_2$  poloviční šířku centrálního reflexu v polovině jeho výšky.

Pro stanovení parametrů modelů cév se využije zprůměrování jasových profilů cév vybraných fundus fotografií. Zprůměrováním 20 cévních profilů ze snímků v databázi HRF pro každý typ cév (široké, středně široké, a tenké) byly stanoveny tyto parametry modelů cév: široké cévy s centrálním reflexem  $A_1 = 35, \sigma_1 = 12, A_2 = 10,$ 

<span id="page-62-0"></span>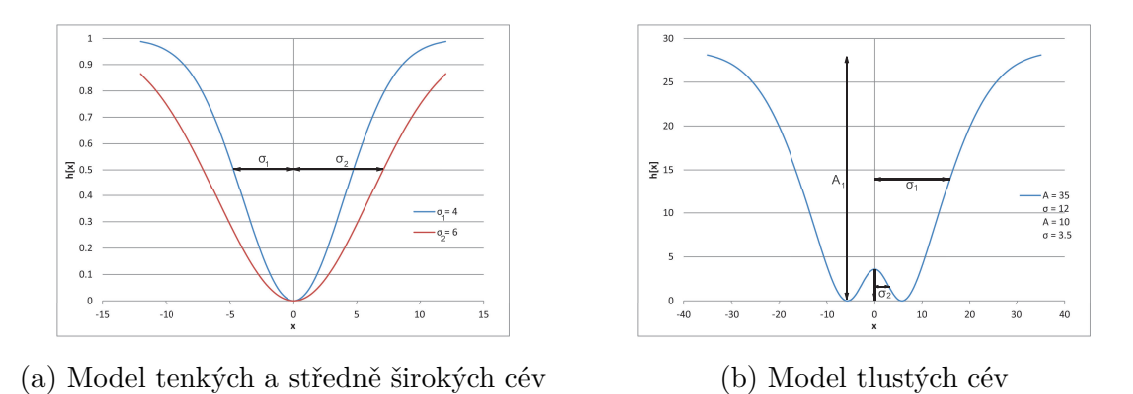

Obr. 4.22: Aproximace jasových profilů pomocí Gausových křivek (zobrazení křivek je normováno do kladných hodnot).

 $\sigma_2 = 3$ , středně široké cévy  $\sigma = 8$  a tenké cévy  $\sigma = 3$ . Vzhledem k šířce cév na fundus fotografiích byly stanoveny velikosti jader přizpůsobených filtrů následovně: pro široké cévy 29 px, pro středně široké cévy 25 px a pro tenké cévy 13 px.

Pro následné zpracování snímků se z vytvořených 1D filtrů vytvoří 2D masky roztažením filtru v kolmém směru. Takto se získají konvoluční masky odpovídající segmentům cév různých šířek. Na obrázku [4.23](#page-62-1) jsou zobrazeny výsledné konvoluční masky pro snímky z databáze HRF.

<span id="page-62-1"></span>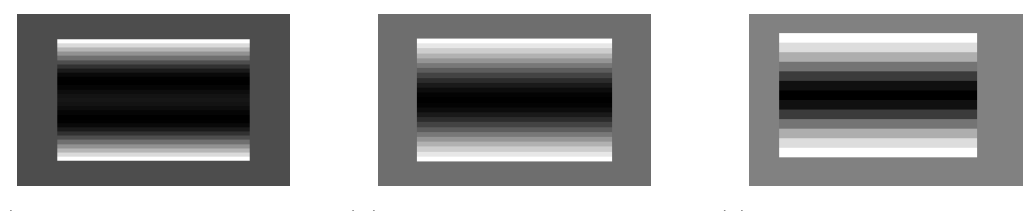

(a) Konvoluční maska pro (b) Konvoluční maska pro tlusté cévy středně široké cévy (c) Konvoluční maska pro tenké cévy

Obr. 4.23: Výsledné konvoluční masky pro snímky z databáze HRF.

Díky aproximaci jasového profilu Gausovou křivkou lze zvolením vhodných parametrů  $A$  a  $\sigma$  vytvořit konvoluční filtry téměř pro jakékoliv fundus snímky.

Na obr. [4.24](#page-63-0) a [4.25](#page-63-1) jsou zobrazeny profily cév na snímcích z databáze DRIVE. Snímky v této databázi mají podstatně menší rozlišení oproti snímkům z databáze HRF. Šířka cév na těchto snímcích se pohybuje od 1-6 px. Vzhledem k malému rozlišení snímků není na cévách v těchto fotografiích téměř patrný centrální reflex. Díky tomu lze dělit cévy pouze do dvou kategorií, a to cévy tenké a široké (oboje bez centrálního reflexu).

Zprůměrováním profilů cév ze snímků této databáze byly stanoveny parametry konvolučních jader: pro tenké cévy  $\sigma = 1$ , velikost 11 px a pro široké cévy  $\sigma = 3$ , velikost 13 px.

<span id="page-63-0"></span>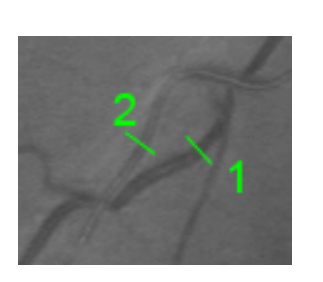

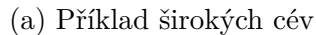

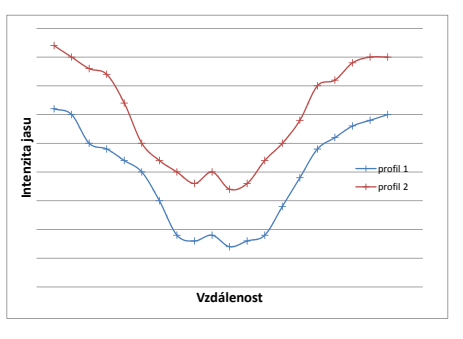

(b) Jasový profil v místě 1 a 2

Obr. 4.24: Jasové profily širokých cév (DRIVE).

<span id="page-63-1"></span>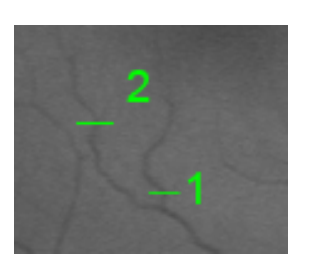

(a) Příklad tenkých cév

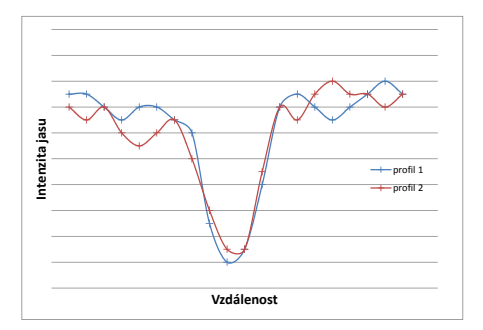

(b) Jasový profil v místě 1 a 2

Obr. 4.25: Jasové profily tenkých cév (DRIVE).

# **4.4.4 Zpracování vstupního snímku**

Po vytvoření filtračních jader modelující profily cév se těmito jádry provede konvoluce s předzpracovaným vstupním obrazem. Cévy jsou orientovány do různých směrů, a tak je nutné provést konvoluci pro různá natočení všech jader. Díky tomu bude vždy maximální odezva na konkrétní jádro přesně v místě, kde se céva nachází. Z jednotlivých obrazů, které vzniknou filtrací otáčeného jádra, se vyberou maximální odezvy a ty se sloučí. Pro každé jádro tak vznikne jeden parametrický obraz.

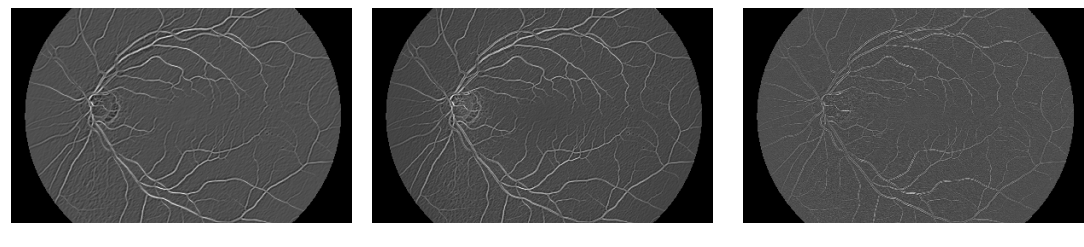

(a) Soubor maximálních (b) Soubor maximálních odezev pro tlusté cévy

odezev pro středně široké cévy

(c) Soubor maximálních odezev pro tenké cévy

Obr. 4.26: Výsledné parametrické obrazy pro jednotlivé filtry.

Tyto parametrické obrazy je dále nutné prahovat za účelem vzniku binární reprezentace. Pro prahování bylo použito globální prahování s automatickým nalezením prahu pomocí metody OTSU. Naprahované dílčí snímky byly sloučeny a z výsledného snímku byly odstraněny malé segmenty, které vznikly zejména proto, že konvoluční jádro reprezentující tenké cévy zvýrazní falešné struktury nepatřící k cévnímu stromu, avšak vykazující podobné vlastnosti, zde se jednalo např. o nervová vlákna. Výsledný snímek je zobrazen na obr. [4.28.](#page-64-0)

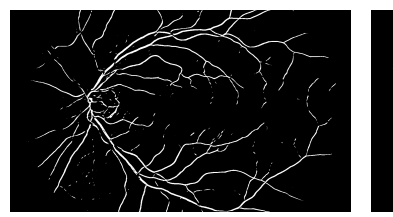

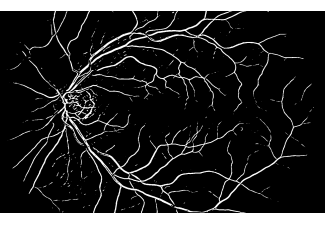

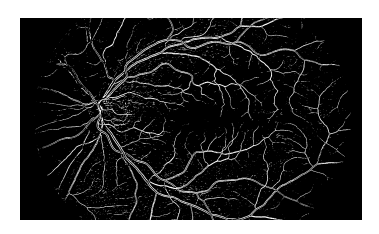

odezev pro tlusté cévy

(a) Soubor maximálních (b) Soubor maximálních odezev pro středně široké cévy

(c) Soubor maximálních odezev pro tenké cévy

Obr. 4.27: Naprahované parametrické obrazy pro jednotlivé filtry.

<span id="page-64-0"></span>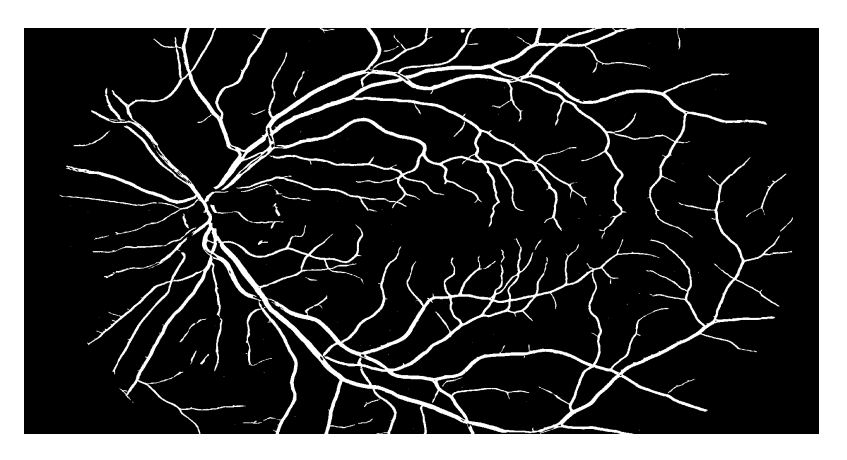

Obr. 4.28: Výsledný snímek 08\_h.jpg z databáze HRF zpracovaný metodou využívající přizpůsobené filtrace (Nastavený clip limit 5, velikost Gaussova filtru 15).

# **4.5 Odstranění okraje zorného pole kamery**

Jelikož výsledné snímky všech segmentačních metod obsahovaly zvýrazěný okraj zorného pole kamery, bylo nutné tento artefakt odstranit (ve výše zobrazených snímcích byl již odstraněn). To bylo provedeno pomocí binární masky, která je vytvořena ze vstupního snímku. K tomu byl využit červený kanál vstupního obrazu, jelikož celá plocha sítnice v něm vykazuje vyšší hodnoty jasu oproti ostatním kanálům (viz obr. [4.29a\)](#page-65-0). Tento kanál byl naprahován globálním prahováním s manuálně nastaveným prahem 50 (obr. [4.29b\)](#page-65-0).

<span id="page-65-0"></span>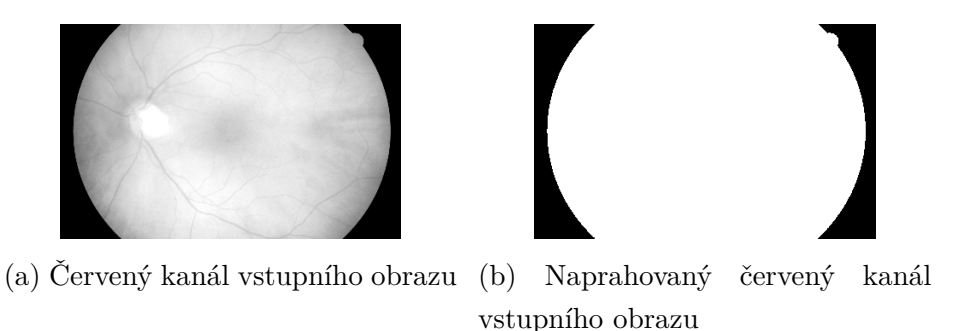

Obr. 4.29: Připrava vstupního snímku pro vytvoření binární masky.

Pomocí detekce elips [2](#page-0-0) byla na takto naprahovaném snímku detekována elipsa [3](#page-0-0) ohraničující sítnici (viz obr. [4.30a\)](#page-65-1). Vyplněním této elipsy vznikne maska. Aby bylo možné pomocí takto vytvořené masky odstranit artefakt způsobený okrajem zorného pole kamery, je nutné na tuto masku aplikovat operaci morfologické eroze se strukturním elementem o velikosti 13 za učelem zmenšení. Výsledná vytvořená maska je zobrazena na obrázku [4.30b.](#page-65-1)

<span id="page-65-1"></span>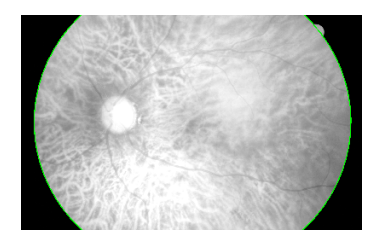

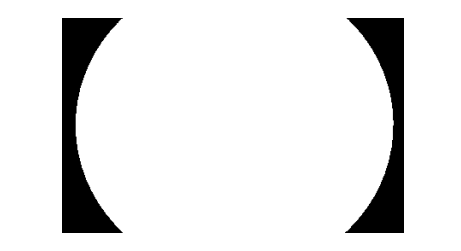

(a) Detekovaná elipsa (b) Výsledná maska vytvořená ze vstupního snímku

Obr. 4.30: Vytvoření binární masky.

<sup>2</sup>Tvar sítnice přesně neodpovídá kružnici, ale spíše se jedná o elipsu, proto byla zvolena detekce elipsy, která vykazuje lepší výsledky.

 ${}^{3}$ Pro detekci byla v OpenCV využita funkce findContours a fitEllipse.

Na obr. [4.31](#page-66-0) je zobrazeno maskování okraje zorného pole kamery v segmentovaném snímku pomocí vytvořené binární masky.

<span id="page-66-0"></span>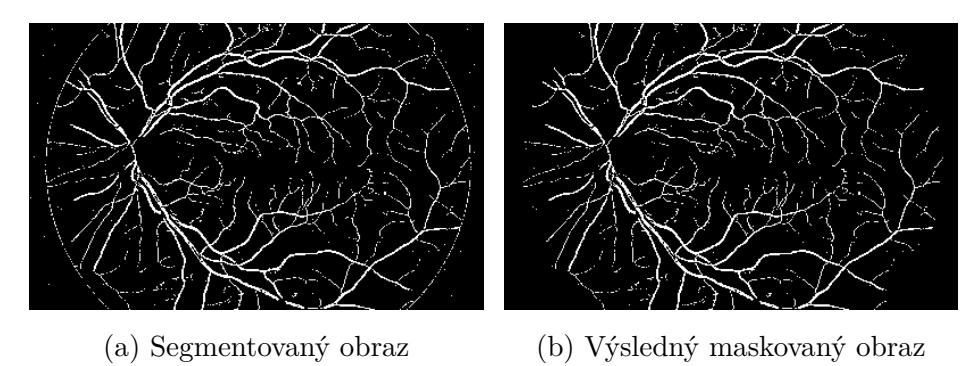

Obr. 4.31: Maskování okraje zorného pole kamery.

# **5 DETEKCE VĚTVENÍ A UKONČENÍ KREV-NÍHO ŘEČIŠTĚ**

Po exkrakci krevního řečiště pomocí výše popsaných segmentačních technik byla implementována metoda detekce větvení a ukončení cév. Znalost polohy těchto důležitých bodů se dá využít při biometrické identifikaci, a také při pozorování průběhu očních onemocnění, kdy tyto body slouží jako korespondující značky pro fundus snímky pořízené v jiném čase.

# **5.1 Skeletonizace cévního řečiště**

Aby bylo možné jednoduše detekovat markanty je nutné vytvořit ze segmetovaného cévního řečiště skelet. Skelet objektu je možné vytvořit pomocí skládání morfologických transformací otevření a eroze [\[11\]](#page-79-0). Tento princip není vždy uplně ideální, jak je patrné na obr. [5.1a.](#page-67-0) Výsledný skeleton cévního stromu nemá šířku 1px a také není zcela spojitý. Z toho důvodu byl do aplikace implementován algoritmus podle [\[26\]](#page-81-1), který pracuje na principu iterativního prohledávání a umazávání okolí aktuálně vyšetřovaného bodu. Tento princip dosahuje při skeletonizaci krevního řečiště nesrovnatelně lepších výsledků, jak je patrné na obr [5.1b](#page-67-0) a [5.2.](#page-68-0)

<span id="page-67-0"></span>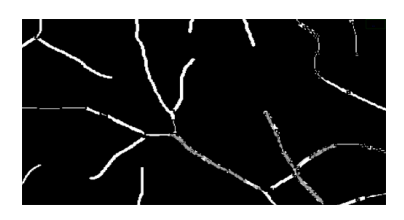

(a) Skelet vytvořený pomocí morfo-(b) Skelet vytvořený pomocí melogických operací

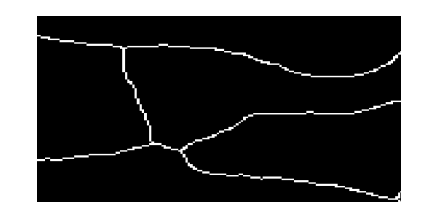

tody [\[26\]](#page-81-1).

Obr. 5.1: Ukázka vytvoření skeletu.

# **5.2 Detekce markantů**

Detekce markantů je prováděna na binarizovaném skeletu cévního řečiště [\[27\]](#page-81-2). Vždy se prohledává 8-okolí každého pixelu s hodnotou 1 (viz obr. [5.3a.](#page-68-1)) Pokud se v okolí nachází pouze jeden pixel s další hodnotou 1, aktuální pixel je označen jako ukončení (obr. [5.3b\)](#page-68-1). Když jsou v okolí dva pixely s hodnotou 1, aktuálně vyšetřovaný pixel není označen, protože se jedná o pixel představující střed cévy. Při součtu okolních

<span id="page-68-0"></span>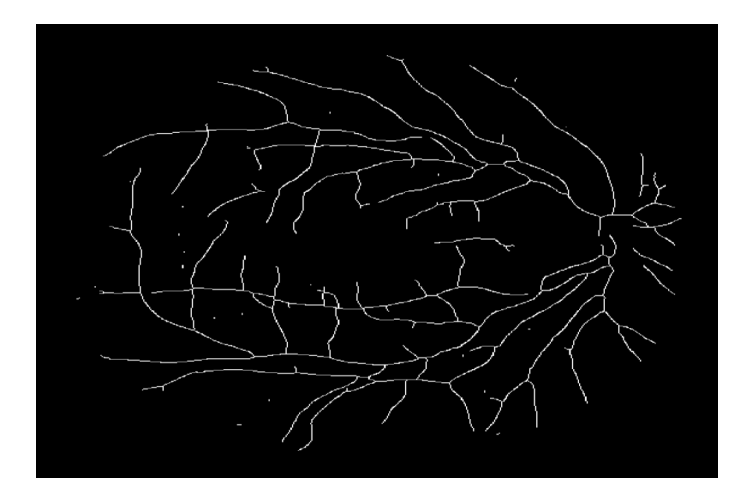

Obr. 5.2: Výsledný skelet cévního řečiště.

pixelů, které mají hodnotu 1, větším než 3 může být aktuální pixel označen jako větvení (obr. [5.3c\)](#page-68-1).

<span id="page-68-1"></span>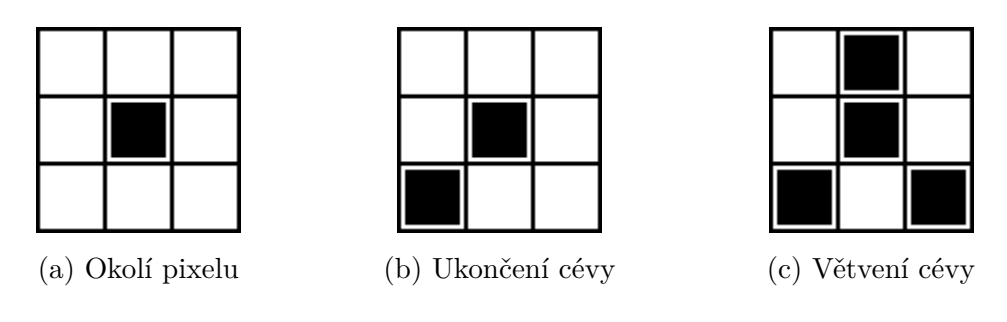

Obr. 5.3: Příklady detekce větvení a ukončení.

Jak je patrné z obrázků [5.4,](#page-68-2) přestože počet okolních pixelů s hodnotu 1 je 3 nebo 4, tak se nemusí jednat o rozvětvení. Proto je důležité zkontrolovat okolí pixelu, zda-li neodpovídá některé z těchto masek nebo jejich natočení. Pokud je okolí pixelu odlišné, je aktuální pixel označen jako větvení.

<span id="page-68-2"></span>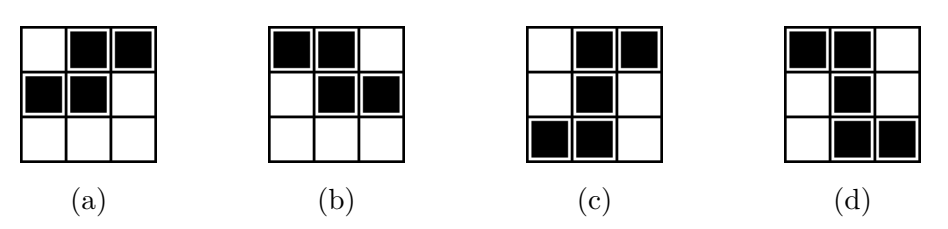

Obr. 5.4: Příklady segmentů nepředstavující větvení.

## **5.2.1 Odstranění neplatných markantů**

V důsledku šumu a různých nedokonalostí ve vstupním obrazu, dochází ke vzniku artefaktů v segmentovaném obrazu. Tyto artefakty se následně ve skeletu projeví vznikem falešných větvení a ukončení (viz obr. [5.5\)](#page-69-0).

<span id="page-69-0"></span>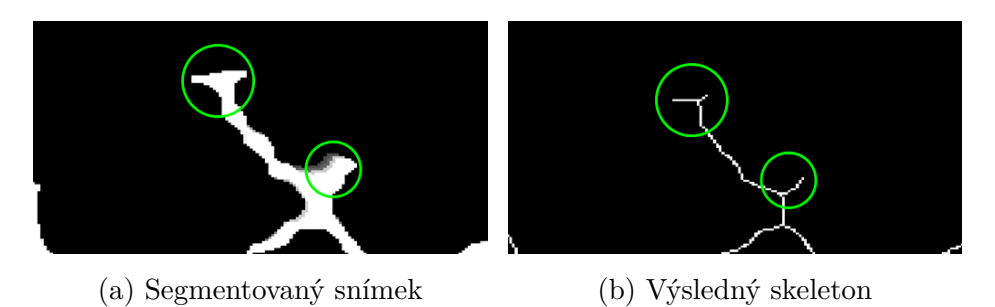

Obr. 5.5: Artefakty způsobené šumem v obrazu.

Falešné markanty vznikají také v důsledku nedokonalé segmentace, kdy např. v místech cévního reflexu nedošlo ke spojení okrajů cév a uprostřed cévy vznikla prázdná oblast (viz obr. [5.6\)](#page-69-1). Proto je nutné tyto falešně detekované markanty odfiltrovat. To bylo provedeno zprůměrováním souřadnic bodů a nasledně případným odznačením bodů detekovaných jako větvení a ukončení, které jsou od sebe vzdáleny do určité vzdálenosti. Experimentálně byla tato vzdálenost určena pro snímky z databáze HRF na 20 pixelů u větvení a 35 pixelů u ukončení (pro snímky z databáze DRIVE na 5 a 15 pixelů).

<span id="page-69-1"></span>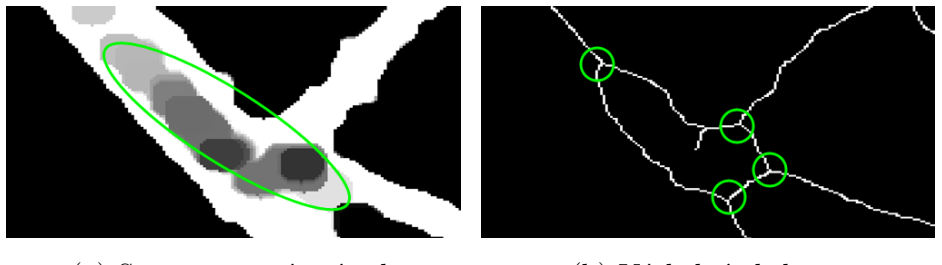

(a) Segmentovaný snímek (b) Výsledný skeleton

Obr. 5.6: Artefakty způsobené chybnou segmentací.

Výsledek detekce markantů je zobrazen na obr. [5.7,](#page-70-0) ze kterého je patrné, že úspěšnost detekovaných bodů vždy záleží na kvalitě segmentace krevního řečiště. V tomto případě nebylo detekováno několik větvení cév, jelikož velmi malé cévy nebyly vůbec při segmentaci rozpoznány. A naopak v důsledku segmentace falešných struktur bylo navíc detekováno několik ukončení.

<span id="page-70-0"></span>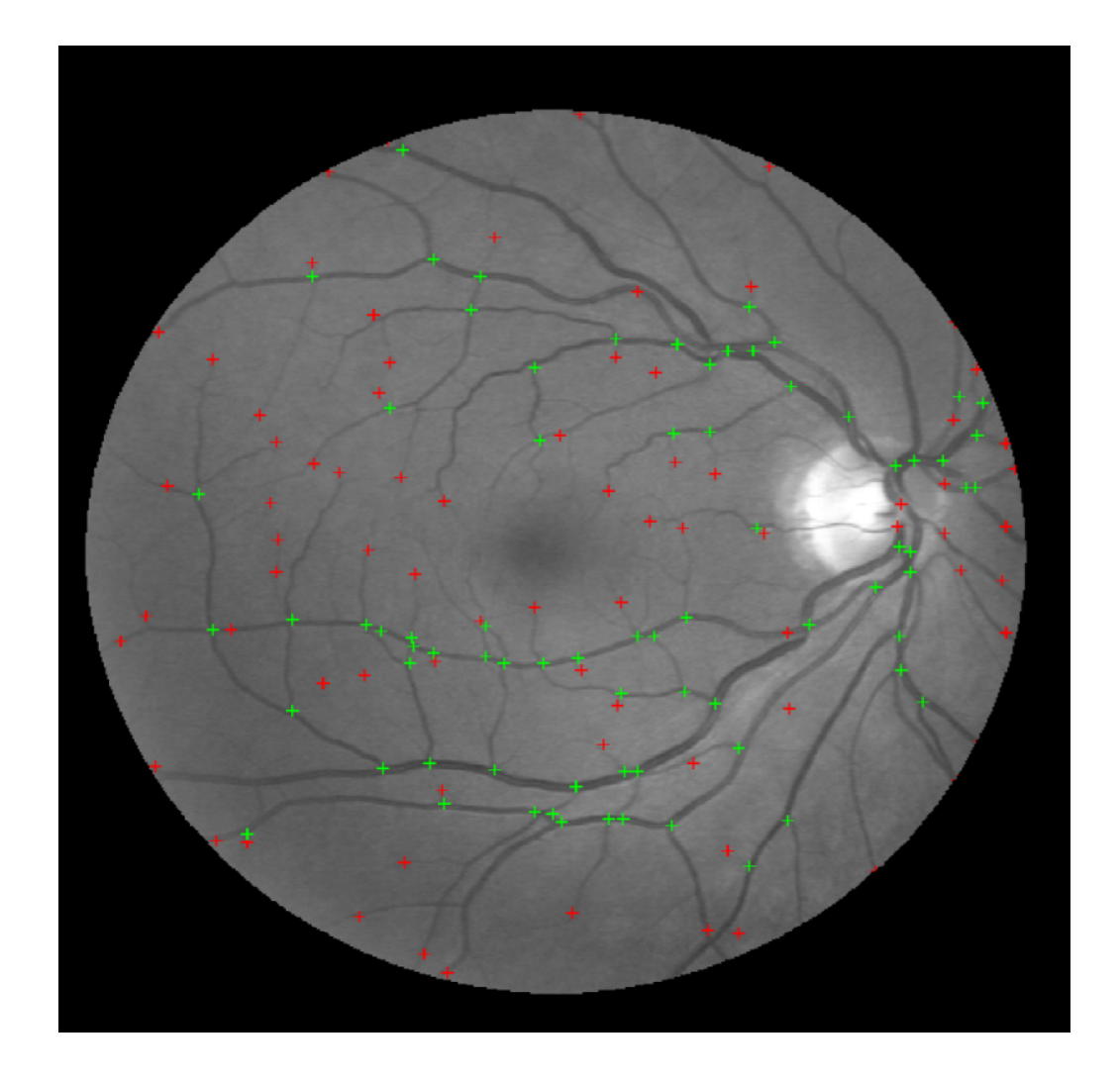

Obr. 5.7: Výsledek detekce markantů (zelené značky – větvení, červené značky – ukončení).

# **6 VYHODNOCENÍ IMPLEMENTOVANÝCH ME-TOD**

# **6.1 Databáze fundus snímků**

Výsledky implementovaných segmentačních technik se provádí na dostupných sadách fundus snímků, které jsou k těmto účelům určeny. Implementované metody byly testovány na snímcích ze dvou databází, a to databázi HRF a DRIVE.

# **6.1.1 Databáze HRF**

Databáze HRF obsahuje tři skupiny snímků. Jedná se o snímky zdravých očí, očí s diabetickou retinopatií a glaukomem. V každé této skupině je 15 snímků. Ke každému snímku je v databázi, také přiložen tzv. zlatý standard, což je binární snímek s ručně označeným cévním řečištěm. Tyto zlaté standardy tvoří zkušení oftalmologové. Snímky v této databázi jsou v rozlišení 3504x2336 px.

# **6.1.2 Databáze DRIVE**

Databáze DRIVE obsahuje méně kvalitní snímky oproti databázi HRF. Snímky mají rozlišení 565x584 px. V této databázi je 40 snímků, které jsou členěny do dvou skupin a to skupiny test a training. K testovacím snímkům jsou přiloženy vždy dva zlaté standardy, které vytvářeli jiní oftalmologové. Ke druhé skupině snímků je přiložen vždy pouze jeden zlatý standard.

# **6.2 Hodnocení úspěšnosti segmentačních metod**

Pro hodnocení úspěšnosti implementovaných metod bylo použito srovnání se zlatými standardy. Algoritmus srovnává pixely v segmentovaném obrazu a v obrazu zlatého standardu a dělí je následovně:

- správně detekované bílé pixely (TP true positive), tzn. bílé pixely byly očekávány, a také tak byly detekovány;
- špatně detekované bílé pixely (FP false positive), tj. pixely, které byly očekávány jako černé, avšak byly detekovány jako bílé;
- správně detekované černé pixely (TN true negative), tzn. černé pixely byly očekávány, a také tak byly detekovány
- špatně detekované černé pixely (FN false negative), tj. pixely, které byly očekávány jako bílé, ale detekovány jako černé.
- Z počtu takto rozdělených pixelů se vypočítá specificita, sensitiva a přesnost.
#### **Sensitivita**

Sensitivita udává míru pravdivé pozitivity, tj. pravděpodobnost, že detekovaný bílý pixel patří do cévního řečiště. Stanoví se dle:

$$
SE = \frac{TP}{TP + FN}.\tag{6.1}
$$

#### **Specificita**

Specificita vyjadřuje rozsah pravdivé negativity, neboli pravděpodobnost, že detekovaný černý pixel patří do pozadí. Vztah pro výpočet specificity:

$$
SE = \frac{TN}{FP + TN}.\tag{6.2}
$$

#### **Přesnost segmentace**

Udáva chybovost dané segmentační metody a stanoví se dle:

$$
ACC = \frac{TP + TN}{TP + FP + TN + FN}.\tag{6.3}
$$

Čím vyšší jsou všechny tři parametry tím je kvalita segmentace lepší.

### **6.3 Vybrané testovací snímky**

Pro testování implementovaných metod bylo vybráno 9 snímků z databáze HRF, z toho bylo 6 snímků zdravých očí a 3 snímky očí trpících diabetickou retinopatií. Z databáze DRIVE bylo vybráno celkem 6 snímků. Vybrané snímky jsou zobrazeny na následujících obrázcích.

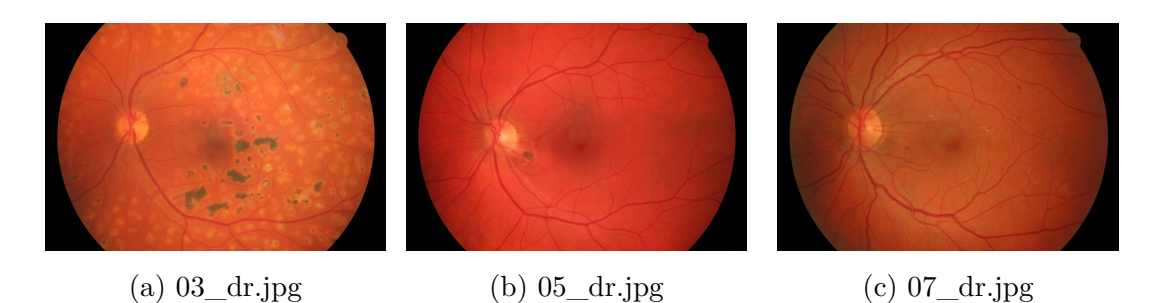

Obr. 6.1: Vybrané testovací snímky očí trpících diabetickou retinopatií z databáze HRF.

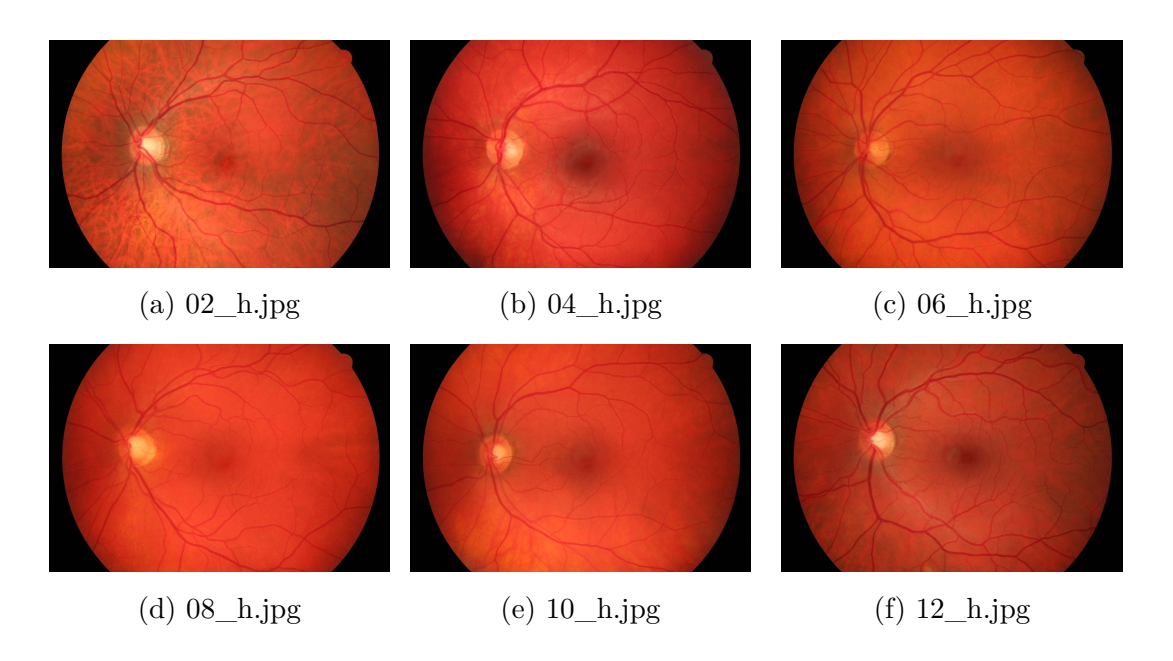

Obr. 6.2: Vybrané testovací snímky zdravých očí z databáze HRF.

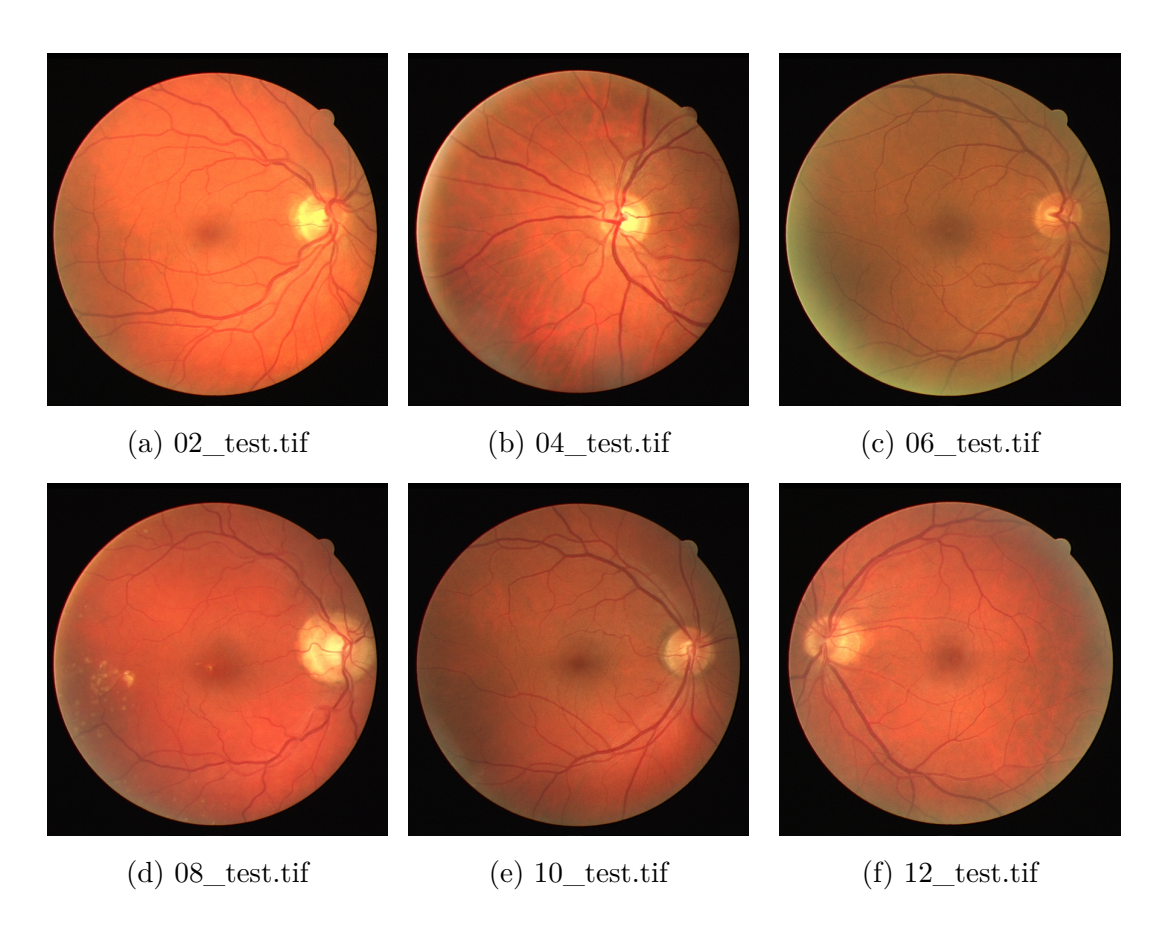

Obr. 6.3: Vybrané testovací snímky z databáze DRIVE.

### **6.4 Výsledky implementovaných metod**

Metody segmentace využívající hranových detektorů první derivace se již při implementaci nejevily jako přiliš vhodné. Ve výsledném segmentovaném krevním stromu zcela chyběly malé cévy, velká část cév byla nespojitá a pro další zpracování se výsledky těchto metod moc nehodily. Hodnota sensitivity se u těchto metod pohybovala v rozmezí několika procent.

Výsledky metody využívající Laplaceova operátoru jsou zobrazeny v tabulce [6.1.](#page-74-0) Tato metoda poskytovala velmi kvalitní výsledky, hodnota sensitivity se u snímků z databáze HRF pohybovala přes 70 %, u snímků z databáze DRIVE okolo 55 %. Přesnost této metody je kolem 95 %. Cévní strom byl touto metodou extrahován včetně malých cév.

| Snímek                  | TP      | FP      | TN        | FN      | SE    | SP    | ACC   |
|-------------------------|---------|---------|-----------|---------|-------|-------|-------|
|                         |         |         |           |         | %     | %     | %     |
| $02\_$ h.jpg            | 627 860 | 218 073 | 7 161 769 | 177 652 | 77,9  | 97,04 | 95,16 |
| $04$ <sub>—</sub> h.jpg | 564 518 | 174 101 | 7 241 215 | 202 490 | 73,31 | 97,65 | 95,36 |
| $06$ <sub>-h.jpg</sub>  | 631 655 | 182 232 | 7 177 687 | 193 780 | 76,52 | 97,52 | 95,40 |
| $08$ <sub>_h.jpg</sub>  | 626 221 | 171 076 | 7 194 189 | 193 868 | 76,36 | 97,76 | 95,54 |
| $10$ <sub>-h.jpg</sub>  | 487 657 | 158 141 | 7 323 215 | 216 341 | 69,26 | 97,88 | 95,42 |
| $12$ _h.jpg             | 673 204 | 109 994 | 7 220 085 | 180 535 | 78,85 | 98,49 | 96.45 |
| $03$ _dr.jpg            | 359 384 | 230 851 | 7 461 956 | 133 163 | 72,96 | 96,99 | 95,55 |
| $05$ _dr.jpg            | 395 498 | 199 136 | 7 479 366 | 111 354 | 78,03 | 97,41 | 96,20 |
| $07$ _dr.jpg            | 498 973 | 266 721 | 7 285 394 | 134 366 | 78,78 | 96,46 | 95,10 |
| $02$ test.tif           | 11 823  | 1 707   | 286 973   | 15 138  | 43,85 | 99,41 | 94,66 |
| 04 test.tif             | 10 574  | 1 364   | 291 192   | 13 536  | 43,85 | 99,53 | 95,29 |
| 06 test.tif             | 13 593  | 8 763   | 281 099   | 11 285  | 54,64 | 96,98 | 93,63 |
| 08 test.tif             | 12 181  | 17 576  | 276 627   | 9 7 3 6 | 55,55 | 94,03 | 91,36 |
| 10 test.tif             | 11 894  | 8 4 3 1 | 286 313   | 8 4 8 5 | 58,36 | 97,14 | 94,63 |
| 12 test.tif             | 12 602  | 10 489  | 283 357   | 9635    | 56,67 | 96,43 | 93,63 |

<span id="page-74-0"></span>Tab. 6.1: Výsledky extrakce metodou využívající Laplaceova operátoru

Segmentační metody využívající prahování globálním prahem nejsou pro přesnou semgentaci dostatečně vhodné. Výsledný segmentovaný snímek obsahoval mnoho falešných oblastí, které nepatří cévám, protože oblasti zejména kolem makuly a okraje sítnice vykazovaly srovnatelné hodnoty jasu jako cévy. Velkou výhodou těchto metod je relativné snadná implementace, a tudíž jsou tyto metody velmi rychlé. Pro

případy kdy je potřeba znát pouze hrubou informaci o rozložení cévního řečiště mohou mít dostatečné výsledky. Hodnota sensitivity se pohybovala kolem 70 %, avšak kvalita segmentace byla velmi ovlivněna extrakcí falešných oblastí.

Adaptivní prahování cévního stromu vykazovalo velice dobré výsledky, viz tab. [6.2.](#page-75-0) Tato metoda velmi kvalitně rozpoznala i tenké cévy. Hodnota sensitivity se pohybovala okolo 70 % u snímků databáze HRF a 60 % u snímků z databáze DRIVE. Přesnost metody byla kolem 95 %.

| Snímek                   | TP      | FP       | TN        | FN      | SE    | SP    | ACC   |
|--------------------------|---------|----------|-----------|---------|-------|-------|-------|
|                          |         |          |           |         | %     | %     | $\%$  |
| $02$ _h.jpg              | 615 716 | 200 921  | 7 148 921 | 189 796 | 76,43 | 97,27 | 95,22 |
| $04$ <sub>_h.jpg</sub>   | 545 063 | 150 749  | 7 264 597 | 224 945 | 70,78 | 97,96 | 95,41 |
| $06$ _h.jpg              | 621 007 | 126 021  | 7 233 898 | 204 428 | 75,23 | 98,28 | 95,96 |
| $08$ <sub>h.jpg</sub>    | 593 537 | 113 874  | 7 251 391 | 226 552 | 72,37 | 98,45 | 95,84 |
| $10\_$ h.jpg             | 480 196 | 134 195  | 7 347 161 | 223 802 | 68,20 | 98,20 | 95,62 |
| $12$ <sub>_h.jpg</sub>   | 658 839 | 124 981  | 7 205 098 | 194 900 | 77,17 | 98,29 | 96,06 |
| $03$ <sub>-dr.jpg</sub>  | 270 447 | 399 722  | 7 293 085 | 122 100 | 75,21 | 94,80 | 93,62 |
| $05$ <sub>-dr</sub> .jpg | 405 663 | 218 577  | 7 459 925 | 101 189 | 80,00 | 97,15 | 96,09 |
| $07$ <sup>-dr.jpg</sup>  | 504 652 | 285 998  | 7 266 117 | 128 587 | 79,69 | 96,21 | 94,93 |
| $02$ test.tif            | 17 319  | $4\ 705$ | 283 975   | 9642    | 64,23 | 98,37 | 95,45 |
| 04 test.tif              | 14 374  | 2 3 0 5  | 290 251   | 9 7 3 6 | 59,62 | 99,21 | 96,20 |
| $06$ test.tif            | 14 344  | 2 2 5 7  | 287 605   | 10 534  | 57,66 | 99,22 | 95,94 |
| $08$ test.tif            | 12 585  | 7 3 1 0  | 286 893   | 9 3 3 2 | 57,42 | 97,51 | 94,74 |
| 10 test.tif              | 12 662  | 3 4 9 2  | 291 252   | 7 7 1 7 | 62,13 | 98,81 | 96,44 |
| 12 test.tif              | 13 905  | 4 792    | 289 054   | 8 3 3 2 | 62,53 | 98,37 | 95,85 |

<span id="page-75-0"></span>Tab. 6.2: Výsledky extrakce metodou využívající Adaptivní prahování

Metoda přizpůsobené filtrace dosahovala ze všech metod nejlepších výsledků, viz tab. [6.3.](#page-76-0) Je to dáno tím, že tato metoda je navržena přímo pro konkrétní fundus snímky a přizpůsobené filtry tak přesně korelují s cévami ve snímku. Sensitivita této metody se pohybovala u snímků z databáze HRF kolem 80 %, u snímků z databáze kolísala v rozmezí 55-70 %. Přesnost této metody je okolo 95 %. Nevýhodou u této metody je relativně velká náročnost, jelikož se musí několikrát provádět konvoluce filtrační masky se vstupním obrazem a u snímků s velkým rozlišením to může trvat dlouhou dobu.

| Snímek                  | TP      | FP      | TN        | FN      | SE    | SP    | ACC   |
|-------------------------|---------|---------|-----------|---------|-------|-------|-------|
|                         |         |         |           |         | %     | %     | %     |
| $02$ _h.jpg             | 669 494 | 176 938 | 7 202 904 | 136 018 | 83,11 | 97,60 | 96,17 |
| $04$ <sub>_h.jpg</sub>  | 569 958 | 204 324 | 7 211 022 | 200 050 | 74,02 | 97,24 | 95,06 |
| $06$ <sub>_h.jpg</sub>  | 652 463 | 134 851 | 7 225 068 | 172 972 | 79,04 | 98,16 | 96,24 |
| $08$ <sub>-h.jpg</sub>  | 664 444 | 129 350 | 7 235 915 | 155 645 | 81,02 | 98,24 | 96,52 |
| $10$ _h.jpg             | 503 545 | 96 709  | 7 384 647 | 200 453 | 71,53 | 98,70 | 96,37 |
| $12$ _h.jpg             | 713 689 | 165 497 | 7 164 582 | 140 050 | 83,59 | 97,74 | 96,26 |
| $03$ _dr.jpg            | 405 638 | 574 494 | 7 118 313 | 86 909  | 82,36 | 92,53 | 91,92 |
| $05$ <sub>-dr.jpg</sub> | 400 896 | 218 536 | 7 459 966 | 105 956 | 79,10 | 97,15 | 96,04 |
| $07$ _dr.jpg            | 520 373 | 439 762 | 7 112 353 | 112 866 | 82,18 | 94,18 | 93,25 |
| $02$ test.tif           | 19 748  | 3 904   | 285 035   | 7 0 4 0 | 73,71 | 98,64 | 96,53 |
| 04 test.tif             | 14 192  | 1 0 5 9 | 291 657   | 9 8 0 4 | 59,14 | 99,63 | 96,57 |
| 06 test.tif             | 14 210  | 1 2 3 3 | 288 857   | 10 501  | 57,50 | 99,57 | 96,27 |
| $08$ test.tif           | 12 182  | 2 8 3 1 | 291 570   | 9608    | 55,90 | 99,04 | 96,07 |
| 10 test.tif             | 14 503  | 3 0 6 4 | 291 836   | 5 7 9 2 | 71,46 | 98,96 | 97,19 |
| 12 test.tif             | 15 523  | 3 9 2 0 | 290 108   | 6 5 9 5 | 70,18 | 98,66 | 96,67 |

<span id="page-76-0"></span>Tab. 6.3: Výsledky extrakce metodou využívající přizpůsobených filtrů

### **6.4.1 Závěrečná diskuze výsledků**

Přesnost segmentace vždy záležela na kvalitě vstupních snímků. U snímků s vysokým rozlišením byla přesnot segmentace velmi vysoká. Naopak u snímků z databáze DRIVE, které byly velmi málo kvalitní s malým rozlišením, nebylo možné detekovat všechny cévy, a proto zejména hodnota sensitivity, výrazně klesala. U snímků očí trpících diabetickou retinopatií mírně klesla hodnota specificity, to bylo dáno zejména tím, že segmentační metody extrahovaly oblasti zvýrazněné prosakováním krve z nově vytvořených cév.

Jak je patrné z obr. [6.4](#page-77-0) chyby způsobené ve výsledné segmentaci, vznikaly zejména kvůli tomu, že mnoho objektů jako jsou např. nervová vlákna vykazují vlastnosti a tvary podobné cévám. Díky tomu jsou při segmentaci tyto objekty zvýrazněny a brány jako cévní strom. Dále chyby vznikaly na rozhraní křížení cév, kde jsou patrné hrany a konvoluční jádra segmentačních operátorů s takovými hranami výrazně korelovala a následně došlo v tomto okolí ke vzniku artefaktů v podobě prázdné oblasti. Tento případ je zobrazen na obr. [6.4b,](#page-77-0) kde dochází ke křížení tepny a žíly v levé části snímku.

<span id="page-77-0"></span>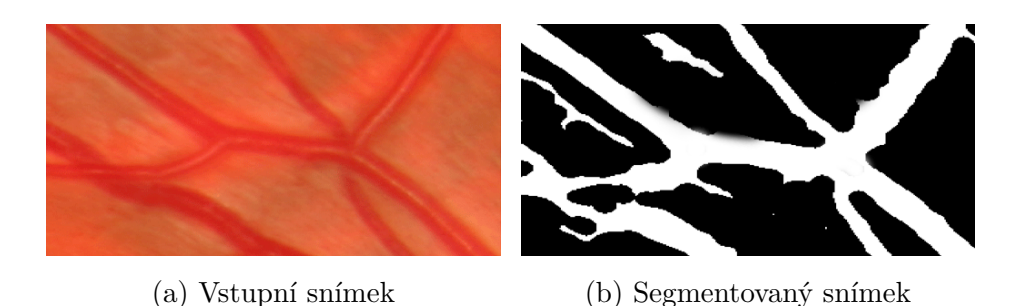

Obr. 6.4: Artefakty způsobené křížením cév a výraznými nerovvými vlákny.

### **Přesnost detekce markantů**

Přesnost detekce markantů byla zjišťována dle markantů nalezených ve snímku zlatého standardu. Kvalita detekce markantů jsou velmi závislé na přesnosti segmentace cévního stromu. Spolehlivost nalezení větvení cév byla kolem 60 %. Zbylá větvení nebylo možné rozpoznat vzhledem k tomu, že nebyly segmentovány nejmenší cévy. Přesnost detekce ukončení cév se pohybovala okolo 40 %. Tato úspěšnost je dána zejména tím, že malé a střední cévy nebyly rozpoznány v celé délce, ale jen části, a tak detekované body neodpovídaly bodům ze snímku zlatého standardu.

## **7 ZÁVĚR**

Cílem této práce bylo nastudovat a implementovat vybrané segmentační metody, pomocí kterých bude možné prostřednictvím vytvořené aplikace extrahovat krevní řečiště z fundus snímků lidského oka. Byla vytvořena aplikace v jazyku C++, ve které je implementováno sedm segmentačních metod, založených na detekci hran, prahování a přizpůsobené filtraci. Vzhledem k tomu, že fundus snímky vykazují různou kvalitu a často je tato kvalita velmi špatná, bylo pro lepší výsledky následné segmentace do aplikace implementováno několik metod předzpracování těchto snímků. Jedná se o různé techniky vyrovnání histogramu a odstranění šumu. Parametry všech implementovaných metod je možné interaktivně měnit a nastavovat podle aktuální potřeby segmentace konkrétních fundus snímků.

Po implementaci všech metod bylo provedeno testování těchto metod na vybraných snímcích ze dvou dostupných databázích, a to databází HRF a DRIVE. Z výsledků je patrné, že metody vycházející z detekce hran používající první derivaci nedosahovaly dobrých výsledků. I přes vysokou kvalitu vstupních snímků z databáze HRF byly detekovány jen některé cévy a mnoho cév bylo nespojitých. Naopak segmentační metoda využívající detekce hran založené na druhé derivaci vykazovala velmi kvalitní výsledky a cévní strom byl detekován včetně těch nejmenších cév. Sensitivita této metody se pohybovala v rozmezí 55-75 % a přesnost kolem 95 %. Metody založené na globálním prahování, poskytovaly jen hrubou informaci o rozložení cév, vzhledem k tomu, že některá místa na sítnici měla podobné hodnoty jasu jako cévy, a tak byly tyto oblasti ve výsledném obrazu také zahrnuty do cévního stromu. Díky tomu, že obraz sítnice vykazuje různé úrovně kontrastu po celé ploše, ukázala se jako velmi výhodná metoda segmentace pomocí adaptivního prahování. Tato metoda dosahovala sensitivity v rozmezí 60-80 % a přesnosti kolem 96 %. Nejpřesnější metodou byla metoda přizpůsobené filtrace, jelikož konvoluční jádra jsou navržena tak, aby co nejlépe korelovala s cévami na fundus fotografii. Sensitivita této metody se pohybovala okolo 70-80 %. Přesnost metody byla okolo 95 %.

Nepřesnosti ve výsledné segmentaci jsou způsobeny hlavně tím, že na snímcích nejsou zcela patrné nejjemnější cévy a ty pak nejsou detekovány. Další z příčin nižší úspěšnosti byla detekce parazitních struktur, které nejsou součástí cévního stromu, avšak mají podobné vlastnosti jako cévy. Na fundus snímcích se jedná zejména o okraj optického disku a nervová vlákna.

Do aplikace byla také implementována metoda detekce markantů cévního stromu. Tyto značky lze následně využít např. pro biometrickou identifikaci nebo jako korespondující body při skládání snímků pořízených v jiném čase. Přesnost a kvalita detekce větvení a ukončení cév vždy záležela na kvalitě předchozí segmentace.

### **LITERATURA**

- [1] KUCHYŇKA, P. *Oční lékařství.* Praha: Grada, 2008. 812 s. ISBN 978-80-247- 6760-4.
- [2] *OPTIKA Hana Šafariková | Anatomie Lidského oka* [online]. 2013 [cit. 2013- 03-28]. Dostupné z *<*<http://www.optika-safarikova.cz/oko.html>*>*.
- [3] DOKLÁDAL, M. PÁČ, L. *Anatomie člověka: Systém kožní, smyslový a nervový. III.* Brno: Masarykova univerzita, 2000. 285 s. ISBN 8021030275.
- [4] *Eye Disorders* [online]. 2013 [cit. 2014-03-31]. Dostupné z *<*<http://www.insightseyecare.net/disorders.html>*>*.
- [5] VALEŠOVÁ, L. *Diabetická retinopatie.* Praha: Triton, 2002. 164 s. ISBN 80- 7254-230-3.
- [6] KOLÁŘ, P. *Věkem podmíněná makulární degenerace.* Praha: Grada, 2007. 160 s. ISBN 978-80-247-1163-8.
- [7] SEVERA, D. *Oftalmologická zařízení pro vyšetřování sítnice.* Brno: Masarykova univerzita v Brně, Lékařská fakulta 2009. 134 s. Vedoucí bakalářské práce MUDr. Jan Richter.
- [8] SCHLENKER, A. ŠÁREK, M *Biometrické metody pro aplikace v biomedicíne.* Centrum biomedicínské informatiky, Ústav informatiky AV ČR, Praha, Česká republika, 2011. 37-43 s. ISSN 1801 - 5603.
- [9] *High-Resolution Fundus (HRF) Image Database* [online]. 2013 [cit. 2014-04-05]. Dostupné z *<*<http://www5.cs.fau.de/research/data/fundus-images/>*>*.
- [10] *Digital Retinal Images for Vessel Extraction* [online]. 2013 [cit. 2014-04-05]. Dostupné z *<*<http://www.isi.uu.nl/Research/Databases/DRIVE/index.php>*>*.
- [11] HLAVÁČ, V. SEDLÁČEK, M. *Zpracování signálů a obrazů.* Praha: Vydavatelství ČVUT, 2005. 225 s. ISBN 8001031101.
- [12] GONZALES, C. Rafael, WINTZ Paul. *Digital Image Processing.* 2nd edition. Addison Wesley, 1987. 503 s. ISBN 0201110261.
- [13] *Elektromagnetisches Spektrum* [online]. 2013 [cit. 2014-04-05]. Dostupné z <[http://www.wissenschaft-schulen.de/alias/material/elektromagne](http://www.wissenschaft-schulen.de/alias/material/elektromagnetisches-spektrum/1049715)tisches[spektrum/1049715](http://www.wissenschaft-schulen.de/alias/material/elektromagnetisches-spektrum/1049715)*>*.
- [14] JAN, J. *Medical Image Processing, Reconstruction and Restoration: Concepts and Methods.* CRC Press - Taylor & Francis Group, USA, 2005. 760 s, ISBN 0824758498.
- [15] REZA A. *Realization of the Contrast Limited Adaptive Histogram Equalization (CLAHE) for Real-Time Image Enhancement.* The Journal of VLSI Signal Processing, vol. 38, 35–44 s, 2004-08-01. [online] [cit. 2014-04-25]. Dostupné z WWW: <http://www.springerlink.com/content/v43245q2400p5umk/>. ISSN 1573-109X.
- [16] CANNY, J. *A Computational Approach to Edge Detection.* IEEE Trans. Pattern Analysis and Machine Intelligence, 1986. 679-698 s. ISSN 0162-8828.
- [17] OTSU, N. *A Threshold Selection Method from Gray-Level Histograms.* IEEE Trans. Systems, Man, and Cybernetics, 1979. 62-66 s. ISSN 0018-9472.
- [18] LAGANIÉRE, R. *OpenCV 2 Computer Vision Application Programming cookbook.* Birmingham: Packt Publishing, 2011. 304 s. ISBN 1849513244.
- [19] *OpenCV documentation* [online]. 2013 [cit. 2014-04-28]. Dostupné z *<*<http://docs.opencv.org/>*>*.
- [20] *Documentation | QT Project* [online]. 2013 [cit. 2014-04-28]. Dostupné z *<*<http://qt-project.org/doc/>*>*.
- [21] KARASULU, B. *Automatic extraction of retinal blood vessels: a software implementation.* European Scientific Journal, 2012. 47 57s. ISBN 1857-7431.
- [22] CHANG, S. H. GONG, L. *Small retinal vessel extraction using modified Canny edge detection.* Audio, Language and Image Processing, 2008. ICALIP 2008. 1255 1259s. ISBN 978-1-4244-1724-7.
- [23] CHANWIMALUANG, T. FAN, G. *An efficient blood vessel detection algorithm for retinal images using local entropy tresholding.* Proceedings of the 2003 International Symposium on Circuits and Systems, 2003. 21-24 s. ISBN 0-7803- 7761-3.
- [24] ODSTRČILÍK, J. JAN, J. KOLÁŘ, R. GAZÁREK, J. *Improvement of vessel segmentation by matched filtering in colour retinal images.* IFMBE Proceedings of World Congress on Medical Physics and Biomedical Engineering, 2009. 327- 330 s. ISBN 978-3-642-03891-4.
- [25] HUIYI Li, W. HSU, M. Li Lee, HONGVIR W. *A piecewise Gaussian model for profiling and differentiating retinal vessels.* Image Processing, 2003. ICIP 2003. Proceedings, 2003. vol 1, 1069-1072 s. ISSN 1522-4880.
- [26] ZHANG, T. SUEN, C. *A fast parallel algorithm for thinning digital patterns.* Image Processing and Computer Vision , 1984. ISBN 0300-023675.
- [27] Maltoni, D. Maio, D. Jain, A.K. Prabhakar, S. *Handbook of Fingerprint Recognition.* New York, USA : Springer, 2005. 347 s. ISBN 0-387-95431-7.

## **SEZNAM SYMBOLŮ, VELIČIN A ZKRATEK**

- VPMD Věkem podmíněná makulární degenerace
- HRT Heidelberg Retina Tomograph Heidelbergova retinální tomografie
- OCT Optical Coherence Tomography optická koherentní tomografie
- CCD Charge coupled device
- FAG Fluorescenční angiografie
- ICG Fndocyaninová angiografie
- HRF High Resolution Fundus image database
- DRIVE Digital Retinal Images for Vessel Extraction
- CLAHE Contrast limited adaptive histogram equalization
- OpenCV Open source computer vision
- IDE Integrated development environment integrované vývojové prostředí
- XML eXtensible Markup Language
- QML Qt Modeling Language
- MVC Model-View-Controller
- FOV Field of view

# **SEZNAM PŘÍLOH**

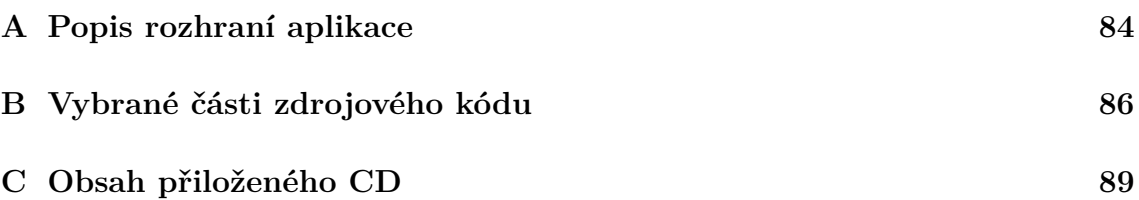

## <span id="page-84-0"></span>**A POPIS ROZHRANÍ APLIKACE**

<span id="page-84-1"></span>Na obr. [A.1](#page-84-1) je zobrazeno hlavní okno aplikace s aktivní záložkou pro použití segmentačních metod založených na detekci hran. Pomocí vstupních editačních polí a posuvníků je možné nastavovat různé parametry metod předzpracování a segmentace, jako jsou velikosti konvolučních jader či hodnoty prahů.

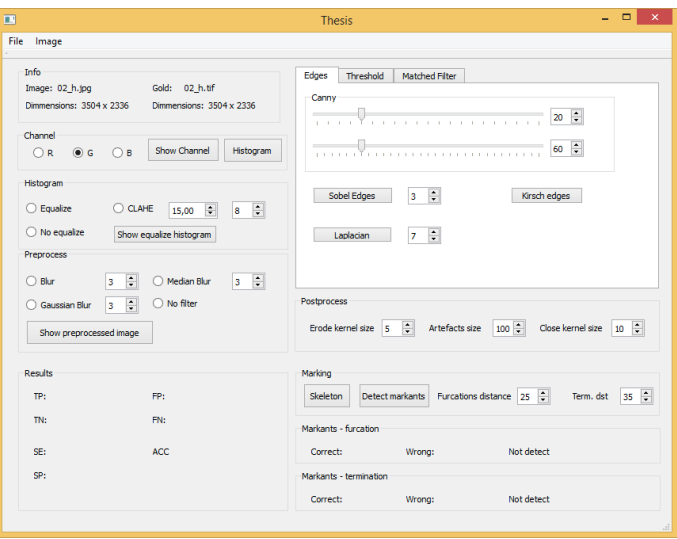

Obr. A.1: Rozhraní aplikace – záložka pro aplikaci hranových detektorů.

Na obr. [A.2](#page-85-0) je zobrazeno okno aplikace s aktivní záložkou pro použití prahovacích metod. Na obr. [A.3](#page-85-1) je aplikace s aktivní záložkou přizpůsobené filtry, kde jsou ovládací prvky pro nastavení jednotlivých parametrů filtrů, zobrazení těchto filtrů a aplikace těchto filtrů na vstupní obraz.

Obr. [A.4](#page-85-2) zobrazuje výstupní okno pro zpracovávané snímky, v tomto okně lze se snímky různě manipulovat, je možné je přibližovat až na úroveň jednotlivých pixelů, posouvat se ve výřezu snímku a také je odtud možné výsledné snímky uložit do počítače.

<span id="page-85-0"></span>

|                                                                                                    |                                                                                                    | - -<br>$\mathbf{x}$<br><b>Thesis</b>                                                                                                    |
|----------------------------------------------------------------------------------------------------|----------------------------------------------------------------------------------------------------|----------------------------------------------------------------------------------------------------|
| File<br>Image                                                                                                    |                                                                                                    |                                                                                                    |
| Info<br>Image: 02 h.jpg<br>Dimmensions: 3504 x 2336<br>Channel<br>$\bigcirc$ R<br>$\odot$ G<br>Histogram<br>○ Equalize<br>$\bigcap$ No equalize<br>Preprocess | Gold: 02 h.tif<br>Dimmensions: 3504 x 2336<br>Show Channel<br>Histogram<br>$\bigcap$ B<br>$\div$<br>C CLAHE<br>÷<br>15.00<br>8<br>Show equalize histogram | Threshold<br>Matched Filter<br>Edges<br>Threshold<br>- 0<br>$20$ $\div$<br>. . Y<br>.<br>$\sim$<br>F<br>$11 \div$<br>$C = 2,00$<br><b>Block size</b><br>Adaptive thresh<br><b>OTSU</b> |
| ○ Bkr<br>Gaussian Blur                                                                                                    | ÷<br>÷<br>O Median Blur<br>3<br>3<br>$\left  \cdot \right $<br>◯ No filter<br>3                                                                           | Postprocess                                                                                                    |
| Show preprocessed image                                                                                                    |                                                                                                    | $\left  \frac{\bullet}{\bullet} \right $<br>$\frac{1}{2}$<br>$100 -$<br>Close kernel size<br>Erode kernel size 5<br>Artefacts size<br>10                                               |
| <b>Results</b>                                                                                                    |                                                                                                    | Marking                                                                                                    |
| TP:                                                                                                    | FP:                                                                                                    | Furcations distance $25 - 2$<br>÷<br>Detect markants<br>Skeleton<br>Term. dst<br>35                                                                                                    |
| TN:                                                                                                    | FN:                                                                                                    | Markants - furcation                                                                                                    |
| SF:                                                                                                    | ACC.                                                                                                    | Not detect<br>Correct:<br>Wrong:                                                                                                    |
| SP:                                                                                                    |                                                                                                    | Markants - termination<br>Not detect<br>Correct:<br>Wrong:                                                                                                    |
|                                                                                                    |                                                                                                    |                                                                                                    |

<span id="page-85-1"></span>Obr. A.2: Rozhraní aplikace – záložka pro aplikaci prahovacích metod.

| $\blacksquare$                                                                                                    | $\Box$<br>$\boldsymbol{\mathsf{x}}$<br><b>Thesis</b>                                                                                                    |
|----------------------------------------------------------------------------------------------------|----------------------------------------------------------------------------------------------------|
| File<br>Image                                                                                                    |                                                                                                    |
| Info<br>Gold: 02 h.tif<br>Image: 02_h.jpg<br>Dimmensions: 3504 x 2336<br>Dimmensions: 3504 x 2336<br>Channel<br>Show Channel<br>Histogram<br>$\bigcap$ R<br>$\circ$ G<br>$\bigcap$ B<br>Histogram<br>C CLAHE<br>$\frac{1}{2}$<br>○ Equalize<br>F<br>15.00<br>ls.<br>O No equalize<br>Show equalize histogram<br>Preprocess<br>$\div$<br>÷<br>$\bigcap$ Bkr<br>O Median Blur<br>3<br>3<br>$\frac{1}{2}$<br>◯ No filter<br>Gaussian Blur<br>3<br>Show preprocessed image | Matched Filter<br>Threshold<br>Edges<br>Thick vessels<br>÷<br>÷<br>$\div$<br>29<br>A1<br>40<br>Sigma 1<br>12,00<br>Size<br>$\left  \frac{\bullet}{\bullet} \right $<br>$\frac{1}{2}$<br>Show filter<br>Show response<br>5<br>A <sub>2</sub><br>Sigma 2<br>2,50<br>Medium vessels<br>Thin vessels<br>÷<br>$\div$<br>Show filter<br>Show filter<br>Sigma 1 8,00<br>Sigma 1 3,00<br>÷<br>÷<br>Show response<br>Show response<br>25<br>13<br>Size<br>Size<br><b>Process Match filter</b><br>Postprocess<br>$\frac{1}{2}$<br>$\Rightarrow$<br>$100 -$<br>Artefacts size<br>Close kernel size<br>Erode kernel size 5<br>10 |
|                                                                                                    |                                                                                                    |
| Results                                                                                                    | Marking                                                                                                    |
| TP:<br>FP:                                                                                                    | ÷<br>Furcations distance $25 - 2$<br>Skeleton<br>Detect markants<br>Term. dst<br>35                                                                                                    |
| FN:<br>TN:                                                                                                    | Markants - fircation                                                                                                    |
| ACC.<br>SF:                                                                                                    | Not detect.<br>Correct:<br>Wrong:                                                                                                    |
| SP:                                                                                                    | Markants - termination<br>Not detect<br>Correct:<br>Wrong:                                                                                                    |
|                                                                                                    |                                                                                                    |

<span id="page-85-2"></span>Obr. A.3: Rozhraní aplikace – záložka pro nastavení přízpůsobených filtrů.

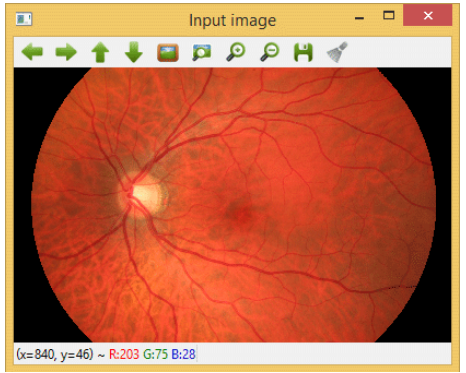

Obr. A.4: Rozhraní aplikace – okno pro zobrazení zpracovávaných snímků.

# <span id="page-86-0"></span>**B VYBRANÉ ČÁSTI ZDROJOVÉHO KÓDU**

```
Mat Preprocess:: getMask (Mat &image, bool filled) {
 Mat input , threshold_output ;
  vector <vector <Point> > contours;
  vector <Vec4i > hierarchy;
  threshold ( image, threshold_output, 50, 255, THRESH_BINARY );
  /// Find contours
  findContours ( threshold_output , contours , hierarchy , CV_RETR_TREE
     , CV_CHAIN_APPROX_SIMPLE, Point (0, 0) );
  /// Find ellipses for each contour
  vector < RotatedRect > minEllipse ( contours . size () ) ;
  for( int i = 0; i < contours.size(); i++ ) {
    if( contours [i]. size() > 5) {
      minEllipse [i] = fitEllipse ( Mat( contours [i]) ) ;
    }
  }
  // Create final mask and fill it
  Mat mask (threshold_output.size(), CV_8UC1, Scalar(0));
  for( int i = 0; i< contours.size(); i++ ) {
    ellipse ( mask, minEllipse [i], Scalar:: all (255), filled ?
       CV FILLED : 1, 8 );
  }
  return mask ;
```
Program 2: Vytvoření binární masky ze vstupního obrazu.

}

```
Mat Filter: : get1DFilter (int size, int a1, float sigma1, int a2,
   float sigma2) {
  Mat kernel1D (size, 1, CV 32F, Scalar (0));
  for (int i = 0; i < size; i++) {
    float x = i - (size - 1) * 0.5;kernel1D.at float>(i, 0) = a1 * exp(-pow(x, 2) / (2 * pow(signa1, 2));
    if (a2) {
      kernel1D.at <float >(i, 0) -= a2 * exp(-pow(x, 2) / (2 * pow(sigma2, 2) ) ) ;
    }
  }
  float average = abs(sum( kernell1D) [0] / size);
  for (int i = 0; i \lt kernel1D.rows; ++i) {
    kernel1D.at (float >(i, 0) = -kernel1D.at (float >(i, 0) + average;
  }
 return kernel1D ;
}
               Program 3: Vytvoření 1D přizpůsobeného filtru.
void Postprocess :: removeSmallBlocks (Mat &im , double size ) {
  vector<vector<Point>> contours; // Find all contours
  findContours (im. clone () , contours , CV_RETR_LIST ,
     CV_CHAIN_APPROX_SIMPLE ) ;
  for (int i = 0; i < contours.size(); i++) {
    double area = contourArea ( contours [i]) ; // Calculate contour
       area
```

```
// Remove small objects by drawing the contour with black color
  if (area > 0 & & area \leq size) {
    drawContours (im, contours, i, CV_RGB (0, 0, 0), -1);
  }
}
```

```
}
```

```
Program 4: Funkce pro odstranění malých segmentů.
```

```
void Postprocess:: skeletonIteration (Mat &im, int iteration) {
  Mat marker = Mat::zeros(im.size(), CV_8UC1 ;
  for (int i = 1; i < im.rows-1; i++) {
     for (int j = 1; j < im.cols - 1; j++) {
       uchar w2 = im.at < uchar > (i-1, j);uchar w3 = im.at < uchar > (i-1, j+1);
       uchar w4 = im.at < uchar > (i, j+1);
       uchar w5 = im.at < uchar > (i+1, j+1);
       uchar w6 = im.at < uchar > (i+1, j);uchar w7 = im.at < uchar > (i+1, j-1);
       uchar w8 = im.at < uchar > (i, i-1);uchar w9 = im.at < uchar > (i-1, j-1);
       int A = (w2 == 0 \& w3 == 1) + (w3 == 0 \& w4 == 1) + (w3 == 0 \& w4 == 1) + (w3 == 0 \& w4 == 1) + (w3 == 0 \& w4 == 1) + (w3 == 0 \& w4 == 1) + (w3 == 0 \& w4 == 1) + (w3 == 0 \& w4 == 1) + (w3 == 0 \& w4 == 1) + (w3 == 0 \& w4 == 1) + (w3 == 0 \& w4 == 1) + (w3 == 0 \& w4 == 1) + (w3 == 0 \&amp(w4 = 0 \&& w5 == 1) + (w5 == 0 \&& w6 == 1) +(w6 = 0 \&& w7 = 1) + (w7 = 0 \&& w8 = 1) +(w8 = 0 \&& w9 = 1) + (w9 = 0 \&& w2 = 1);int B = w2 + w3 + w4 + w5 + w6 + w7 + w8 + w9;
       int m1 = iteration == 0 ? (w2 * w4 * w6) : (w2 * w4 * w8);
       int m2 = iteration == 0 ? (w4 * w6 * w8) : (w2 * w6 * w8);
       if (A == 1 && (B >= 2 && B <= 6) && m1 == 0 && m2 == 0)
          marker.at \text{cuchar} > (i, j) = 1;}
  }
  im &= ~ marker ;
}
```
Program 5: Krok iterace vytvoření skeletu.

# <span id="page-89-0"></span>**C OBSAH PŘILOŽENÉHO CD**

Na přiloženém CD se nachází:

- elektronická verze diplomové práce ve formátu pdf;
- složka s vybranými testovacími snímky vč. zlatých standardů;
- spustitelná aplikace;
- zdrojové kódy aplikace.